### PRINT PREVIEW USING

### FINITE STATE MACHINE EMULATION

### OF AN IBM 3812 PAGE PRINTER

by

Gregg Allen Thomas

Thesis submitted to the Faculty of the

Virginia Polytechnic Institute and State University

in partial fulfillment of the requirements for the degree of

Master of Science

in

Electrical Engineering

APPROVED:

Master o

Dr. Charles E. Nunnally, Chairman

 $\frac{C_{\text{max}}}{\text{Br. Joseph G. Tront}}$   $\frac{C_{\text{min}}}{\text{Br. John C. McKeeman}}$ 

May, 1990

Blacksburg, Virginia

WSs  $\vee$ 855 1440  $16$ lolo

 $\hat{\mathcal{S}}$ 

 $c.2$ 

 $\hat{\mathcal{A}}$ 

#### PRINT PREVIEW USING

### FINITE STATE MACHINE EMULATION

### OF AN IBM 3812 PAGE PRINTER

by

Gregg Allen Thomas

Dr. Charles E. Nunnally, Chairman

#### (ABSTRACT)

A methodology and prototype has been developed which enables users of GML and SCRIPT on an IBM 3090 to preview documents on a locally attached personal computer before printing. Currently, no utility exists to accomplish this activity. This new preview process is graphical in nature and provides an absolute picture of the document, exactly as it will be printed on an IBM 3812 laser printer.

# Acknowledgements

I would like to thank Dr. Charles E. Nunnally for introducing me to this challenging endeavor. I also thank him for all of the guidance, support, and encouragement he has given throughout the course of the development of this work. I truly feel that this is an effort which would not have reached completion without his backing. I also thank Dr. Tront and Dr. McKeeman for serving on my committee.

As always, my parents have been there for me during my studies at Virginia Tech. There are not enough ways to thank them for their infinite love and support. Thanks also to my fellow C.E.L.-mates: Sandeep, Tom, Chang, Rajan, Sanjay, Scott, Raghu, and Chak for making my stay at Virginia Tech more enjoyable. A special thanks goes to Manish Modi, who has become a much valued friend whom I shall miss upon his return to India.

I would also like to thank Wanda Baber and Mark Potter for providing much-apprieciated technical assistance. I am also in debt to Bob Lineberry, whose advice I often sought made my life much easier, and to Karen Snider for always being so helpful and nice.

# Table of Contents

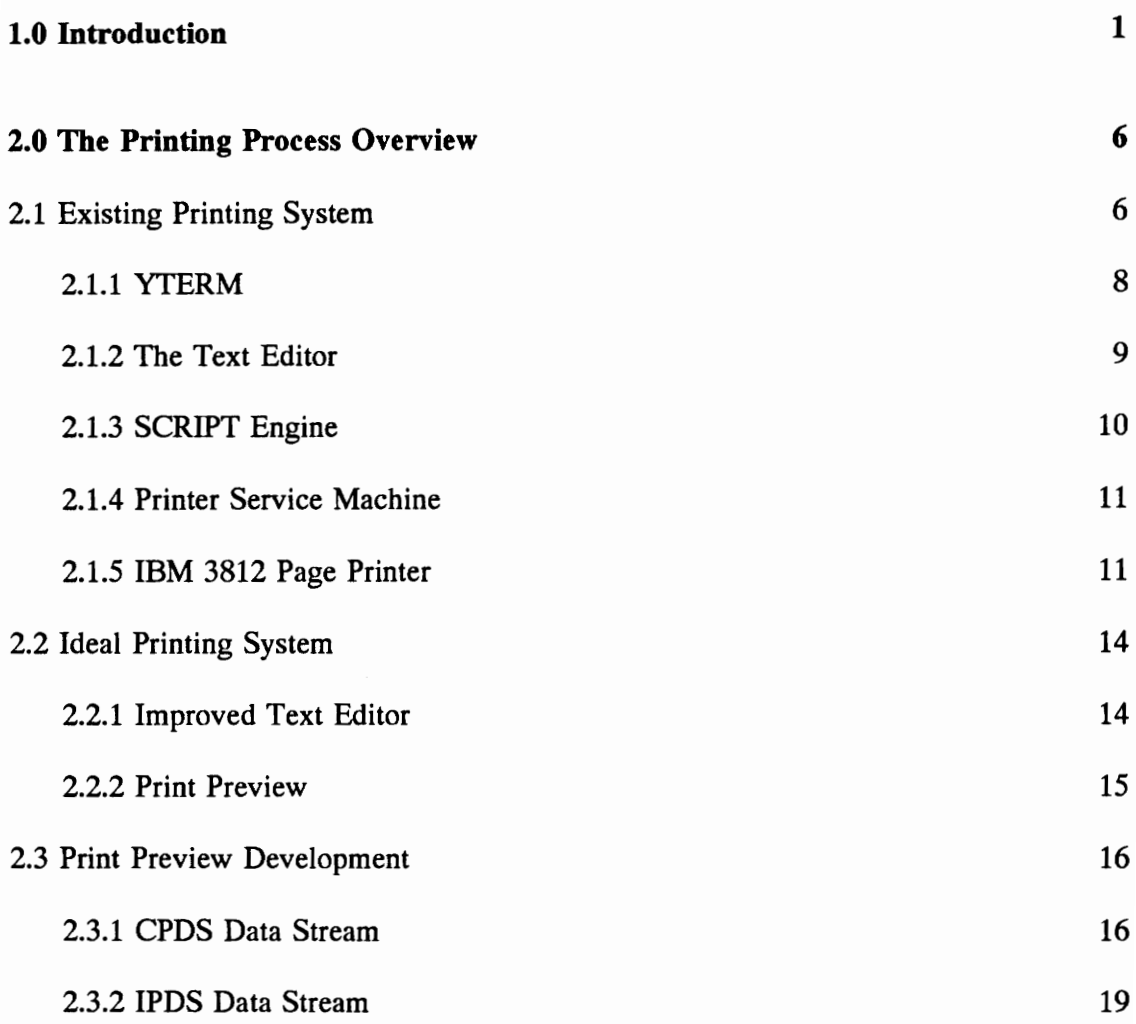

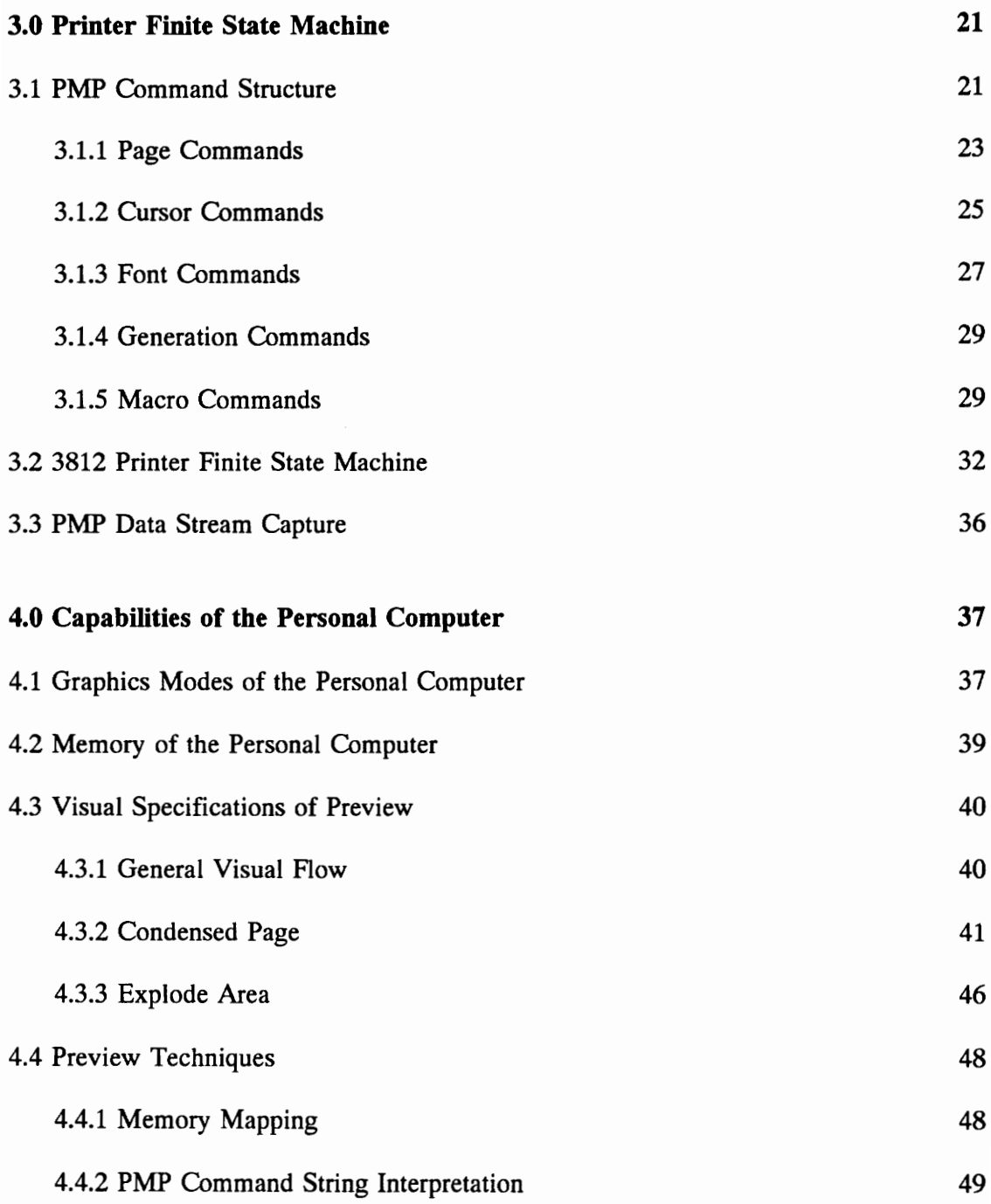

 $\mathbf v$ 

 $\ddot{\phantom{0}}$ 

 $\sim$   $\sim$ 

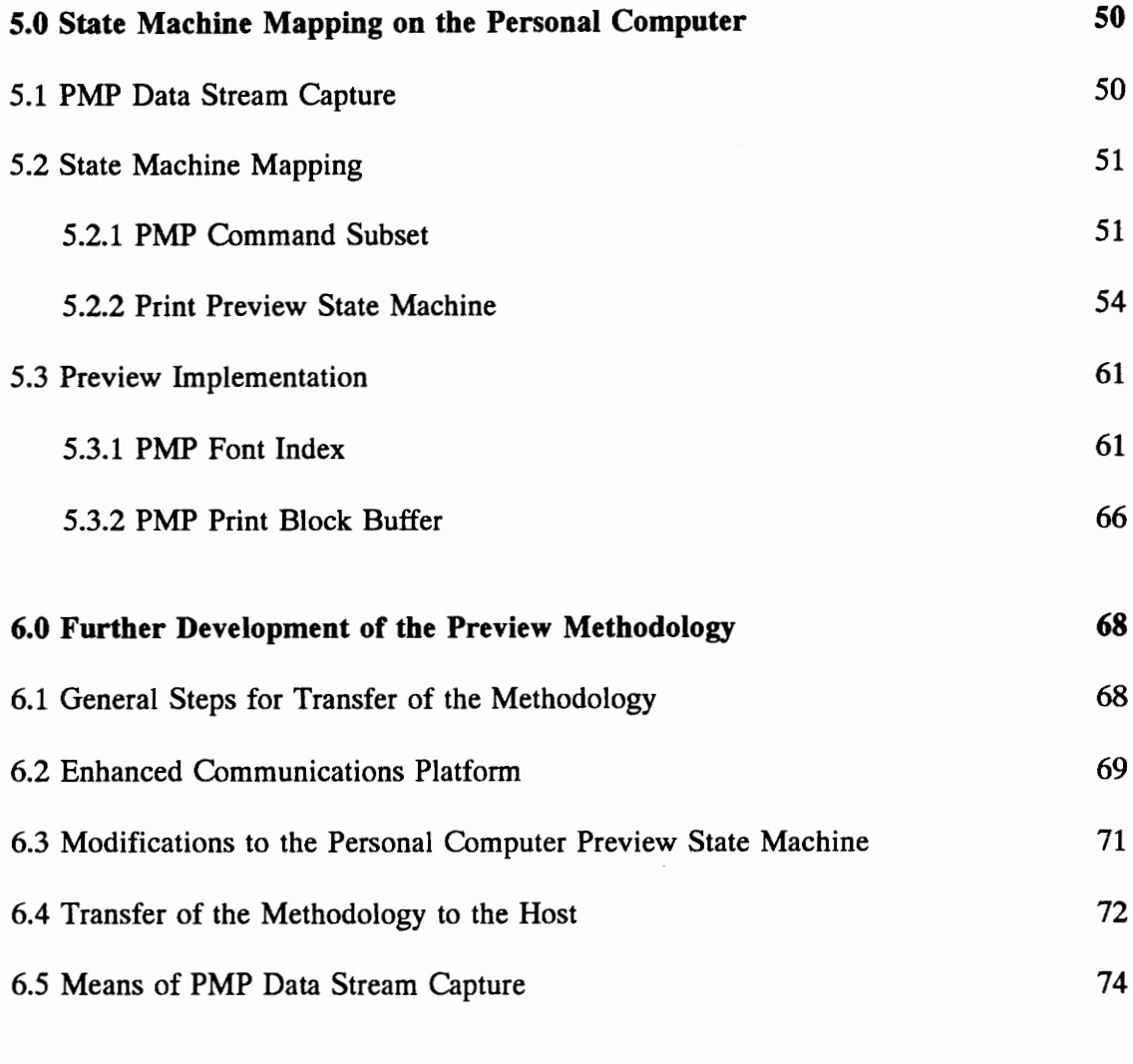

# 7.0 Conclusion

76

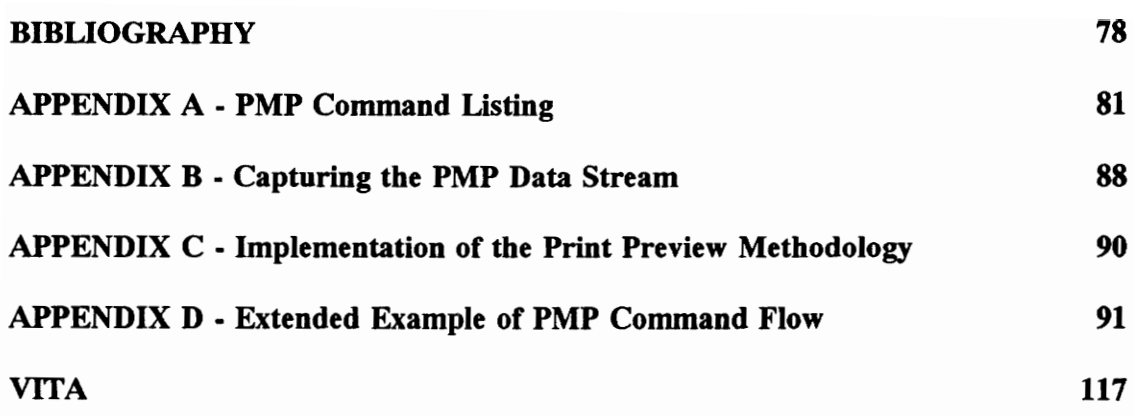

# List of Illustrations

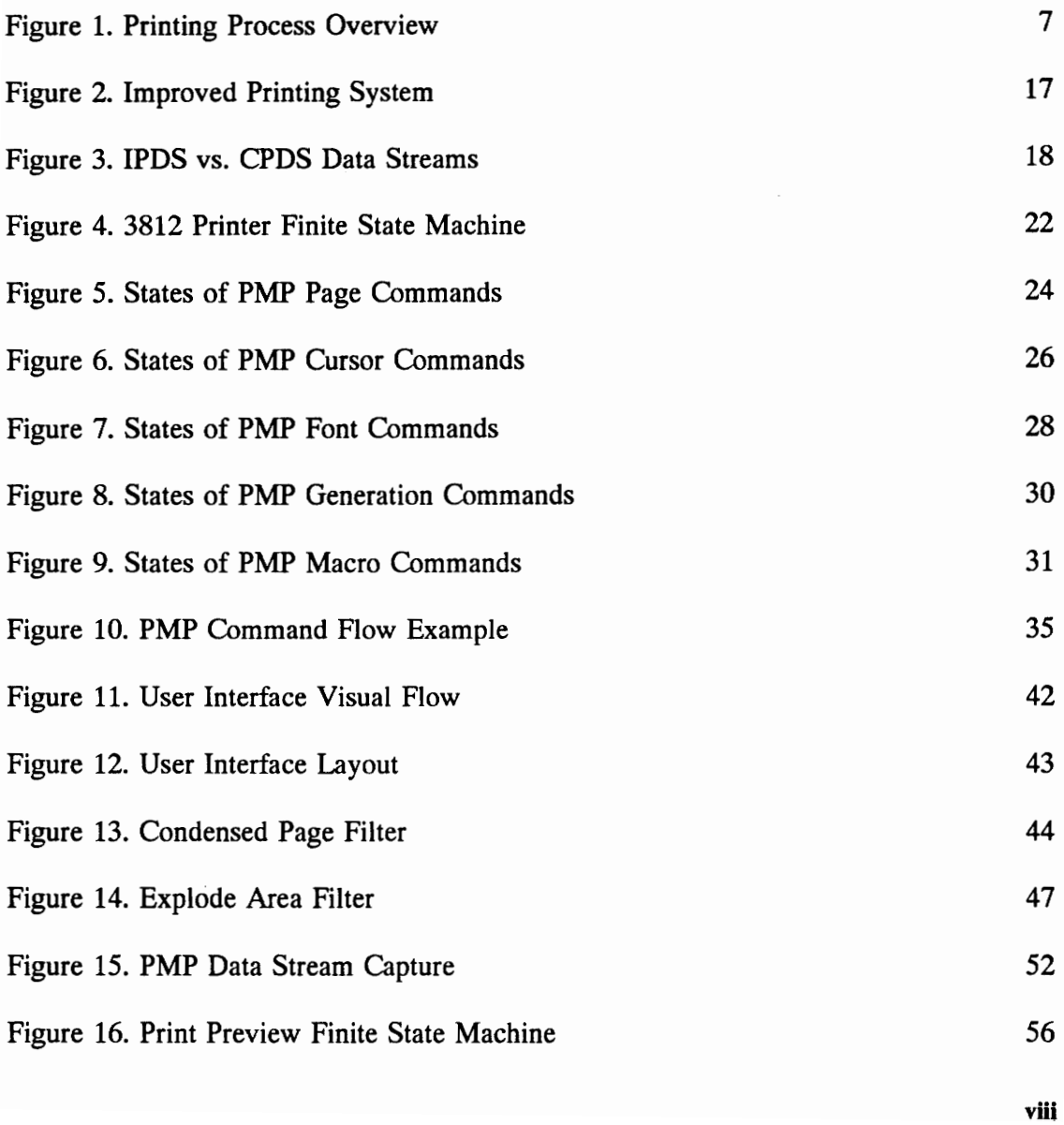

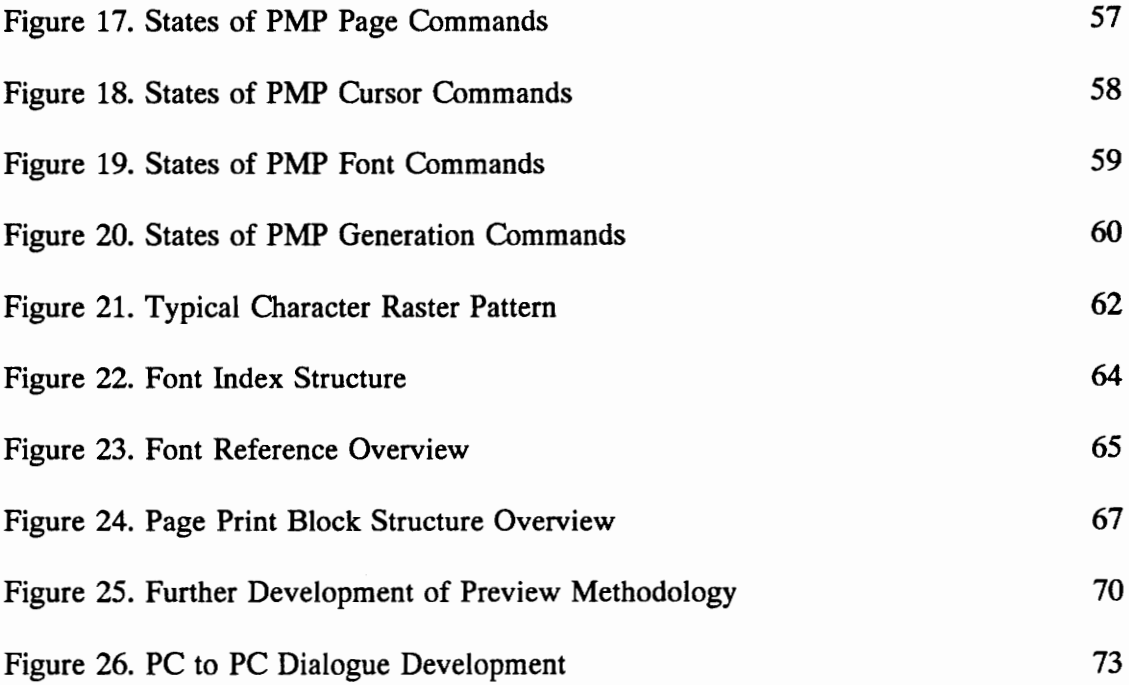

# Chapter 1. Introduction

Type has evolved from blocks of wood and metal bearing the raised character shape to the many and varied digitized representations of characters that are available by using current computer technology. Typography is the art or technique of composing printed material from type. The evolution of typography into digital type as found in computers has introduced a higher level of complexity into document composition. Further, presentation service software development has proceeded at exponentially increasing rates to accommodate these services. As a result, a diverse group of products are being developed to address this new technology. This in turn has created many techniques of accomplishing document presentation, but without a standard for typographic logic and taste. $[16]$ 

Documents composed with typographic fonts attain visible distinction and clarity. Typeset copy, like any attractive object, invites one to look at it and encourages the eye to keep moving through the text. One can use any of a great variety of faces and styles for each distinct editorial element of a message. Headings, text, captions, footnotes, passages to be stressed, anything written that plays a role in getting the writer's thoughts

across to the reader.[16] As new methods of document composition and presentation achieve greater levels of functionality, the levels of complexity in overall document preparation will increase as well.

With most document preparation systems, the novice is often left to face the trial and error method of achieving the end result during document preparation. With the power of the computer and its innate ability to display graphical images, it has become possible to aid document preparation by providing a preview function which allows the user to view the document on a computer screen. This is done without having to complete the printing cycle. This function is commonly known as print previewing and aids the user by providing a method of catching and preventing printing errors. Pagination, paragraph formatting, font changes, etc., can be done while the user is still at the computer used to prepare the document. By providing the platform which eliminates many printing mistakes, the print preview function has achieved its objective, to increase user productivity and reduce overall operating costs of the printing system.

The intent of this work was to develop a methodology and system which uses standard personal computers as graphical output devices, attached to mainframe computers such as an IBM 3090. Specifically, the personal computers are used to develop advanced document preparation including exact printer previewing. This methodology will offer exact replication of the document prior to printing. The methodology developed in this research supports documents which include general fonts, mathematical symbols, vectors,

and bit-image graphical images. This particular implementation focuses on advance printer previewing as it relates to an IBM 3812 page printer. During the course of this development it will become more obvious to the reader that complete graphical emulation of the IBM 3812 page printer has been accomplished. This was the main objective of the work. While being classified as a preview function, the methodology is unique in the approach. Commercial software available for personal computers provide preview functions by operating upon source documents while employing a particular printer driver. In general, the software provides the preview function by utilizing outline fonts which are scaleable in size and also reflect attribute changes. The new methodology differs in that the personal computer is emulating a device, the 3812 page printer. By attacking the problem in this manner exact printer output previews are available as opposed to representations of printer output. This preview function also allows the opportunity of mapping the 3812 data stream into other printing devices data streams such as HP LaserJet printers using HPGL, standard dot matrix printers, and also to printers supporting PostScript.

An additional theme of this work is the reality that this methodology can be implemented between a host machine and a remote intelligent graphical device. This study also gives creditability to the idea that the methodology will be useful when applied across low speed serial data connections. This fact exists primarily because the basic software tool utilized is a simple text editor implementing a text formatting style of development. This software platform is fundamentally character

based, while the new methodology presented permits attachment of full graphical previewing of the documents.

The need for such a preview function is simple. The rewards for successful implementation of a preview function are substantial savings in the form of faster turnaround time and lowered production costs.[17] Today laser printers provide a good, inexpensive printing solution for those who do not make enormous demands on typographic quality. A good program will provide special Greek (for scientific notation) characters and the ability to handle formulas.[1] The new methodology fully supports extended characters and Greek symbol sets, as well as all output created from the powerful General Markup Language (GML) formula directives.

In general, printing data streams are limited in function by the very nature of their implementation. Typically the data streams incorporate fonts and images which make use of font raster patterns. Therefore, to change font point sizes in fact means that a separate font file has to be accessed and used. This is the method of implementation within the IBM 3090 printing system. The font access is almost virtually unlimited, since the user has access to a wide array of fonts which are stored on the host. However, to be truly "unlimited", fonts need to be absolutely scaleable. One such printing description language is PostScript, developed by Adobe Systems. The concept and goal for PostScript is to be able to "print anything" and be output device independent.[19] Since a great number of printers now support the PostScript printing description language, a logical extension

to this work is a translation of the data stream used in the IBM 3090 printing system to that used by PostScript.

The logical solution to providing the proper means of print previewing is to define a computer whose display architecture is identical or substantially close to the printing architecture. Adobe Systems, the company who first developed PostScript, has provided a sound base towards that solution. In conjunction with Steve Jobs, the founder of Apple Computers, the NeXT computer has such an architecture with the appropriate software drivers. The screen display and the printer output are both driven by Display PostScript, which is the first method of providing device independent graphics for computer screens.[19]

Due to the proprietary nature of current commercial printing techniques, no technical references are available for comparison to the printing methods described in this work. All technical references are documents published and maintained by IBM Corporation.

The body of this work is divided into two general categories. Chapters 2 and 3 address the printing system of the IBM 3090 and the IBM 3812 page printer. Chapters 4 through 6 address the function and implementation of the preview methodology.

#### 1.0 Introduction  $\sim$  5

# Chapter 2. Overview of the Printing Process

## 2.1 Existing Printing System

The process to create and print a document on an IBM 3090 has several steps. Figure 1 shows the printing process overview for the IBM 3090 printing system. A user may connect to the host by using a number of communications packages. Shown in the figure is the connection provided to the host by using the 3270 terminal emulation program YTERM. The text editor typically used to compose documents is XEDIT. Once the document has been prepared, the SCRIPT print invocation sends the source document to the VM3812 SCRIPT Engine, whose output is the Composed Page Data Set (CPDS) data stream. The 3812 Service Machine creates the Intelligent Print Data Stream (IPDS) by using the CPDS data stream and CPDS resource objects. The IPDS Data Stream is sent directly to the IBM 3812 Page Printer, where the finite state machine of the printer composes the pages of the document in memory and generates the output document.

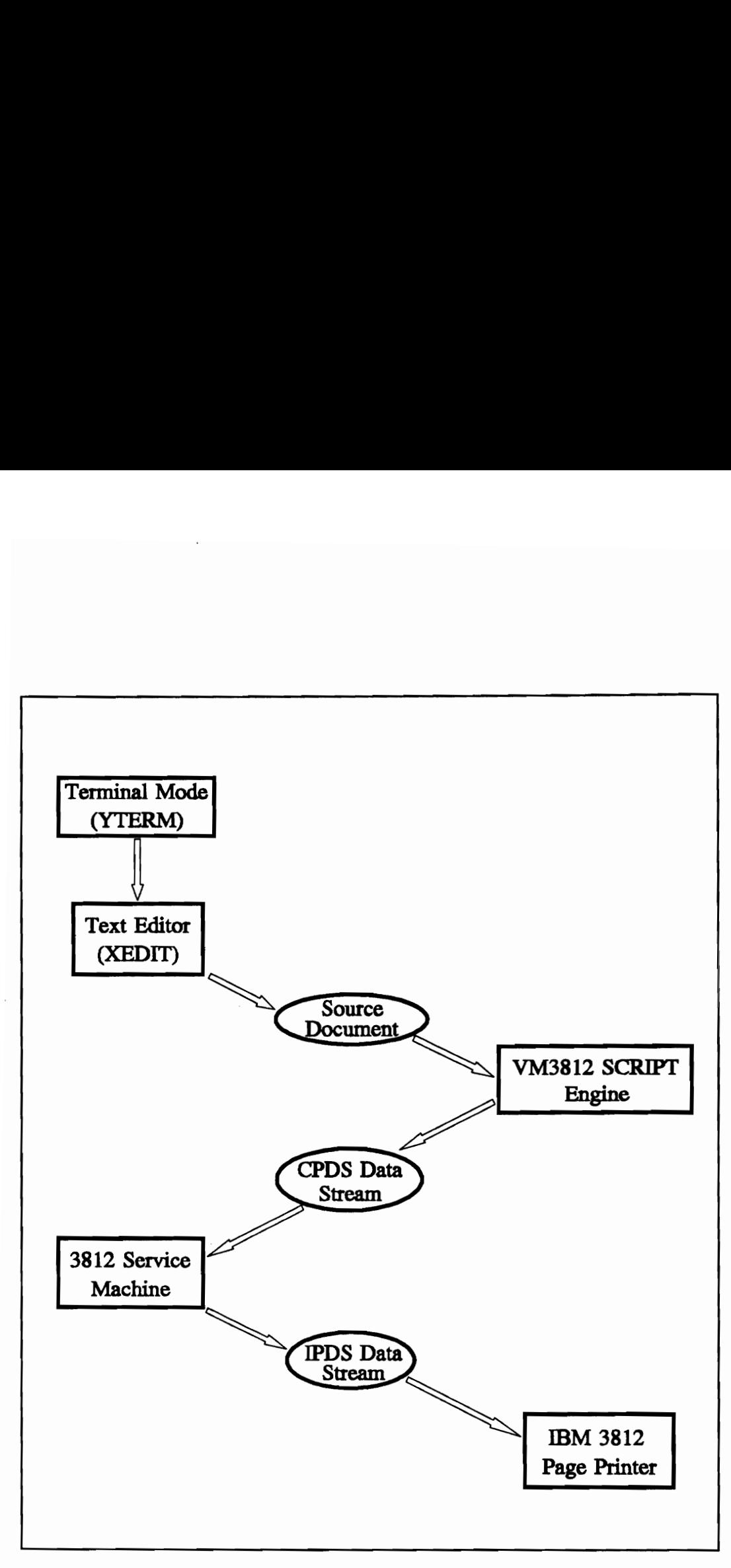

Figure 1. Printing Process Overview

The individual components of the printing system will be discussed in the following sections.

### 2.1.1 YTERM

Users must first connect to the IBM 3090 by using a standard communications package such as YTERM. The communications software typically uses a data switch line to call one of the modems in the IBM 3090 modem pool, which enables a personal computer to communicate with the IBM 3090. The BAUD rate of the data lines is 19,200 BAUD. The software used by the IBM 3090 as well as the software used by the personal computer system are text based. None of these packages use the power or the capabilities of the attached personal computer. Therefore, using the document preparation facilities on the IBM 3090 provides a computing paradox. The host offers vasts amounts of speed and memory to the user and a very powerful document preparation tool in GML, as well as the printing capabilities of an IBM 3812 laser printer. However, the graphics capabilities of the attached personal computer are wasted due to the lack of connectivity and appropriate software protocol. Further, the additional memory that a personal computer may have is not used by the IBM 3090, or host, and the host cannot make use of input devices attached to the personal computer, such as a mouse, when the personal computer is attached to a host. Therefore, all personal computers, regardless of model, are reduced to the role of acting as a dumb terminal when attached to the mainframe.

### 2.1.2 The Text Editor

The first step in the printing process is to create and compose the document. Documents are created on the mainframe by using a simple text editor, XEDIT. Print commands are embedded within the document as tags, or print directives. The tags are collectively known as the General Markup Language (GML). GML allows the user to identify logical document structures, such as chapters and paragraphs and specify formatting for each logical structure. For example, the control : H1 defines a heading level 1, which typically corresponds to the chapter heading in a book. The :H1 control can result in the following specific formatting steps:

- ¢ Skip down one inch.
- ¢ Tum on centering.
- ¢ Put the text of the heading in uppercase 14 point bold italic Times Roman.
- Skip one inch after the heading.
- ¢ Put the heading text into the table of contents.
- ¢ Put the heading text in a running footline at the bottom of pages in this chapter.[2]

These printing directives control such aspects as paragraph formatting, font changes, page numbering, etc. Every change in the document, such as bold characters, italic characters, size of characters, or a change in the font style itself is invoked by a GML tag. Thus, once a document has been composed and is ready for printing, it is fully character based and contains no control characters or special printing characters.

Currently, the only method of previewing a document is the DOIT directive within the text editor. The DOIT exec is a method of previewing the document prior to printing but

has limited functionality. It allows the user to examine pagination, paragraph formatting, and page numbering. This method is severely handicapped however, in that it is a text-mode based tool and is also limited by size of the terminal or display device, which is typically twenty-five lines. Therefore, the usefulness of this utility is ineffectual and does not contribute towards increased productivity.

#### 2.1.3 SCRIPT Engine

Once the document, including GML print directives, has been fully developed using the text editor, the user sends the file to the IBM 3812 Page Printer by invoking the SCRIPT print command. Higher level printing directives, such as the number of copies to be printed, printer destination, etc., are given as part of the SCRIPT print command. The SCRIPT command sends the document to the SCRIPT Engine which processes the document and converts it to a CPDS data stream. This data stream is subsequently routed to the VM3812 printer service machine.

In the CPDS data stream, a formatted document is represented as a document object stored in a CPDS print file. A CPDS document object is a hierarchical structure of other CPDS objects and CPDS structured fields that mirror the structure of the physical document it describes. Each of these objects is composed of other CPDS objects and of structured fields that specify the details of how characters and images are to be placed on the page.[4]

#### 2.0 Overview of the Printing Process 10 and 2.0 over 10 and 2.0 and 2.0 and 2.0 and 2.0 and 2.0 and 2.0 and 2.0 and 2.0 and 2.0 and 2.0 and 2.0 and 2.0 and 2.0 and 2.0 and 2.0 and 2.0 and 2.0 and 2.0 and 2.0 and 2.0 and 2.

### 2.1.4 Printer Service Machine

Once the document has been processed by the SCRIPT Engine, all CPDS resource objects have their reference included within the output CPDS data stream. Higher level printing directives, such as the number of copies to be printed, printer destination, etc., have also been incorporated as part of the CPDS data stream. All CPDS resource objects are referenced and incorporated into the IPDS data stream format. CPDS resource objects include:

- ¢ Print files created by SCRIPT/VS Release 3
- \* Code page files
- ¢ Code font files
- ¢ Page segment files
- ¢ Overlay files [4]

Users of the printing process using SCRIPT have a virtually unlimited font library size. This is because each printer has access to every font in the host based library of fonts.[13] The VM3812 printer service machine interprets the CPDS data stream and formats all CPDS object references together to form the IPDS. The IDPS data stream is sent to and interpreted by the IBM 3812 printer.

#### 2.1.5 IBM 3812 Page Printer

Generally, the IBM 3812 Page Printer is centrally located to its users or at a remote printing site. During the final phase of the printing process, the IPDS data stream containing the necessary print information is sent from the VM3812 printer service

machine to the IBM 3812 printer. This IPDS data stream that is sent to the printer is composed of Page Map Primitive (PMP) commands. The VM3812 Service Machine also drives the printer. The service machine must understand the communications interface to each printer and provide the appropriate protocol, buffering, and devicemanagement commands so that the printing jobs are delivered and correctly executed by the printer. The IPDS data stream provides a two-way communication path to the printer. This path is used to query the printer, initialize the printer, load and manage resources, and validate the receipt and successful processing of each message.[2] The IPDS data stream is interpreted by the finite state machine resident in the printer which composes the pages of the document.

When the 3812 is attached to a VM3812 printer service machine, only the raster bit patterns for each character in the font that are actually used in the job are included in the IPDS data stream. The font bit patterns for the characters that are not referenced by the data stream are not sent to the printer. Of the 256K RAM available to the controller over 130K remains for storage of font patterns. The VM3812 Service Machine automatically manages the available font memory in the printer. The character bit patterns loaded into the printer are maintained on a least recently used basis, character by character, across jobs.[15]

The IBM 3812 printer is a page printer, which means that each page is composed entirely in memory prior to actual printing of the document. This memory area is known as the page memory map.

A pel is defined as the smallest addressable point on a piece of paper. Since the resolution of the IBM 3812 page printer is 240 pels per inch, the page memory map within the printer itself contains almost seven million addressable bits, which represent as many unique addressable points on a piece of paper. By using PMPs, pels may be turned on or off either explicitly, or implicitly, by printing a character pattern or a vector.

The printer finite state machine interprets the PMP commands and builds the page map in stages as subsequent PMP commands are read. Once a page has been fully composed in the page memory map, a print page PMP command is issued. The printer uses the pel patterns contained in the page memory map to drive a light emitting diode (LED) array which is one page in width. The array projects points of light onto the surface of a rotating photoconductor belt. Static charges are discharged to the belt at points where the LED light falls. As the belt rotates past a toner source, the discharged areas attract a fine black powder, known as the toner. The photoconductor belt then carries this toner image to the paper. A static charge attracts the toner from the belt to the paper. Heat and pressure fuse the toner to the paper to form the printed page.[6]

# 2.2 Ideal Printing System

The individual components of the printing process and the printing system show that the system for composing and printing documents can be improved. The first step in improving the system is to incorporate a communications package which uses the capabilities of the personal computer. The new communications platform should take advantage of the graphical nature of the personal computer and also any of its attached pointing devices. Additional memory installed in the personal computer should be utilized by the communications platform to enhance the performance of the system.

The lack any of graphic preview capability for users of the IBM 3090 presents a need for a preview option. Because of the graphical capabilities of attached personal computers, the technical means for providing such a preview function also exist.

The following two sections describe improvements to the editor and implementation of the new preview methodology respectively.

### 2.2.1 Improved Text Editor - GXEDIT

By using a graphically based communications platform, the host editor, XEDIT, can use the graphical capabilities of the attached personal computer. The new host editor, GXEDIT, can also be enhanced by incorporating options that are found in most personal

computer based word processing packages. By having the mouse as a pointing device, the host editor can be made more powerful and functional as editor option selections can be made available to the user through pull down menus. Commands which were previously awkward or required memorization by the user are made easier to use and more intuitive. This allows the user to create documents faster than before. Also, printer directives such as printer destination, number of copies, etc. can also be selected through the use of pull down menus.

### 2.2.2 Print Preview - GDOIT

In order to facilitate the preparation of documents, a graphical preview option is provided to replace the DOIT directive. The new preview function, GDOIT, makes use of the graphics available with an attached personal computer as well as the mouse as a pointing device. The preview function is a graphics based program which enables the user to view the document at the full page layout level. The character patterns which are displayed match those which are utilized at printing time. This makes the preview methodology unique in that the preview is in fact an exact replica of the printed page prior to printing as opposed to a mapping or representation. An index window provides the user a means of selectively "exploding" areas of the page for closer inspection. Both the full page view and the "explode" area are "what you see is what you get" (WYSIWYG) views of the document.

A preview option for the IBM 3090 printing process will provide an increase in productivity. Trial and error printing techniques are reduced. Page layout, multiple character sets, character sizes and attributes, math symbols, as well as vectors may be previewed, allowing the user to fully compose a document which is of final draft quality before it is printed. This saves a great deal of time in retrieving printouts from centrally located or remote printing sites. Additionally, the amount of paper consumption itself will be vastly reduced as more and more users become aware of and use the new preview utility as part of the printing process. Figure 2 shows the printing system with the added features and improvements.

## 2.3 Print Preview Development

The data streams used in the printing process may be captured as files at two intermediate steps. All GML printing tags within the document are processed and used to create the first of the two data streams used in the process, the CPDS data stream.

### 2.3.1 CPDS Data Stream

Figure 3 illustrates the function of the VM3812 Service Engine. The CPDS data stream contains references to all fonts used when printing the document, but not the actual raster patterns themselves. The font files are contained on the VM3812 print utilities disk. Overlays are also referenced CPDS objects which are not included within the CPDS data

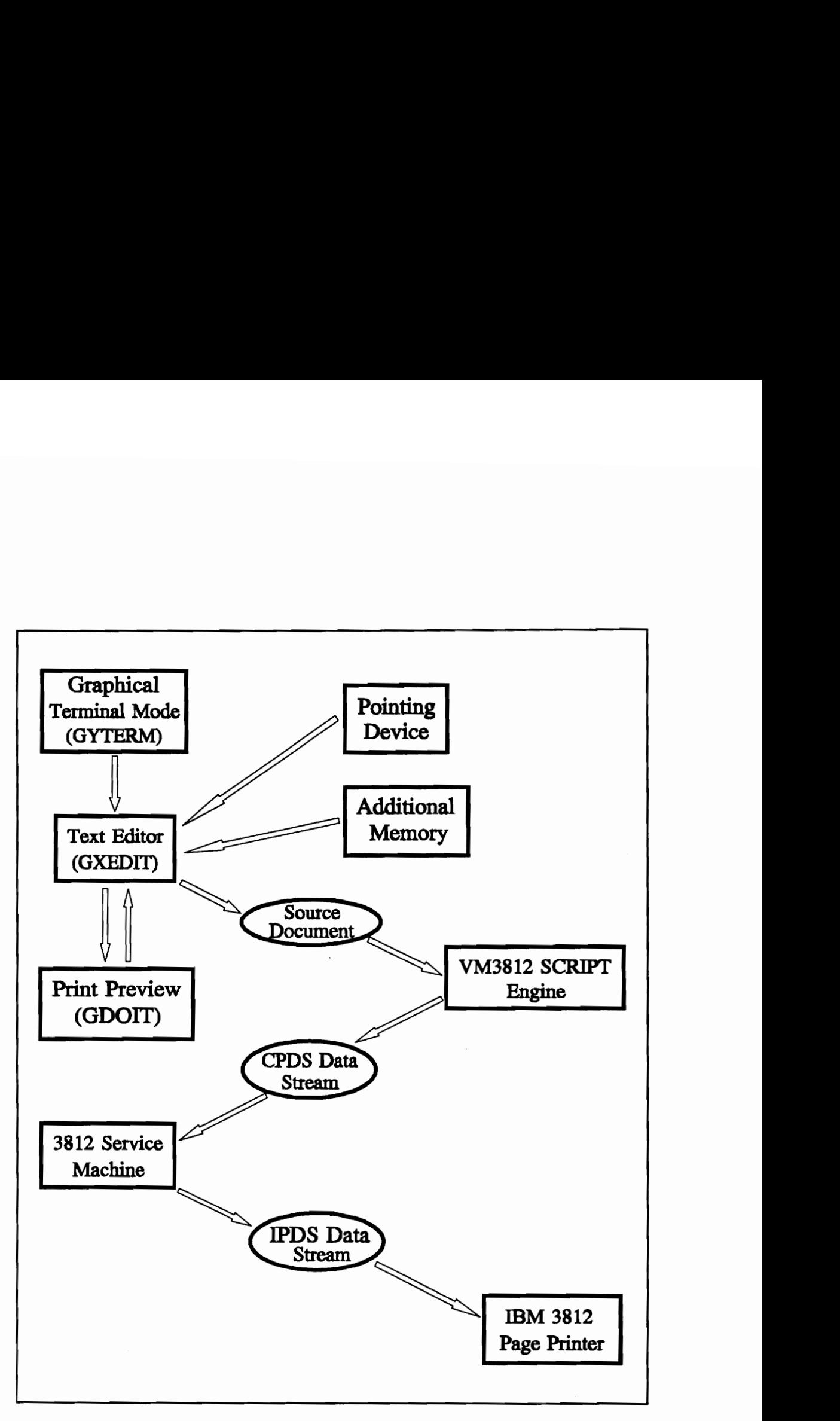

Figure 2. Improved Printing System

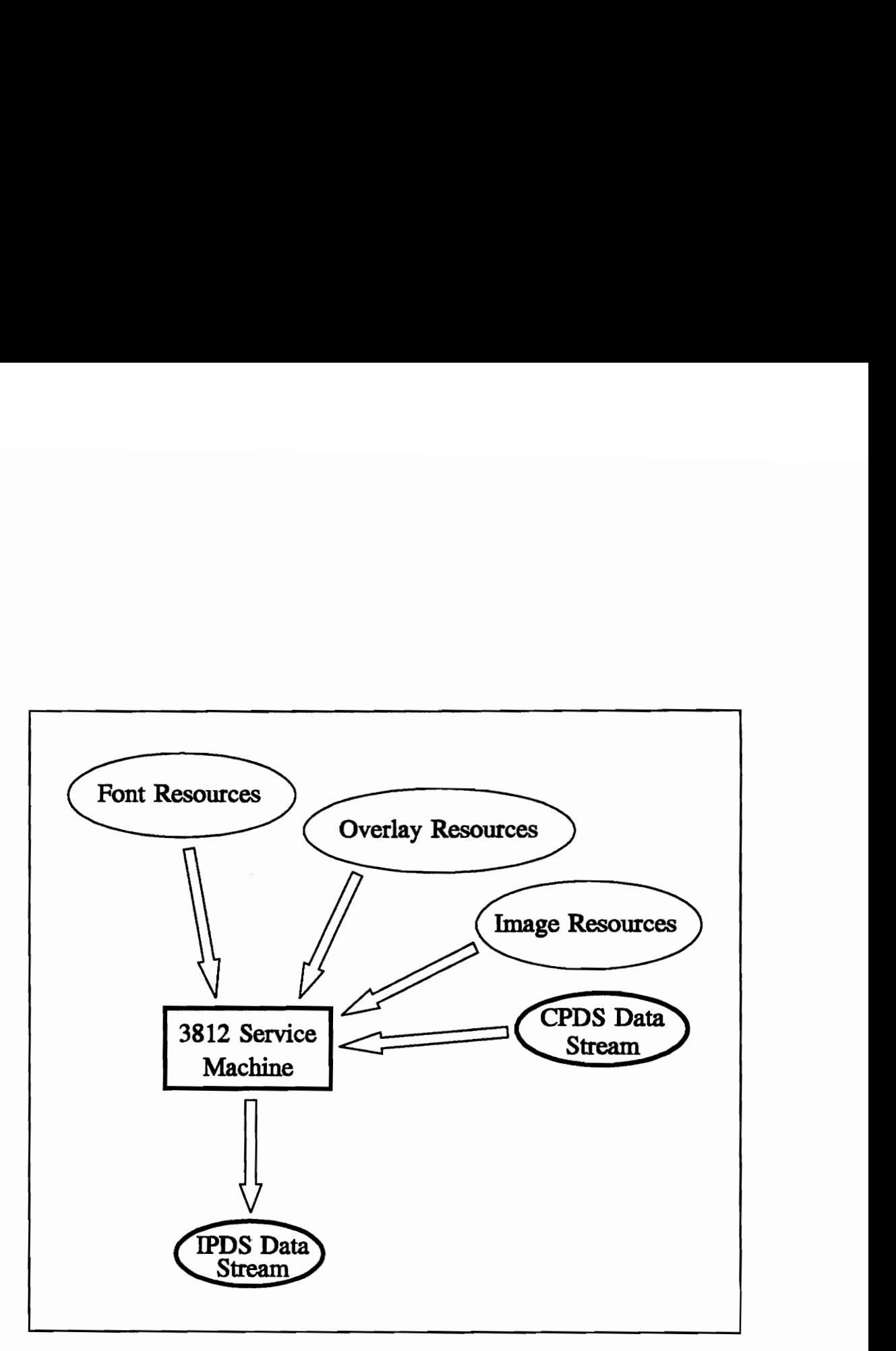

Figure 3. IPDS vs. CPDS Data Streams

stream itself. From this data stream the VM3812 printer service machine gathers everything which is needed for printing the document. For every character used in the document, the correct raster pattern is obtained from the appropriate font by referencing its CPDS font resource object. These are included as part of the PMP data stream, which is the output from the VM3812 printer service machine. Any bit image graphics also have their CPDS object resources referenced and included in the IPDS data stream as well as their cursor positioning information.

### 2.3.2 IPDS Data Stream

The reason for intercepting the data stream at the point after it has been processed by the VM3812 printer service machine in the printing process versus prior to the VM3812 printer service machine is straightforward. By intercepting the IPDS data stream as opposed to the CPDS data stream, all required CPDS objects have already been referenced and gathered together in one data stream. Thus, the IPDS data stream is a stand alone entity used by the finite state machine of the 3812 printer to create the document. That is, all fonts, images, and overlays used during printing and formatting information are already embedded within the IPDS data stream, and no further referencing to fonts or other formatting tools is necessary. By operating on the IPDS data stream, the new methodology provides the preview function by emulating the IBM 3812 Page Printer finite state machine. In this way, instead of having to replicate the printing process following the output CPDS data stream from the SCRIPT engine, the methodology uses the VM3812 service machine to gather and incorporate all CPDS resource objects.

A personal computer in a stand alone environment was used to develop the new preview methodology. Documents were SCRIPTed to a "dummy" VM3812 printer service machine using the PUNCH option. The PUNCH option creates an output data stream which the IBM 3812 printer uses when it is attached to personal computers. The PMP data stream contains all of the PMP commands used to print the documents, but does not include the query language and dialogue information. The PMP data stream is returned to the user's reader list. These PMP data stream files were received from the reader list and subsequently downloaded to a disk on the attached personal computer. The preview program uses these PMP data stream files as input to emulate the IBM 3812 Page Printer finite state machine. The user sees the document graphically in a full page mode with the option to selectively display portions of the page for exact previewing. The IBM 3812 Page Printer finite state machine as well its mapping into the preview state machine contained on the personal computer will be discussed further in Chapter Three.

# Chapter 3. Printer Finite State Machine

# 3.1 PMP Command Structure

To develop the IBM 3812 finite state machine, the input data stream (PMP) to the printer must first be examined. This data stream is captured and saved as a file when the PUNCH option is used. The captured PMP data stream file is made up entirely of PMP commands and is void of extraneous control printing commands or printing codes. The higher level PMP commands define the finite state machine of the 3812 page printer. All commands of the PMP data stream command set fall into five general categories:

- ¢ Page Commands
- ¢ Cursor Commands
- ¢ Font Commands
- ¢ Generation Commands
- ¢ Macro Commands

The PMP command categories will be discussed further in the following sections. Figure 4 shows the printer finite state machine with the PMP states grouped into the five categories. A complete listing of the PMP command set with definitions and functions of the commands is shown in Appendix A.

#### 3.0 Printer Finite State Machine 21

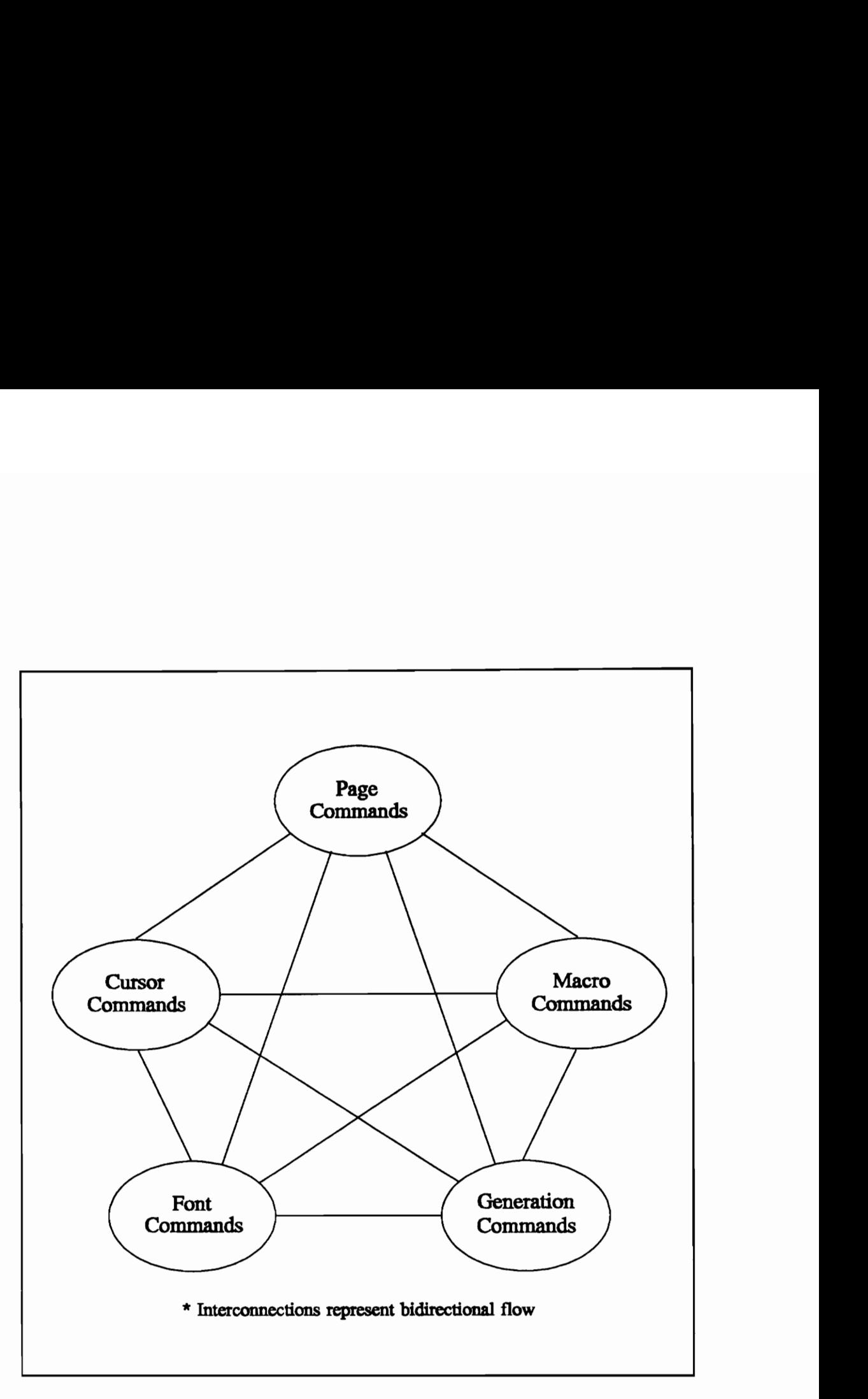

Figure 4. 3812 Printer Finite State Machine

#### 3.1.1 Category One - Page Commands

Page commands are placed at the beginning of every set of PMP commands within the data stream required to form a page memory map. In other words, these commands set overall parameters prior to generating each page of the document as a page memory map within the printer. They include such directives such as page size and printing orientation, such as landscape versus portrait. The most important page command is the print page directive, which causes the composed page within the printer page memory map to be printed to paper. Figure 5 shows the states of the PMP Page Command category.

The first two states of the figure, Set Page Size and Set Page Orientation, are the first two states of the printer finite state machine. After these two states are reached, the third state is found in the Generation Command category. The Print Page command is the final state of the finite state machine and may be reached from all of the other four categories of commands.

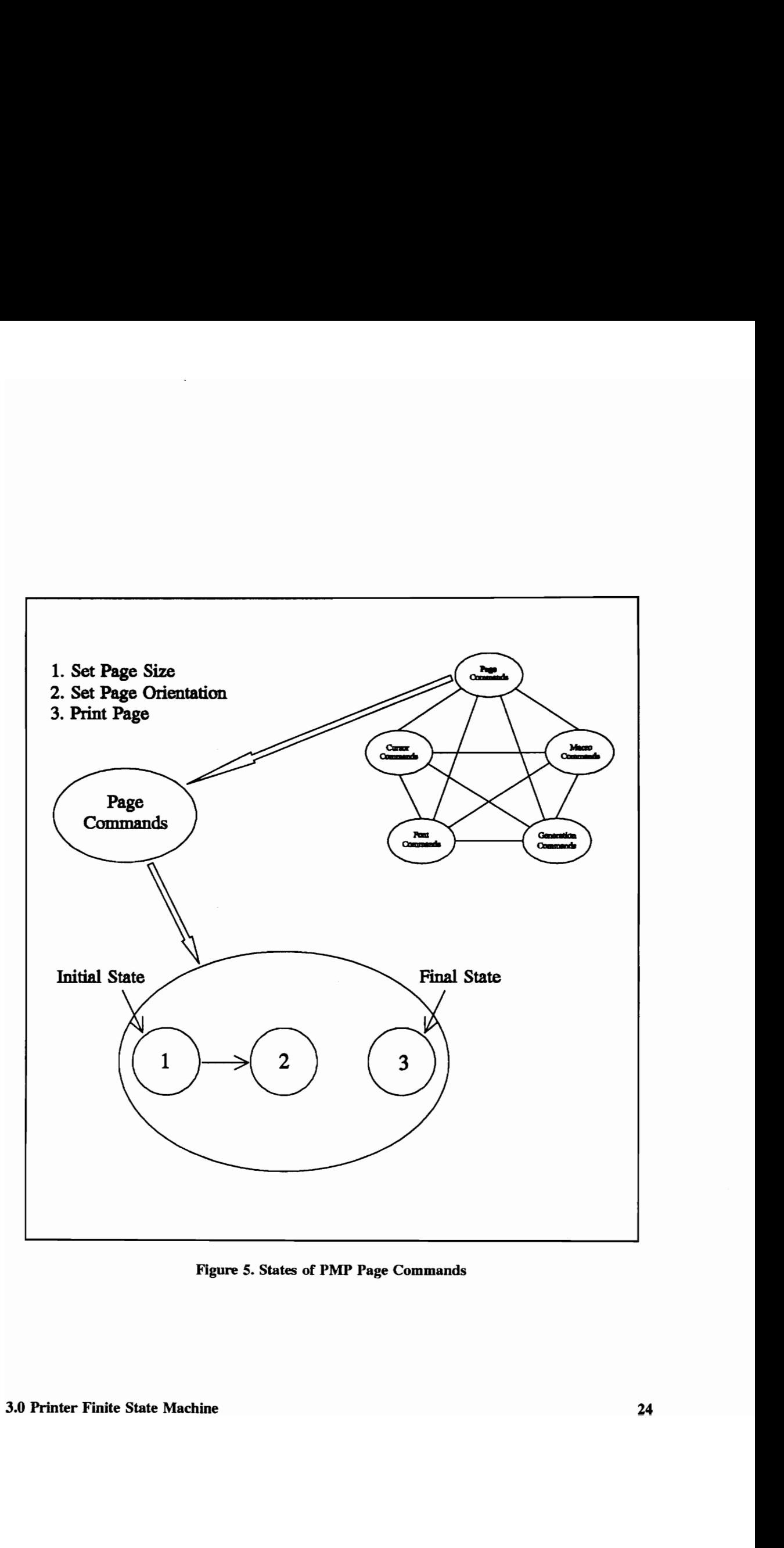

Figure 5. States of PMP Page Commands

#### 3.1.2 Category Two - Cursor Commands

The page memory map within the printer is treated as a matrix by the printer finite state machine. As each page of the document is composed within the page memory map in the 3812 printer, the printer resident program monitors the active location of the matrix, called the cursor. Since the page map is a two-dimensional matrix, the cursor has two components, the horizontal and vertical displacement. The active cursor location is stored in a memory location known as the cursor register. The states in the Cursor command category are used to set the cursor register, update the cursor register, and also to save and restore the cursor register. The active cursor location is used as a reference point in order to copy font raster patterns, vectors, and bit images to the correct location within the page memory map.

Figure 6 shows the states of PMP category number two, Cursor Commands. The initial states of this category are one and two, Set Cursor Horizontally and Set Cursor Vertically. Additionally, state five, Save Cursor, much be reached before states six or seven, Restore Cursor and Restore Cursor Component respectively, can be reached.

#### 3.0 Printer Finite State Machine 25

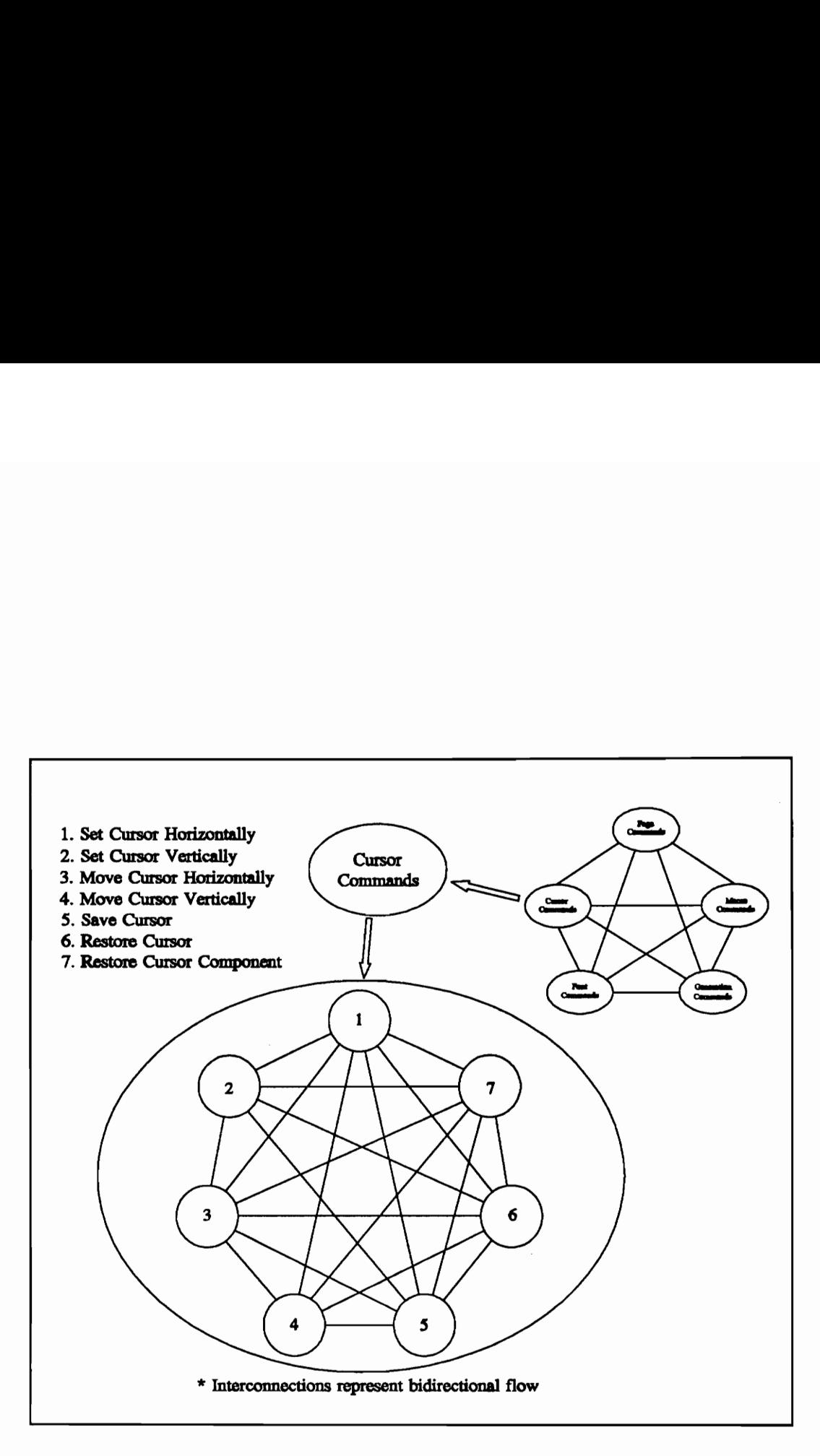

Figure 6. States of PMP Cursor Commands
#### 3.1.3 Category Three - Font Commands

At the time that the PMP data stream is downloaded to the 3812 printer, all of the font raster patterns necessary for forming the page map are contained within the data stream. None of the fonts used for forming the page memory map are contained within the printer.

Font commands are used to initially store the fonts in the PMP data stream to the memory on the 3812 printer. They are also used to manipulate the fonts while forming the page map. Fonts are activated and deactivated as needed when the characters within the document change characteristics, such as a change of font or a change in attribute, such as bold or italic. Fonts downloaded into the 3812 printer memory may also be stored as bold fonts, even if the original font patterns do not have the bold attribute.

Figure 7 shows the states of PMP category number three, PMP Font Commands. States four and five are the initial states within this category. Once the fonts have been downloaded, all other states may be reached.

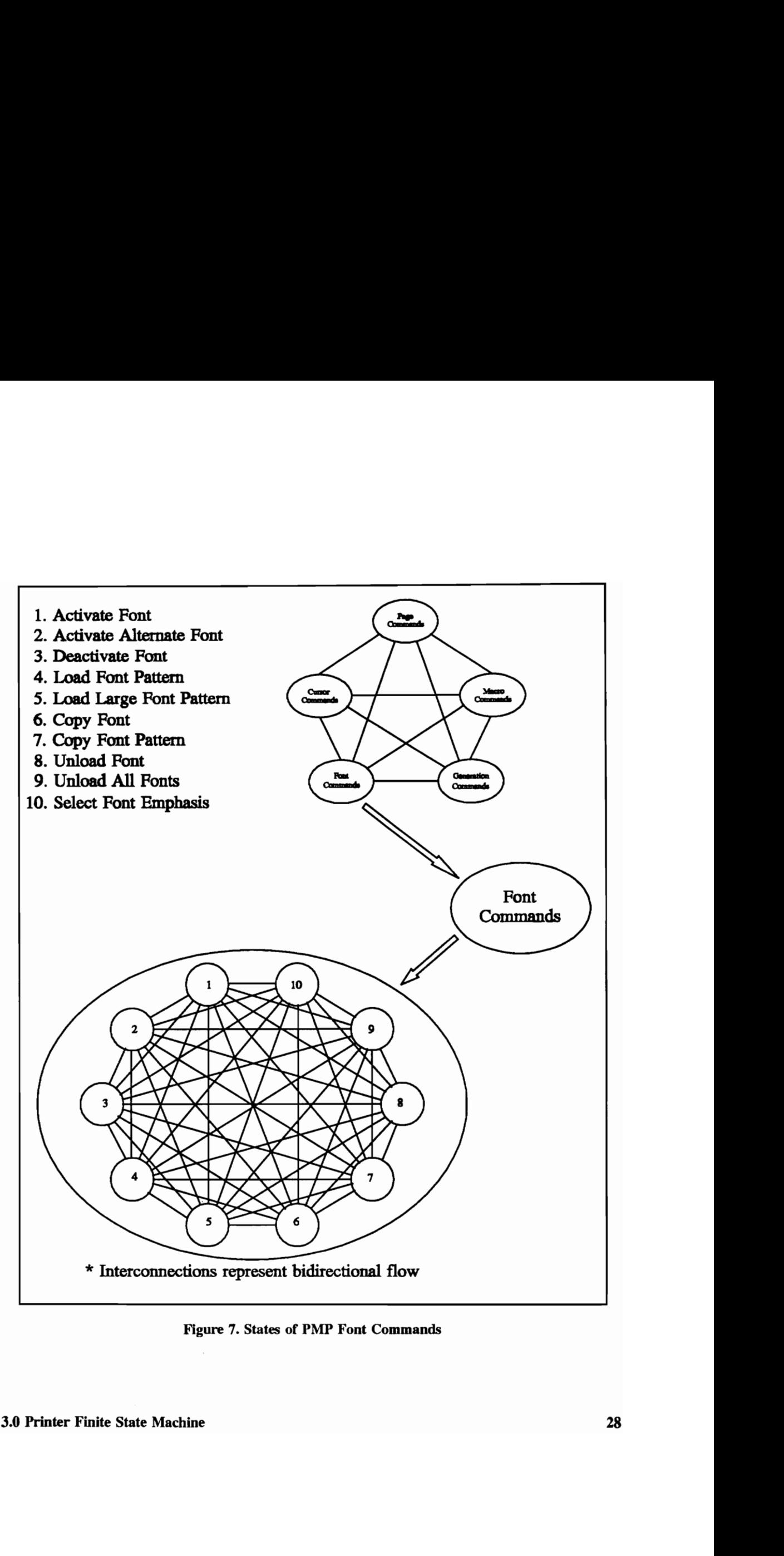

Figure 7. States of PMP Font Commands

#### 3.1.4 Category Four - Generation Commands

Generation commands are used to turn pels on or off within the page memory map. Specifically, the commands are used to reference the fonts stored in the 3812 printer memory. The necessary character raster patterns are copied to the page map when the page is being generated. The commands are also used to generate vectors on the page memory map of varying lengths and thicknesses. Bit mapped images can also be generated directly from the PMP data stream and copied to the page memory map.

Figure 8 shows the states of PMP category number four, PMP Generation Commands. States one and two, Set Generation Mode and Set Font Pattern Controls, are states three and four of the finite state machine and initial states of the category. State three, Generate Font Patterns, may only be reached after the Load Font Pattern or Load Large Font Pattern states of category three, PMP Font Commands.

#### 3.1.5 Category Five - Macro Commands

Macros allow for complex PMP command sequences to be recorded and referenced. This allows complex PMP command sequences to be invoked as a macro instead of having to repeat the sequence. By using macros, complex sequences of PMP commands may be executed and new PMP commands may be defined. Also, macros may be nested within other macros, up to a maximum nesting level of eight. Figure 9 shows the states of PMP category number five, PMP Macro Commands.

#### 3.0 Printer Finite State Machine 29

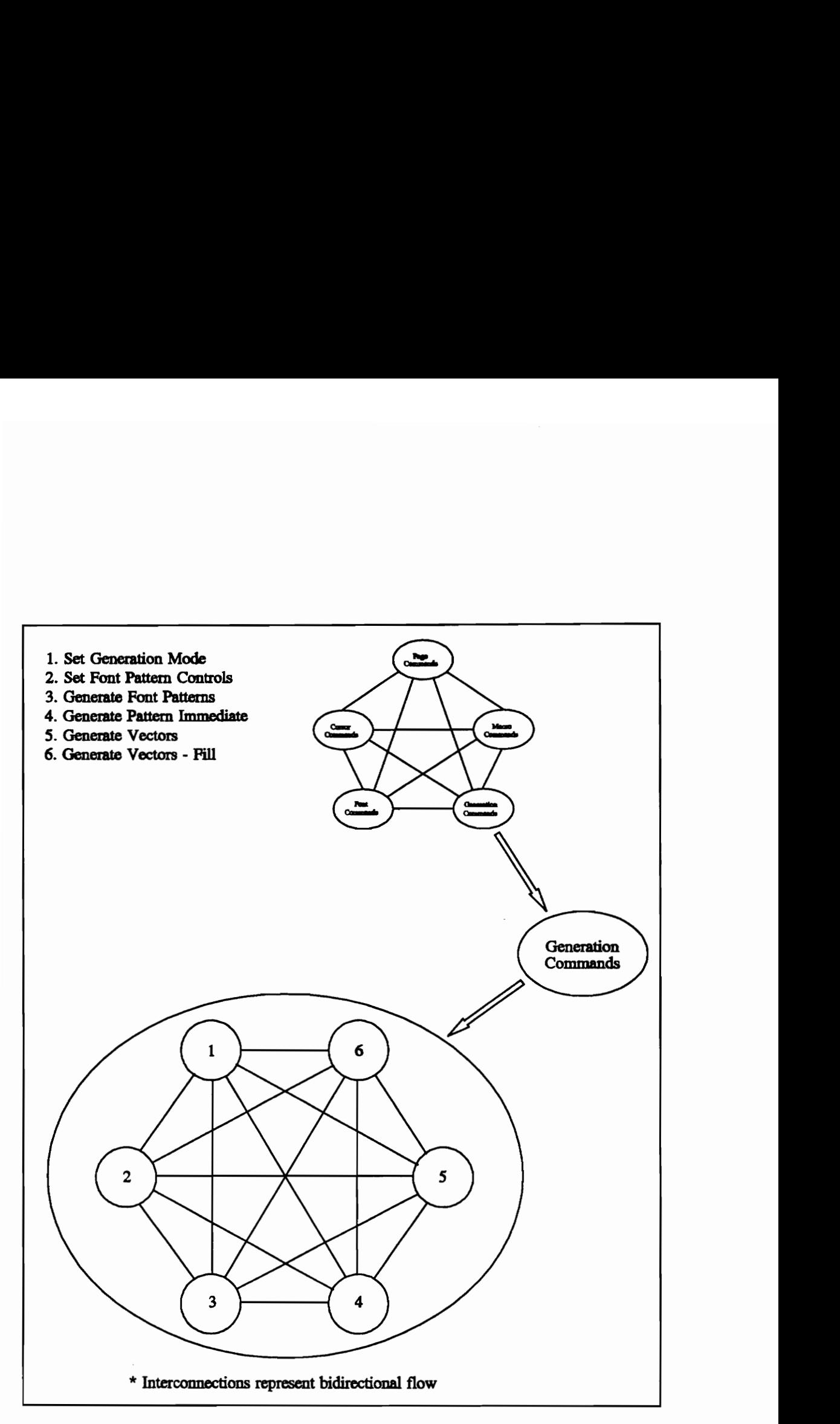

MP Generation Figure 8. States of PMP Generation Commands

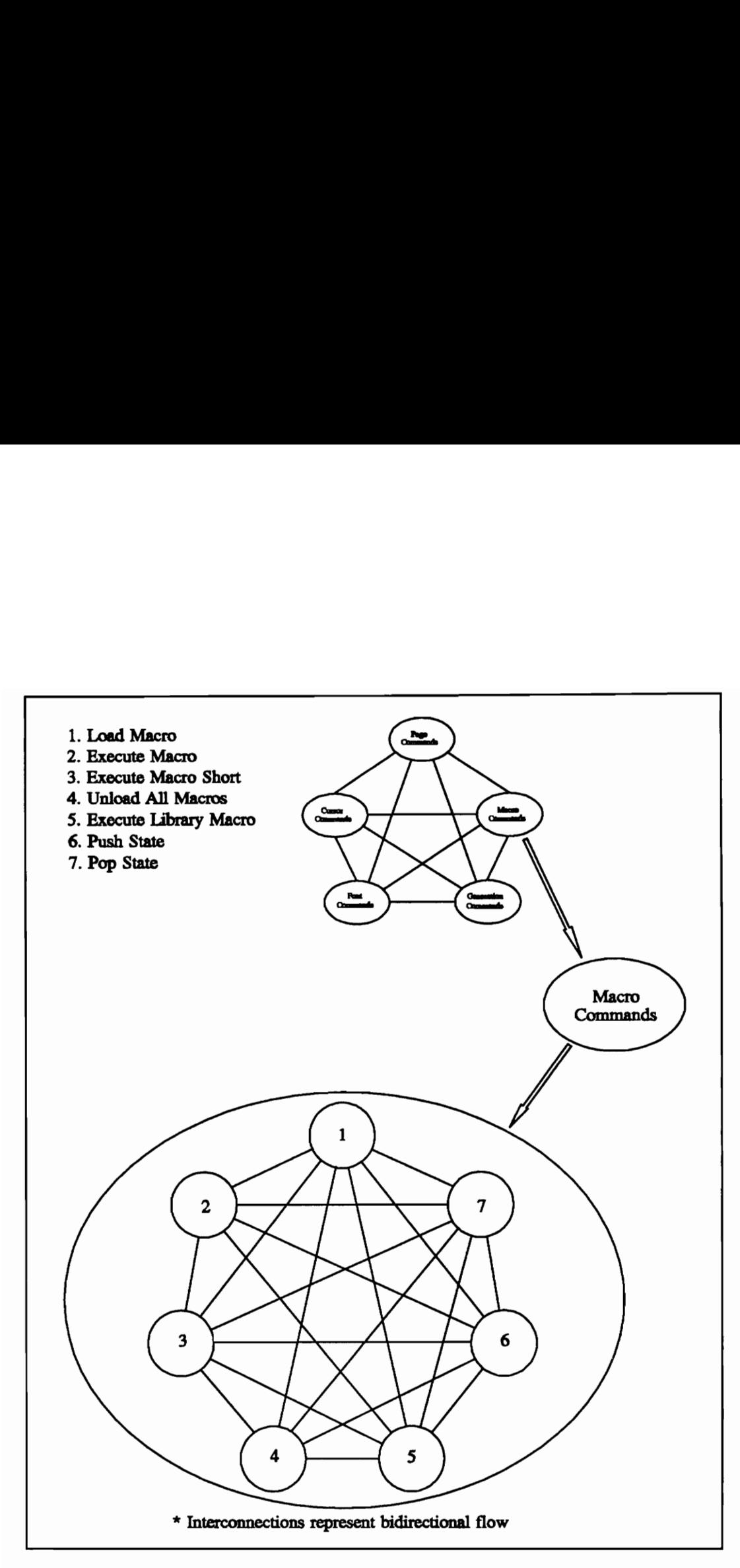

Figure 9. States of PMP Macro Commands

State one, Load Macro, must be reached before states two, three, and four can be reached. State five is somewhat independent in that a library macro may be invoked as long as it is resident on the printer disk. State six, Push State, must be reached before state seven, Pop State, can be reached.

### 3.2 3812 Printer Finite State Machine

The 3812 printer finite state machine is defined by the higher level PMP commands. In examining the flow of the state machine, the term "PMP Page Print Block", or PMP PPB, is first defined. The PMP PPB is the subset of PMP commands within the PMP data stream which are required to print a single page of a document. Thus, for any document there is a corresponding PMP PPB for any page which leads to its composition to the page memory map within the 3812 printer. Also, once a particular font raster pattern has been downloaded from the PMP data stream for use in forming a page, it may be referenced by all subsequent pages and does not require downloading.

Therefore, the finite state machine of the IBM 3812 Page Printer is derived from the PMP PPB subset of the PMP data stream. To process documents which consist of more than one page is simply the finite state machine reapplied to each page print block.

The first two initial states of the finite machine are derived from two of the commands within the Page Command category of PMP commands. The first state sets the page size

and the second state sets the page orientation. Once these initial parameters have been set, the finite state machine may move to any of the other four categories of PMP commands, Cursor Commands, Font Commands, Generation Commands, and Macro Commands until the page has been fully composed within the page memory map. When the page memory map has been fully composed, the finite state machine reaches its final state and issues the print page directive.

Font raster patterns are loaded to printer memory prior to being used to form the page memory map. Once the font raster pattern has been downloaded however, it may be referenced in order to compose subsequent pages of the document. In general, font raster patterns for a particular font are loaded prior to generating the patterns for the words within a page to the page memory map.

Figure 10 shows the section of PMP commands which cause the generation of "This is a test." to the 3812 page memory map. To print "This is a test." the raster patterns for "T", "h", "i", "s", "a", "t", "e", and "." are downloaded to printer memory. The cursor is then positioned to the correct location within the page memory map, and then the font raster patterns for the first word, "This", are referenced and copied to the page memory map. The cursor is then repositioned and the font raster pattern for "a" is copied to the page memory map, followed by the font raster patterns for "is". The cursor is then positioned and the patterns for "test." are copied to the page memory map. In order to create the page number, the font pattern for "1" is then downloaded to printer memory, the cursor repositioned, and the pattern copied to the page memory map.

An extended example is demonstrated in Appendix D.

"This is a test."

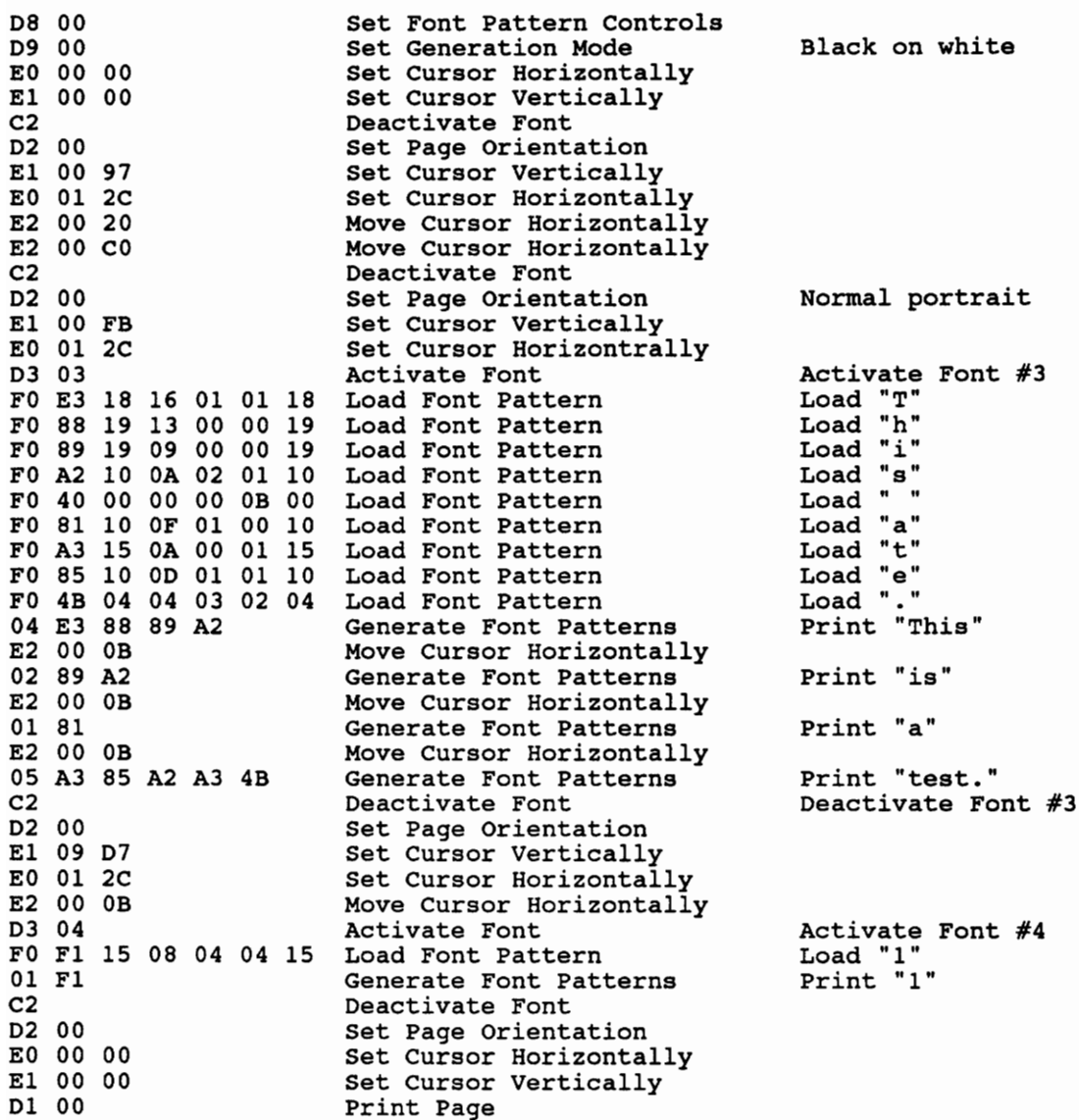

Figure 10. PMP Command Flow Example

The 3812 printer finite state machine moves interactively within the previously mentioned four categories of PMP commands until the page of the document is fully composed within the page memory map. During the final state, a print page directive is issued. This is a PMP command contained within the Page Command category which causes the page memory map to be printed.

# 3.3 PMP Data Stream Capture

Having defined the 3812 printer finite state machine from the PMP data stream, a method must be developed to capture the data stream. By capturing the PMP data stream, the 3812 printer state machine input sequence can be processed on a personal computer and therefore can be used to map the 3812 printer state machine into a similar state machine contained in the personal computer. Once this new state machine is developed, it will be possible to fully emulate the functions of the IBM 3812 Page Printer by using the graphical capabilities of the personal computer. This is the underlying method for providing the new print preview methodology for the printing system contained within the IBM 3090 system.

# Chapter 4. Capabilities of the Personal Computer

## 4.1 Graphics Modes of the Personal Computer

By using standard personal computers, it is now possible to map the finite state machine of the IBM 3812 Page Printer into a similar state machine contained on the personal computer. Similar in nature to the page memory map of the IBM 3812 Page Printer, the graphics mode of a personal computer can be used to generate a given page of a document onto the personal computer screen. Instead of pels turned on or off within a page memory map, pixels can be toggled on the personal computer screen.

However, due to the nature of graphics modes, there are unavoidable tradeoffs with regard to resolution versus the number of colors that are able to be displayed in a certain pixel. In general, if a given graphics video mode has a high pixel to screen resolution, there will be less colors that can be displayed per pixel. The reverse is also true in that if the set of colors that can be displayed per pixel is very high, there will less pixels that can be displayed on the screen. Of course this means that there are certain resolution constraints

4.0 Capabilities of the Personal Computer 37

imposed by the set of graphics modes within the video configuration of a personal computer. Once the graphics limitations and constraints are resolved, all that remains to provide the finite state machine is to map the finite state machine of the IBM 3812 Page Printer into the finite state machine within the personal computer.

The finite state machine on the personal computer is created to replicate the finite state machine of the 3812 printer state machine. The values of the bits within the page memory map may be turned either on or off, representing pels on the actual print media being on or off. Thus only two colors are needed to represent the page memory map. This means that a graphics mode may be chosen without regard to color resolution, since two colors is the minimum set of colors that is used in any given graphics mode. This offers the highest pixel to screen resolution possible, regardless of the choice of graphics mode. However, if the graphics mode of an attached personal computer is several years old, then the pixel to screen resolution is limited by the technology itself. By the same token, if the process expects fairly recent technology in the video display card, then the process will effectively be eliminating the ability of older model personal computers to utilize the print preview function.

It has been decided that the print preview process will use one of the more recent video display options, the Multi Color Graphics Adapter, or MCGA. This particular graphics mode was chosen for its high pixel to screen resolution in its MCGA HI video mode. Also, the latest available configuration, Video Graphics Array, or VGA, offers within its

4.0 Capabilities of the Personal Computer 38

set of video modes a complete mapping of the highest of the MCGA video modes as far as pixel to screen resolution, MCGA HI RES mode. However, since even the highest resolution of the personal computer video modes does not approach the resolution of the printed page of the 3812 printer, the print preview process can never be an absolute mapping of an entire page. Rather, the area of the page memory map must somehow be mapped into the smaller resolution display area of the personal computer. The Condensed Page section in this chapter will discuss this mapping.

## 4.1 Memory of the Personal Computer

The DOS operating system of personal computers is currently configured to operate within a base memory size of 640K RAM. Personal computers may have additional RAM added to their systems, but in general DOS and DOS applications do not make use of this additional RAM without special system drivers. Also, lower end machines typically do not run at speeds which would warrant the extra RAM.

Within the IBM 3812 printer, approximately 130K of RAM is made available for font storage. Also, the complete working RAM of the printer is only 256K. In comparison, the 3812 printer RAM is considerably less in size than the 640K base memory size of the personal computer.

The two points mentioned above lead to the conclusion that the methodology for the print

preview process should be developed with regard to a 640K RAM limit, minus the memory required to run DOS and the communications software. By keeping the memory size within 640K, this also permits most personal computers to make use of the preview function.

## 4.3 Visual Specifications of Preview

#### 4.3.1 General Visual Flow

The new print preview system must allow a user to interactively use the function in a manner that is smooth and user friendly. This means that the User Interface (UI) of the methodology must be implemented in such a way as to stay within the memory and graphical constraints of the attached personal computer.

The design of the visual flow of the UI was outlined primarily with the user in mind. At the most basic level, the UI has four major components:

- ¢ Condensed Page Display
- ¢ Explode Area Display
- ¢ Index Window
- ¢ Command Instruction Line

The print preview process visual flow is fairly simple. The user is first presented with a Condensed Page on the left hand side of the personal computer screen. A command instruction line is shown on the bottom of the screen which provides instructions to

#### 4.0 Capabilities of the Personal Computer 40

function key usage within the preview process UI. A non-destructive Index Window is then overlaid on the Condensed Page. The user may move the Index Window about the Condensed page until an area is selected for an exploded view. The area within the Index Window, which represents approximately a one square inch area on the printed page, can be selected to be shown in the Explode Area on the right hand side of the personal computer screen. Figure 11 shows the process as it relates to the visual flow within the UI. Figure 12 shows a representation of the layout of the UI on a computer terminal.

#### 4.3.2 Condensed Page

Since the graphics mode has been chosen the display parameters for the condensed page can be calculated. Figure 13 shows the algorithm used to map the pels within the page memory map into pixels within the condensed page window. The limiting factor for displaying a full page in condensed mode is the vertical length of the page, due to the fact that the vertical aspect of the personal computer screen offers less pixels for display than the horizontal aspect of the screen. For an eight and a half by eleven inch piece of paper, the vertical eleven inches corresponds to 2640 pels of vertical pel resolution, due to the 240 pel per inch resolution of the 3812 printer. The video graphics mode chosen offers a pixel screen resolution of 640 horizontal pixels and 480 vertical pixels. Thus the 2640 vertical pels must somehow be mapped into the 480 vertical pixels available for display on the personal computer screen.

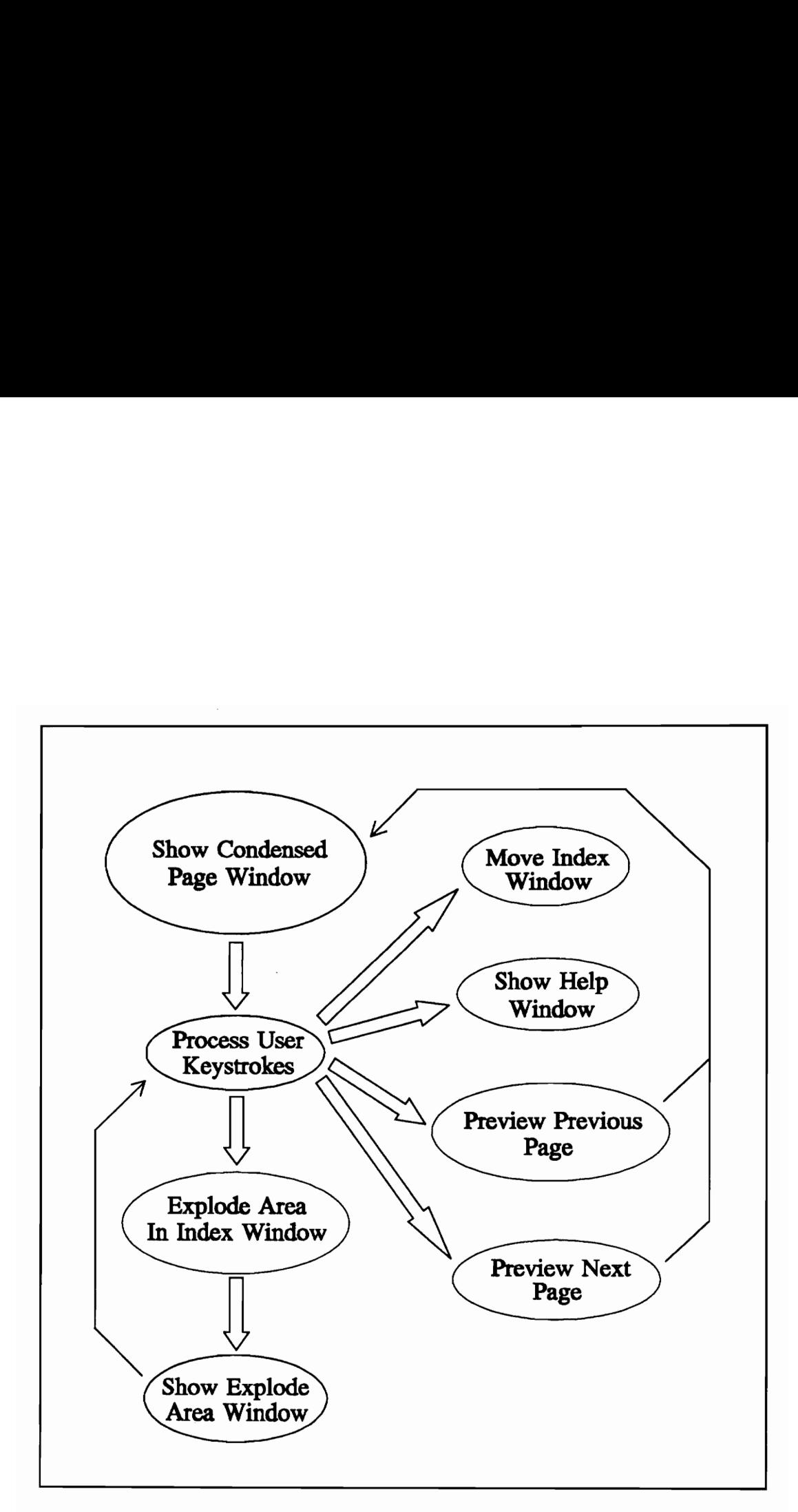

Figure 11. User Interface Visual Flow

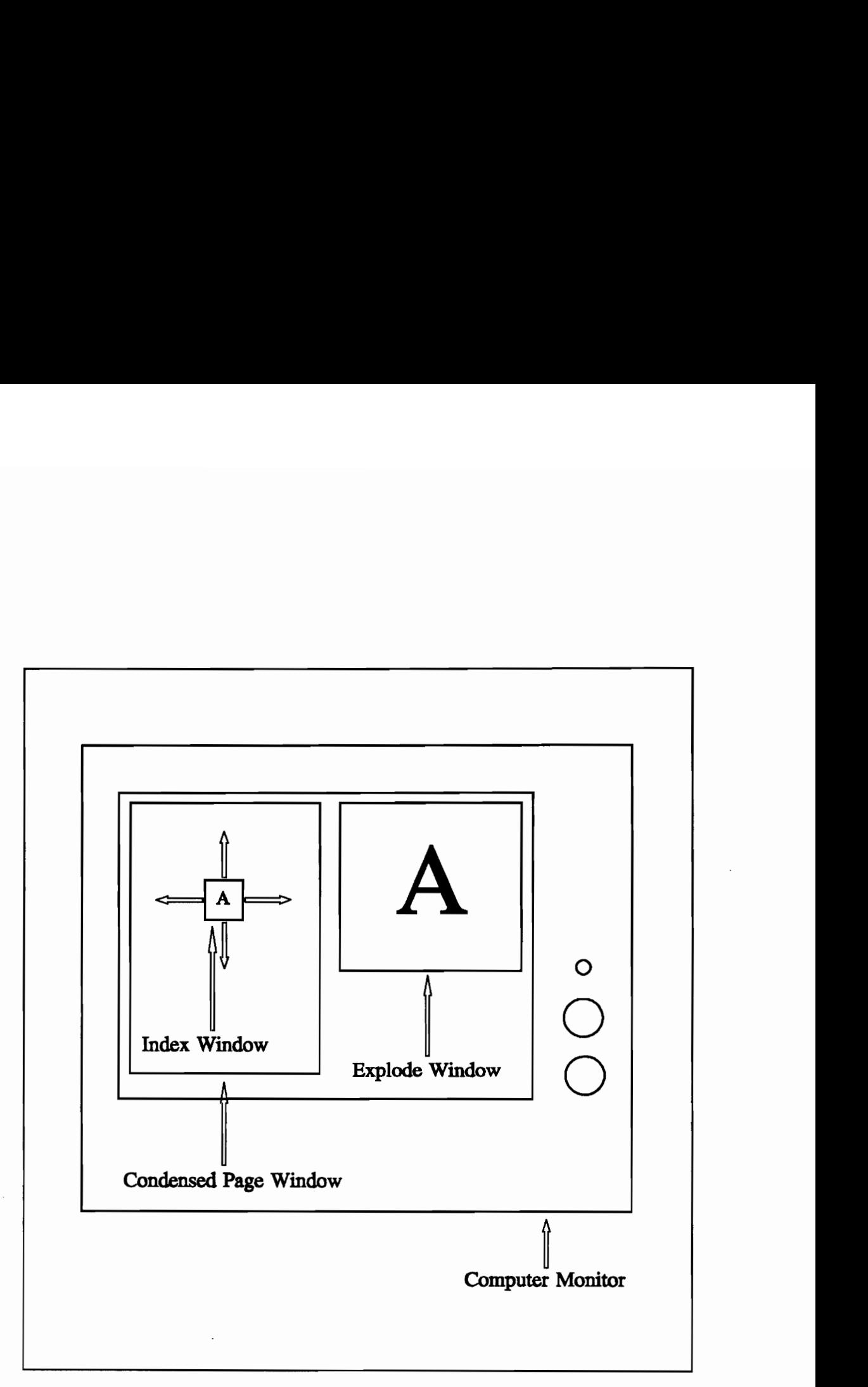

Figure 12. User Interface Layout

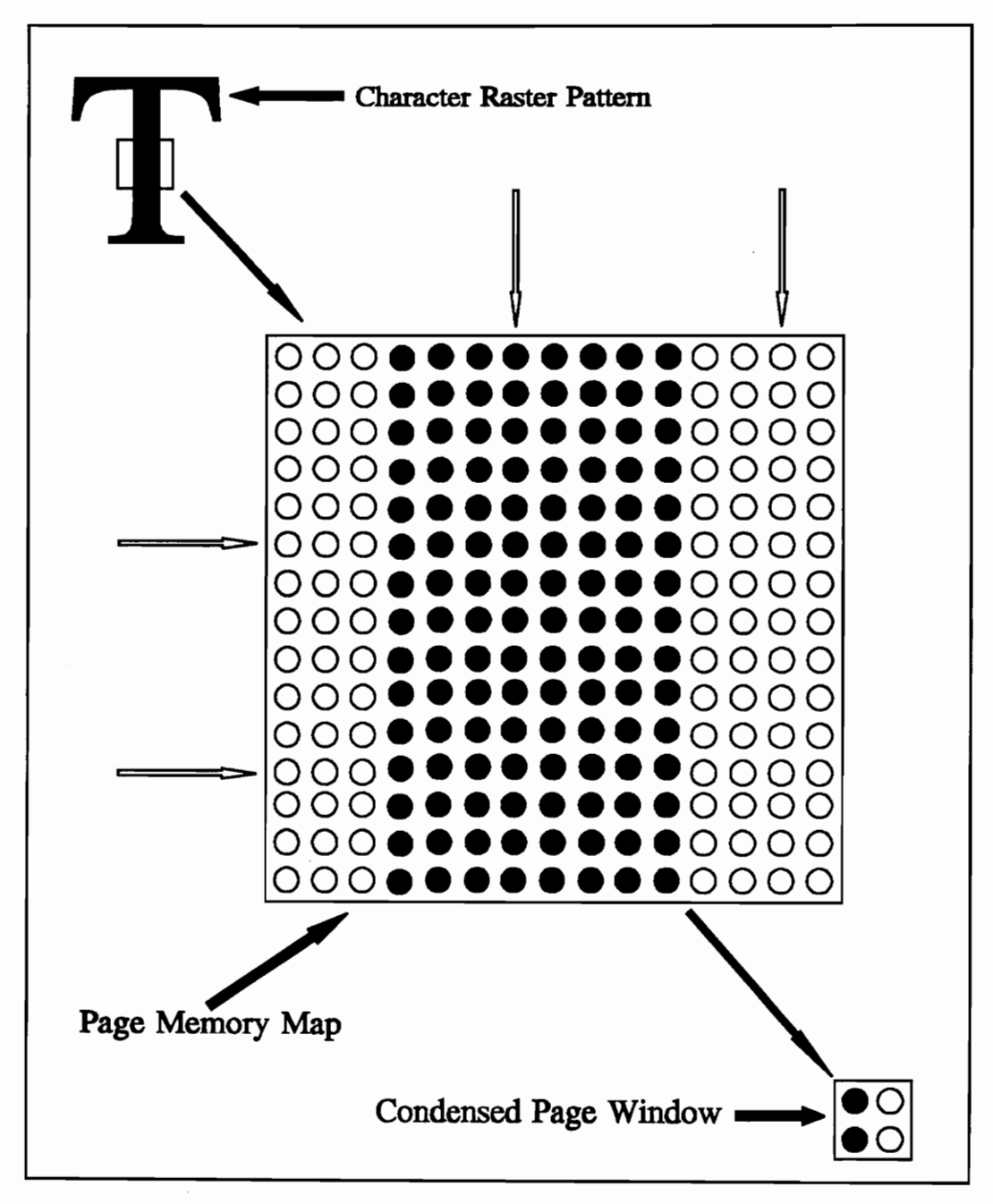

Figure 13. Condensed Page Filter

By using the two vertical resolutions, a vertical filter value can be found for use when displaying the condensed page. The personal computer vertical pixel resolution divides the vertical pel resolution of a page to give a result of six after rounding the result to the next highest integer value.

This means that at most the vertical resolution is one sixth of the actual resolution of the page in pels. The value for the vertical filter will be six, meaning that when displaying the condensed page on the personal computer screen, only every sixth pel will be displayed. The pels not used for display are discarded. This corresponds to 440 pixels being used for displaying the vertical portion of the page on the personal computer screen.

If the same filter value is used for the horizontal portion of the condensed page, this corresponds to 340 horizontal pixels being used. However, due to the aspect ratio of the personal computer screen, approximately 0.32, using the same filter value for both the vertical and horizontal portions of the condensed page proves to be impractical and results in a condensed page which is unrealistic in appearance.

In order to obtain a condensed page which is realistic in appearance, a value of seven must be used for the horizontal filter value. This results in 292 pixels being used to display 2040 pels for the horizontal portion of the condensed page.

The horizontal and vertical filter values generate the condensed page window, which represents the eight and one half by eleven page of the document within the UI of the print preview process. In other words the mapping of the page memory map into the condensed page involves translating the 240 pel per inch resolution of a page into the condensed page window. It is interesting to note that in spite of the dense resolution of the page memory map, only a very small amount of this data is used to generate the visual representation in the UI. The condensed page uses data which is approximately 2.4% of the original data that composes the page memory map.

#### 4.3.3 Explode Area

The area on the right hand side of the screen is reserved for showing selected areas of the condensed page. Within this area, pels from the 3812 printer page memory map are mapped on a one to one basis with pixels on the personal computer screen. When previewing, the explode area represents a 1.06 inch by 1 inch area with regard to an eight and one half inch by eleven inch piece of paper. Figure 14 depicts the area filter used to show portions of the page memory map to the explode area window. This means that the index window covers approximately 1.14% of the condensed page. Within the explode area characters, math symbols, images, and vectors are shown exactly as they would be printed. As soon as the index window is moved by the user and a new area is selected for display, the explode window is updated and the new area is shown.

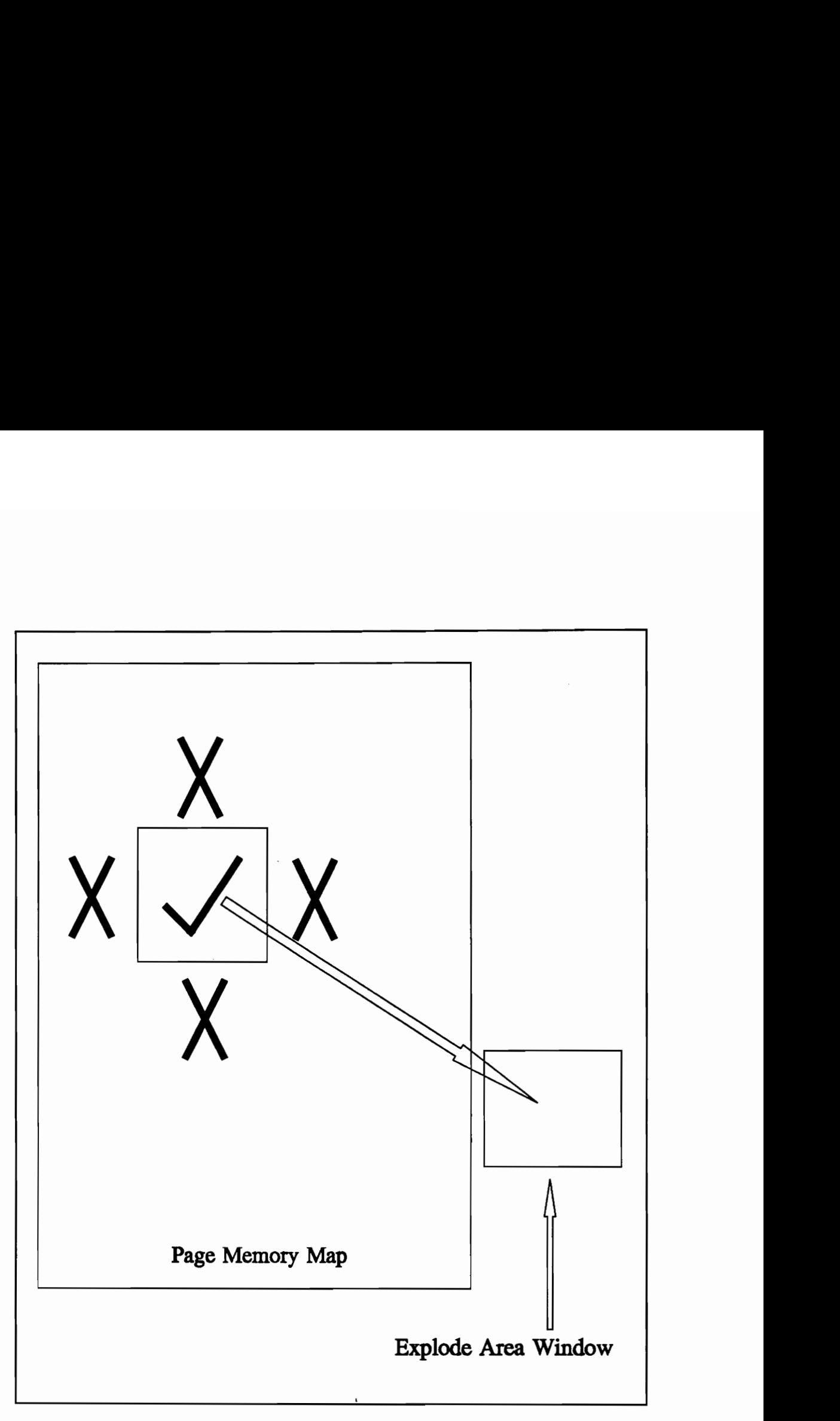

Figure 14. Explode Area Filter

### 4.4 Preview Techniques

#### 4.4.1 Memory Mapping

One possible algorithm for implementing the preview process calls for forming the pages of the document within the memory of the personal computer in the same manner as they are formed within the 3812 printer page memory map. However, the 240 pel resolution of the printer necessitates 5,385,600 bits (657 K-bytes) per page to store the entire page layout. A comparison with the base memory configuration on the personal computer of 640K shows that the page map obviously cannot be formed in memory.

Another alternative again involves forming the page of a document as in the 3812 printer page memory map, but not in the personal computer's memory, but instead as a file to be saved to disk. This would require the system to have a hard disk, which would place limitations on the number and types of personal computers which could use the preview function.

Also, in order to follow either of the two methods above would involve forming the complete page map and then use it as a reference to show specific areas for previewing. This would involve extra overhead in computing time prior to being able to show any type of preview. Once the index window is positioned over an area on the condensed page, an index is calculated in order to select the exact area for previewing and show it

4.0 Capabilities of the Personal Computer 48

in the explode area window. The next method discussed eliminates the need for forming the complete page and instead uses the captured data stream as an operator in order to form the condensed page and the explode area.

#### 4.4.2 PMP Command String Interpretation

This approach calls for saving the PMP bytes within the captured data stream that are necessary to compose the document to memory. As shown in the discussion on the PMP data stream, a file can be captured which contained the necessary PMP command bytes for forming the document without any external references. Thus, if this file is intercepted and stored to the memory on the personal computer, each page can be composed from the PMP data stream as needed. By using the PMP data stream to interactively create the condensed page window and the explode window as needed, added computing overhead is eliminated. This also eliminates the need for a hard disk, and also stays within the memory constraints needed for the program.

# Chapter 5. Print Preview State Machine

## 5.1 PMP Data Stream Capture

In order to emulate the 3812 printer finite state machine, its input sequence, the PMP data stream must be further analyzed. In order to operate on the PMP data stream, a "dummy" VM3812 printer service machine has been set up and configured as resident on the IBM 3090. Instead of the PMP data stream being sent to a 3812 printer, it is instead returned to the user's reader list on the IBM 3090.

Since the PMP data stream is the data stream used to print documents when the 3812 printer is attached to the personal computer under DOS, the new preview method also lends itself to extending its use beyond previewing from the host alone. The new preview method may also be implemented for the 3812 printer when attached to a single personal computer under DOS, or with further modification, to a distributed network with an attached 3812 printer, such as a token ring network.

See Appendix B on exact instructions on capturing the PMP data stream. Figure 15 illustrates this process.

# 5.2 State Machine Mapping

#### 5.2.1 PMP Command Subset

In order to map the 3812 printer finite state machine into a new print preview finite state machine to be contained on the personal computer, the PMP command structure must be examined again. The finite state machine of the printer is easily implemented on the personal computer. However, there are some structural changes in the state machine brought about simply due to the differences in architecture as well as the printing process system in general.

Since the preview function is for use with documents that are the end result of the SCRIPT process, each document has a job header page which includes such information as the job number, date, user ID, etc. Since the methodology that has been developed is directed solely towards previewing the document itself, it becomes well within the bounds of the exercise to exclude this job header page and effectively render it transparent to the user.

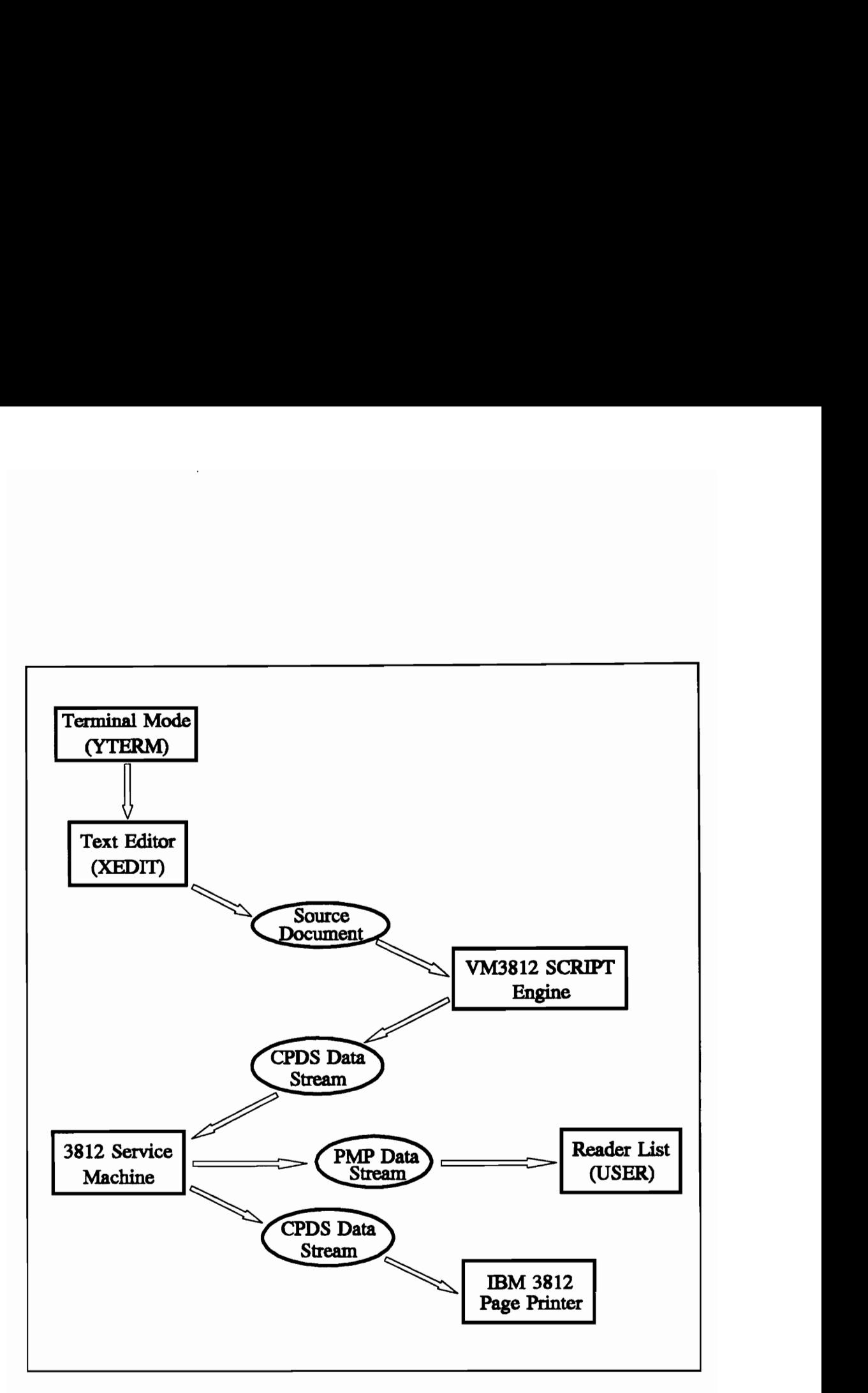

Figure 15. PMP Data Stream Capture

Additionally, some job printouts routed through the 3812 Page Printer such as program listings and program output require landscape printouts. The landscape printing style would require a different visual layout on the personal computer screen. This does not lend itself towards meeting the visual criteria which has been set for the print preview process, so the landscape printing mode has been excluded as a permissible input to the print preview process developed in this document.

These generalizations inherently reduce the subset of PMP commands within category one, PMP Page Commands, to that of a single command, Print Page.

There are a total of thirty-three PMP commands which compose the PMP data stream. All of these commands fall within the five categories shown in Chapter Two. The printer service machine interprets the file which has been SCRIPTed and composes the PMP data stream to be sent to the 3812 Page Printer. Presently the VM3812 service machine for the 3812 Page Printer does not include any of the macro PMP commands in its output, which reduces the set of PMP commands to only four general categories and a total PMP set of twenty-six commands. Macro commands are provided mainly for use with the IBM 3812 Page Printer when used as a printing device from within the personal computer DOS environment. Therefore, the 3812 printer state machine being discussed and developed does not include macro commands as inputs. However, the macro commands are included and defined in Appendix A, the complete listing of the PMP command set.

5.0 Print Preview State Machine 53

Furthermore, in examining the Font Command subset of PMP commands, there are only three out of ten PMP commands which are used in the state machine on the personal computer. On the IBM 3812 Page Printer, there is always an active font. The fonts are also loaded and unloaded into the active font workspace as they are needed. However, within the personal computer state machine, all fonts are stored to memory and referenced as necessary, so no font manipulation is necessary with regard to the active font workspace. This further reduces the command set to a total of seventeen PMP commands which are actually used within the personal computer state machine. This subset of PMP commands is still contained within the four general categories of PMP commands mentioned earlier.

#### §.2.2 Print Preview State Machine

Although the original set of PMP commands used by the 3812 printer state machine has been reduced, full emulation of the 3812 printer is possible. Once again, by using the concept of the PMP Page Print Block, the new state machine can be derived from the high level PMP commands in the new reduced subset of PMP commands.

By reducing the subset of PMP commands within category one within the printer state machine, the initial state of the state machine has also been changed. The printer state machine structure is basically the same, however three of four of the categories of PMP commands have been reduced, and one category eliminated. This basic structure creates

a new print preview state machine that is simply a subset of the 3812 printer state machine. The flow of the subset of PMP commands remains the same as in the full 3812 printer state machine.

Figure 16 shows the new finite state machine PMP categories as they are mapped into the personal computer. Figure 17 shows PMP category one, Page Commands, Figure 18 shows PMP category two, Cursor Commands, Figure 19 shows category three, Font Commands, and Figure 20 shows PMP category four, Generation Commands.

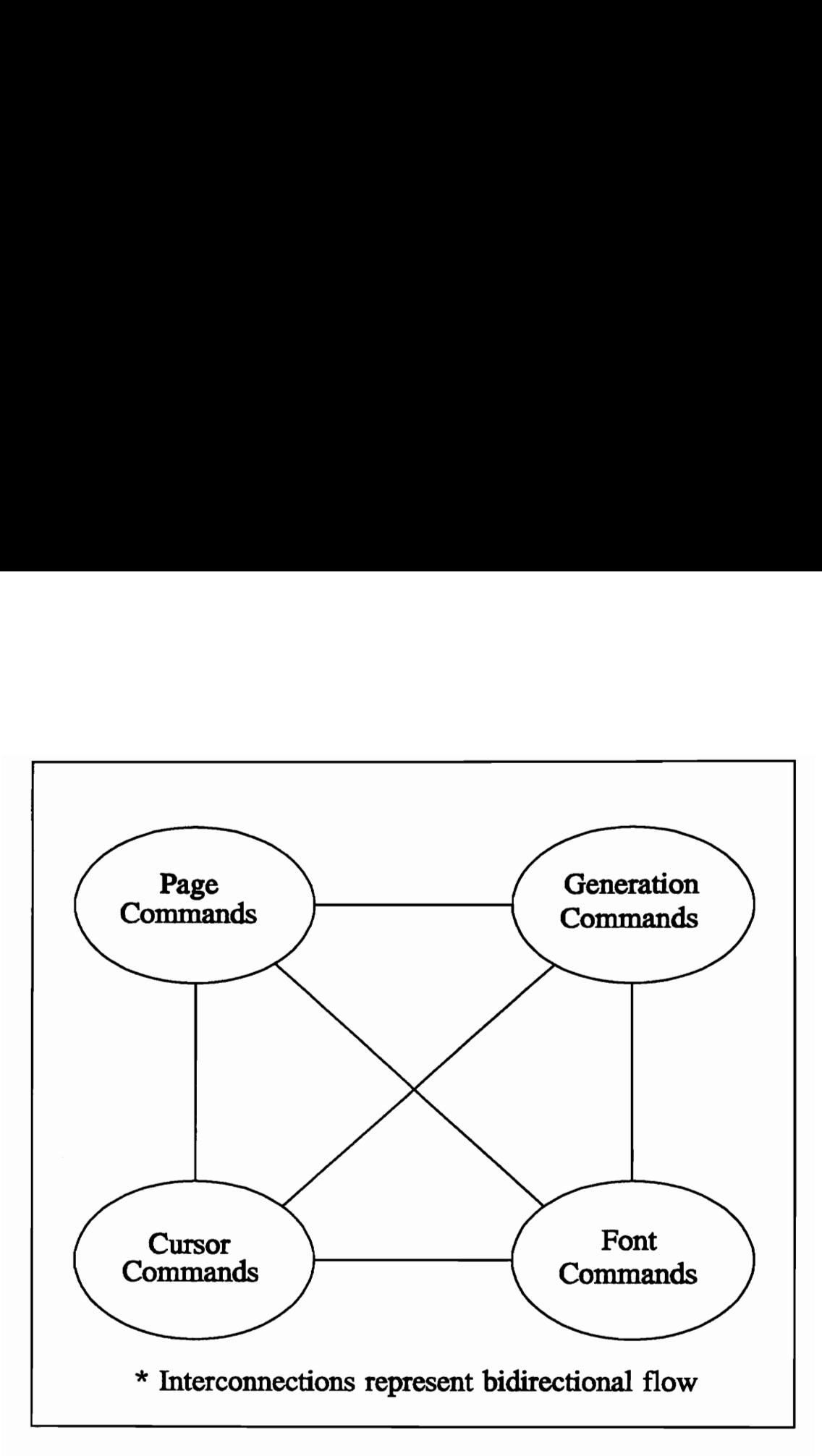

Figure 16. Print Preview Finite State Machine

 $\ddot{\phantom{a}}$ 

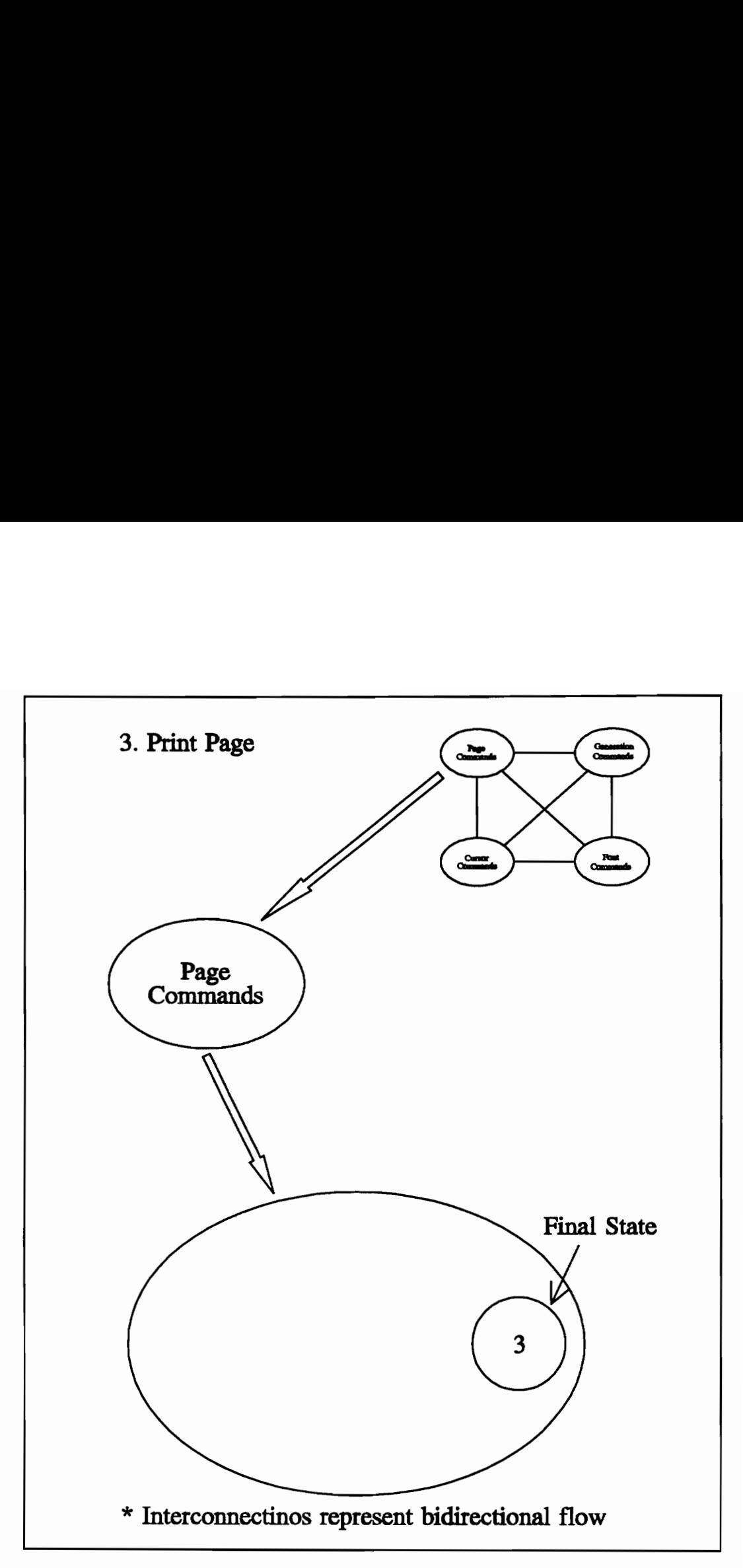

Figure 17. States of PMP Page Commands

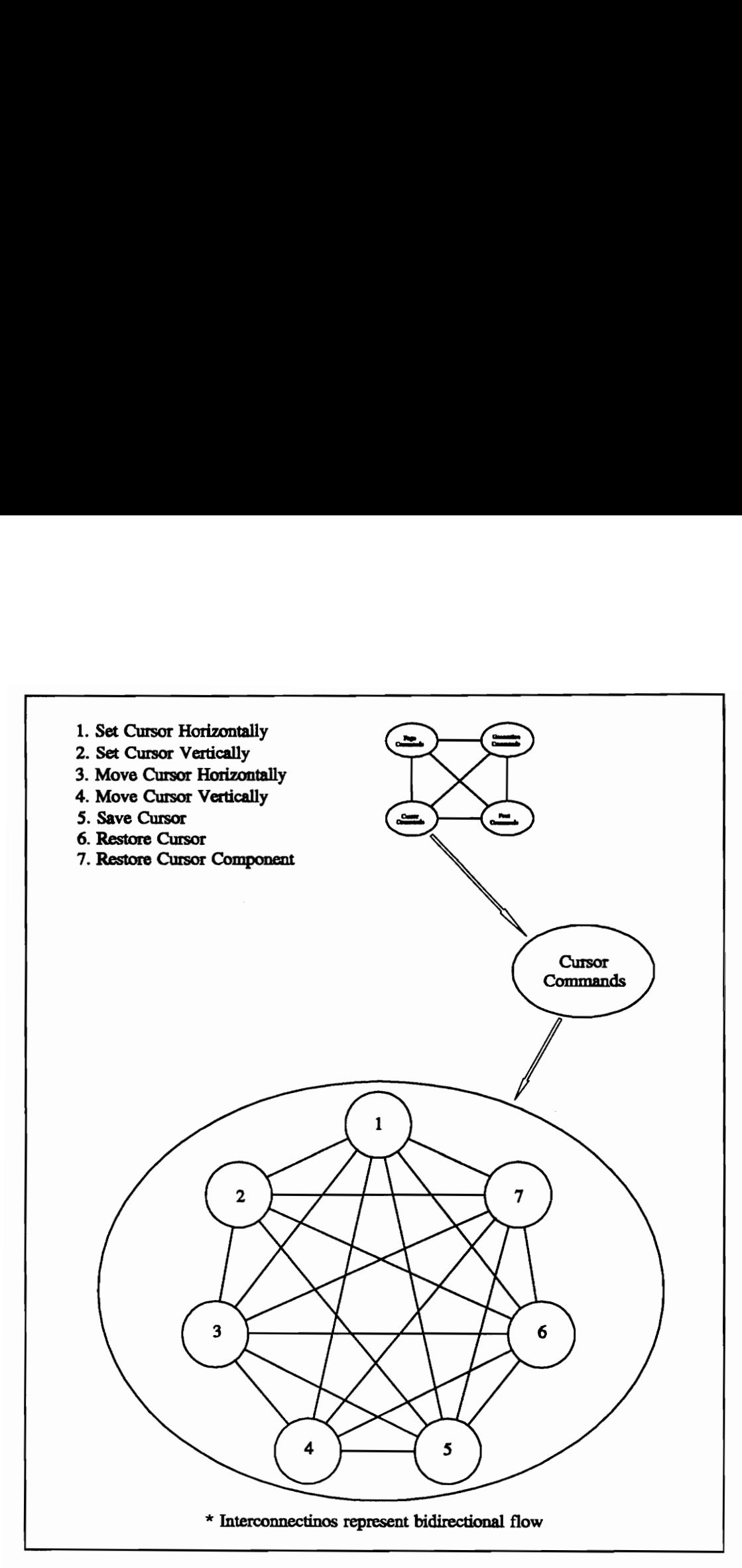

Figure 18. States of PMP Cursor Commands

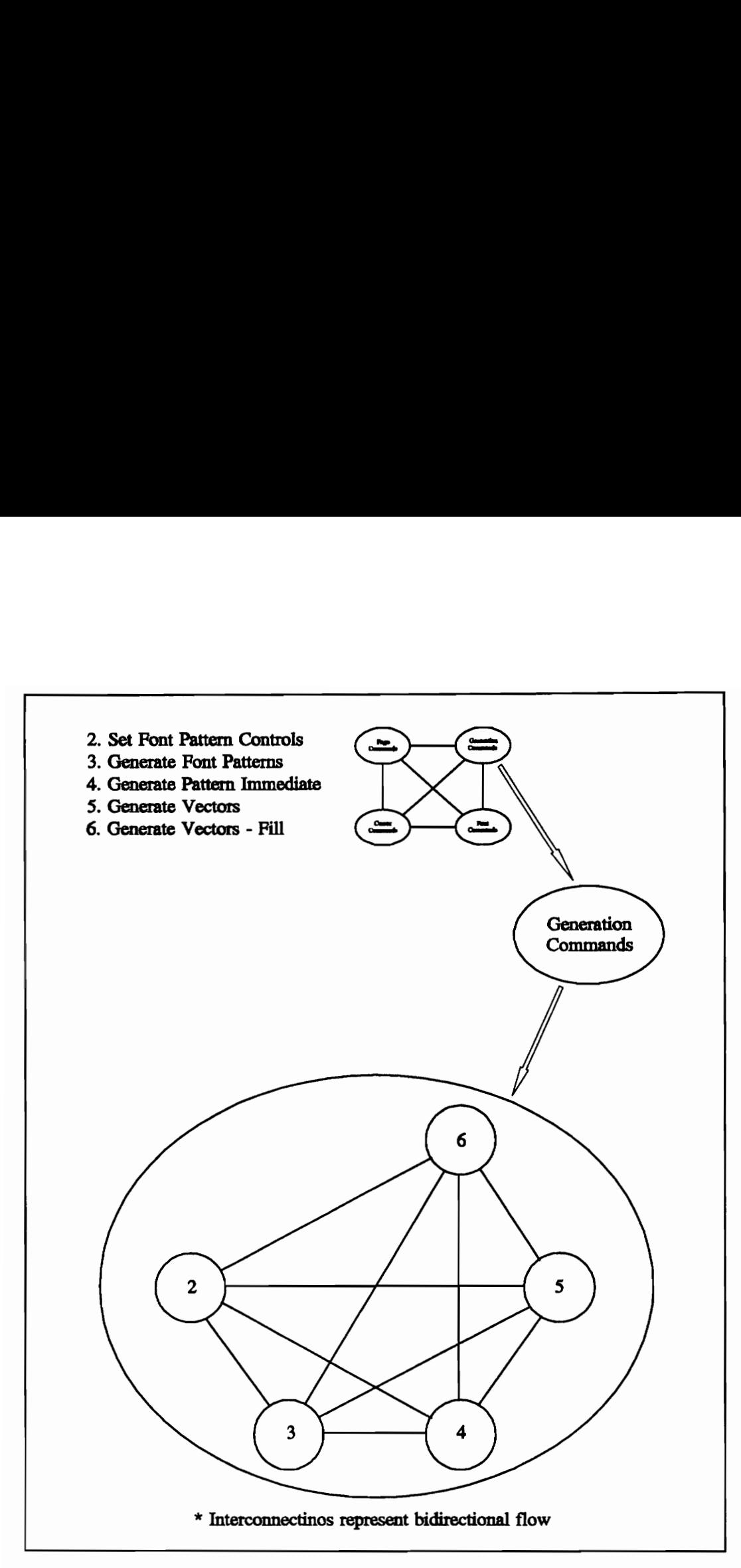

Figure 19. States of PMP Font Commands

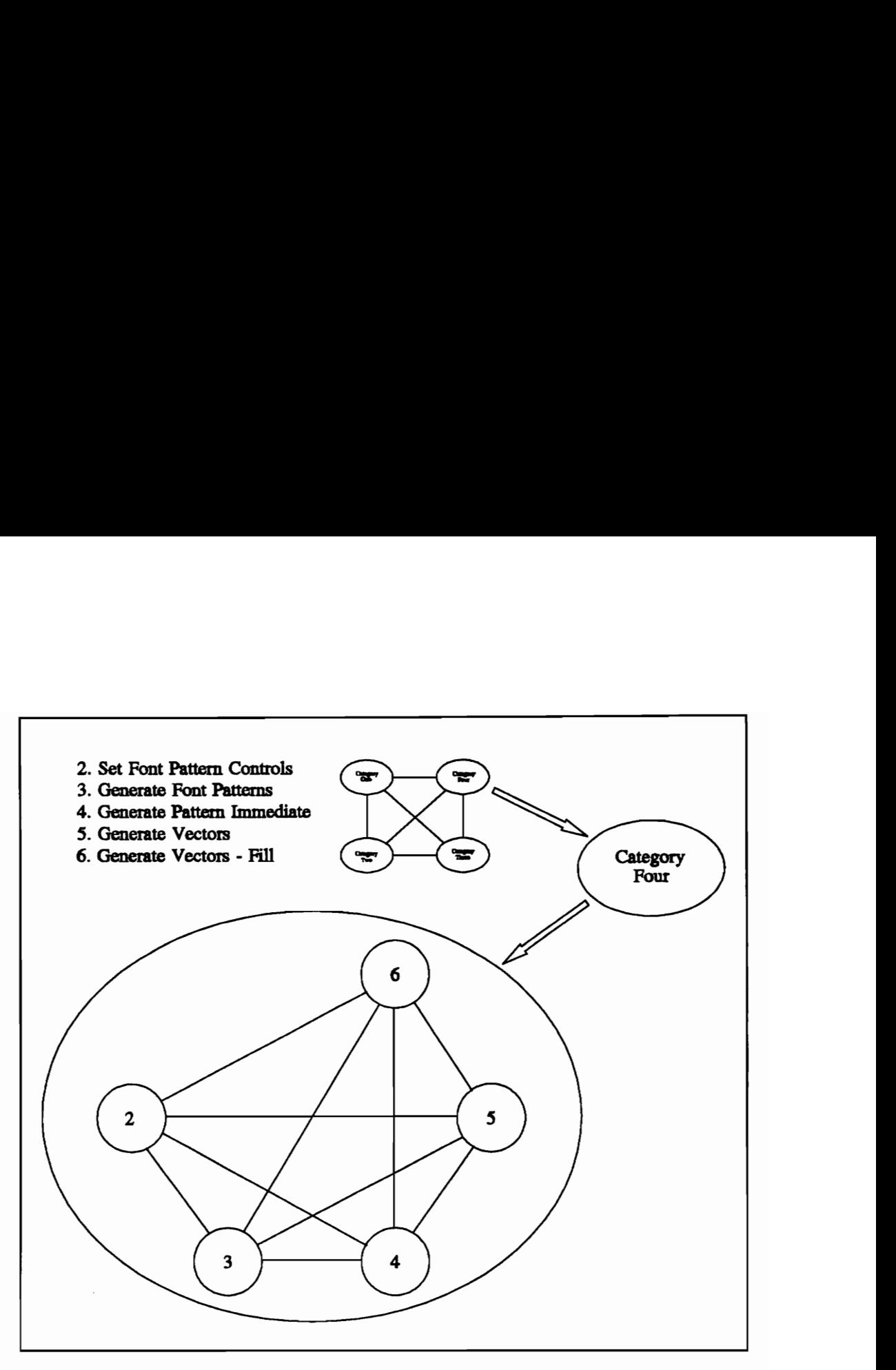

Figure 20. States of PMP Generation Commands

## 5.3 Preview Implementation

#### 5.3.1 PMP Font Index

Fonts contained within the PMP data stream are stored and referenced from the memory on the personal computer. A font index table is created in order to reference the fonts while creating the condensed page window and the explode window. The VM3812 printer service machine for the IBM 3812 Page Printer stores only those characters from a font used during printing. Characters within a font that are not used for printing are not incorporated into the PMP data stream file. This is a result of trying to minimize the size of the PMP data stream, which indirectly reduces the amount of memory needed to store and index the fonts when using them in the new preview state machine.

The characters which are printed are stored as simple raster patterns. Each character has several control bytes used by the printer state machine. The control bytes are the character reference number, the width of the character pattern, height of the character pattern, and the spacing of the character pattern with regard to the cursor line. Shown in Figure 21 is a typical character raster pattern with its control bytes.

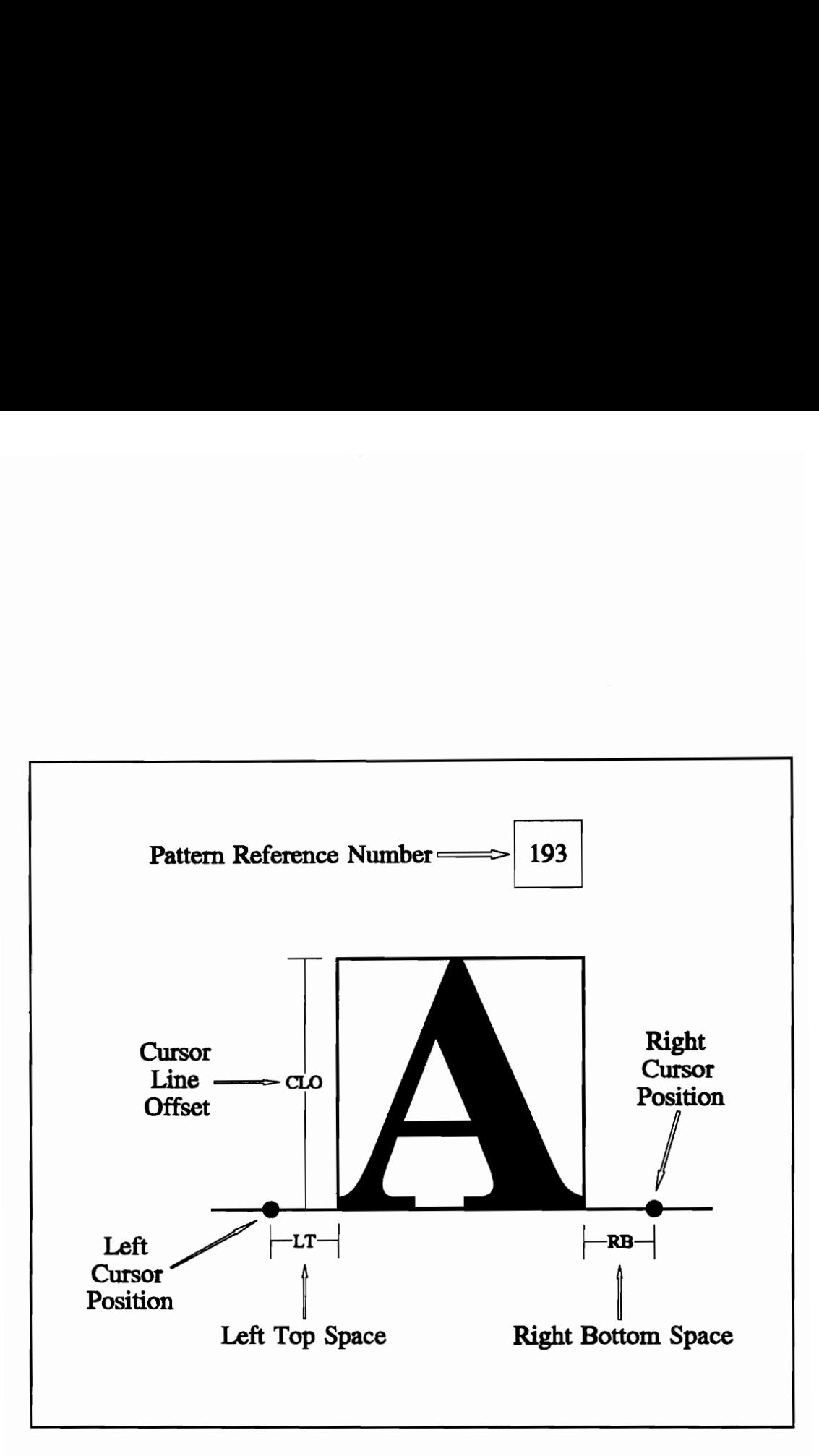

Figure 21. Typical Character Raster Pattern
On the IBM 3812 Page Printer, fonts are stored separately from each other and are loaded into the working memory as they are needed when forming the page memory map. On the personal computer, the font character patterns themselves are stored in memory as a linked list. Each member of the list has three distinct components. The first component is the font pattern reference number. This number is derived from a font code page.

The character pattern reference number is made up of a hexadecimal byte. The first digit of the byte is from the top row of the font table, and the second digit is from the left hand column of the table. Since the font tables are similar and in most cases the same from font to font, the same characters in different fonts usually have the same reference number. The structure of the font index with its components is shown in Figure 22.

The algorithm to copy the character raster patterns to the screen must first verify the character by referencing the font index. Each element in the font index has the font index structure shown in Figure 22. The font index structure itself is shown in Figure 23. The requested character number is first compared with the font index reference number, then the active font number is compared again the font index character font number, and if both match the character is verified and printed.

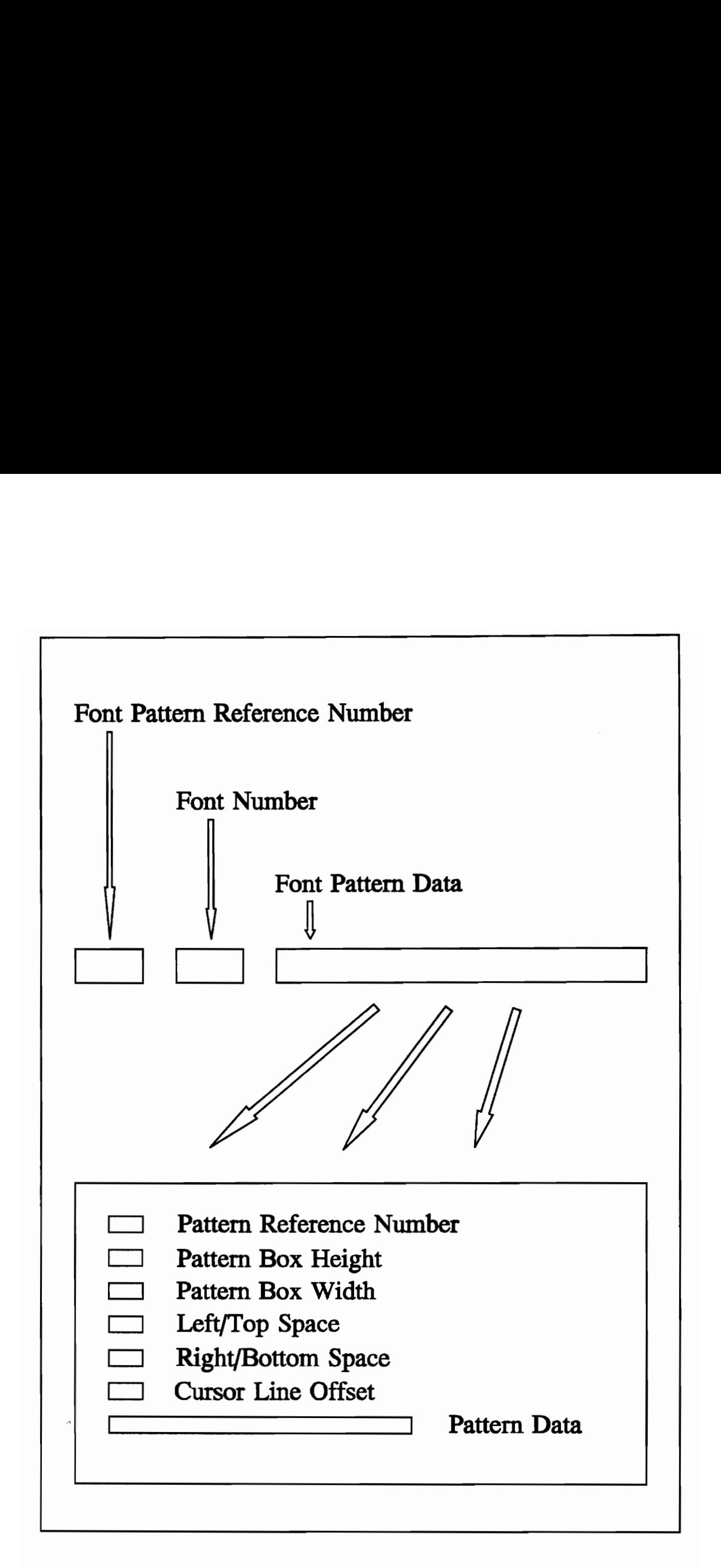

Figure 22. Font Index Structure

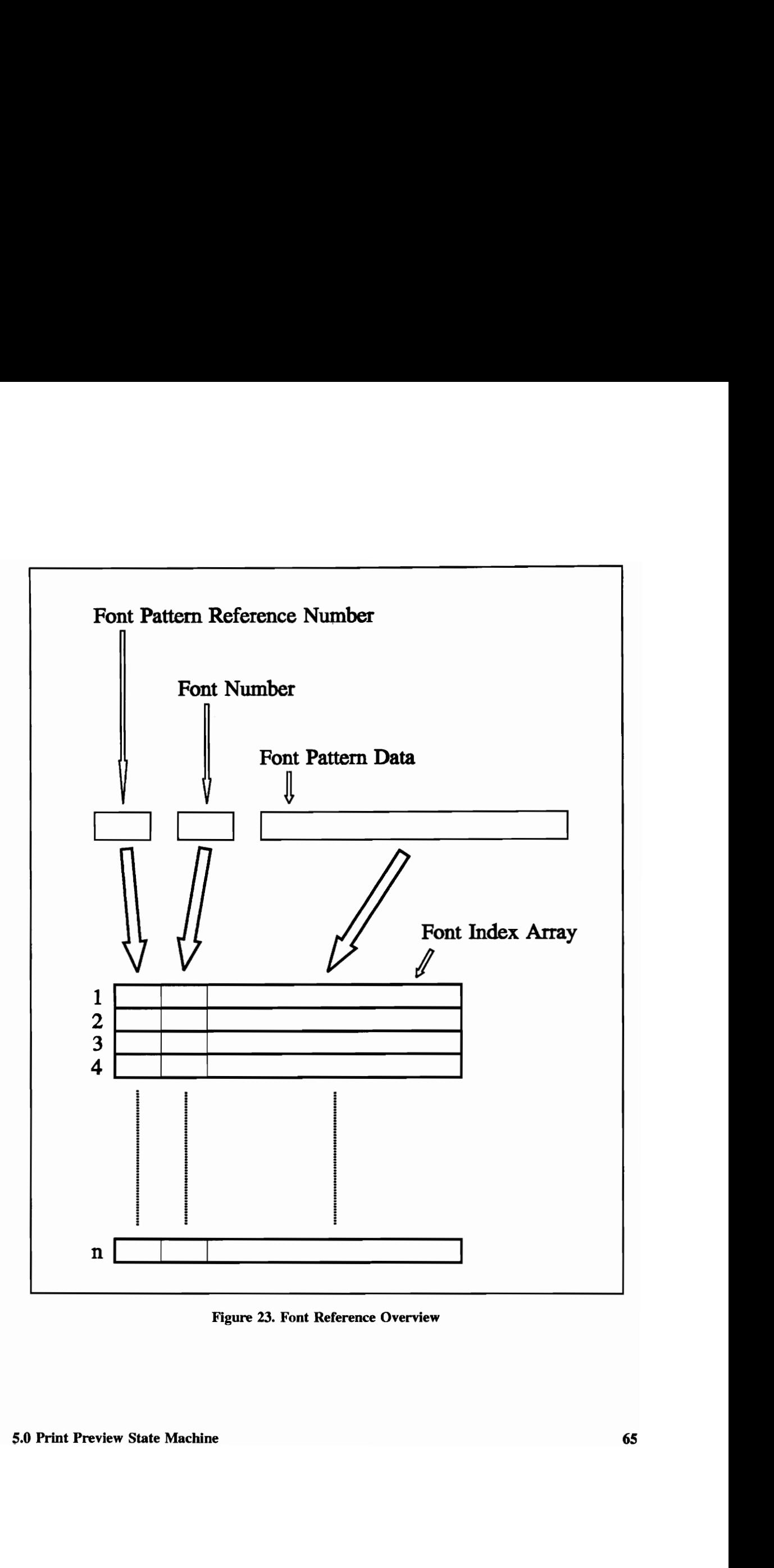

### 5.3.2 PMP Print Block Buffer

A page print block is again defined as those PMP bytes which are needed in order to print an individual page of the document. These bytes within the page print blocks are also summed in order to reserve the correct amount of memory for the page print block index. An index by page number is created in order to reference the page print blocks. Figure 24 depicts the page block print buffer data structure. This enables the preview function to process a page without having to repeatedly process the entire PMP file. When a particular page is to be previewed, the program references the print block buffer index, and uses the appropriate page print block of PMP commands to generate the condensed page window and the explode area window. All PMP bytes which are not used to print, such as the load font command, are then discarded. Following the creation of the font index and the page print block index all processing of the PMP data stream is complete, and the PMP data stream file is closed. Characters are generated by referencing the font index, and images and vectors are generated by processing the respective PMP commands for images and vectors. All further action taken by the preview function uses the print page block index and the font index, which are both stored in memory.

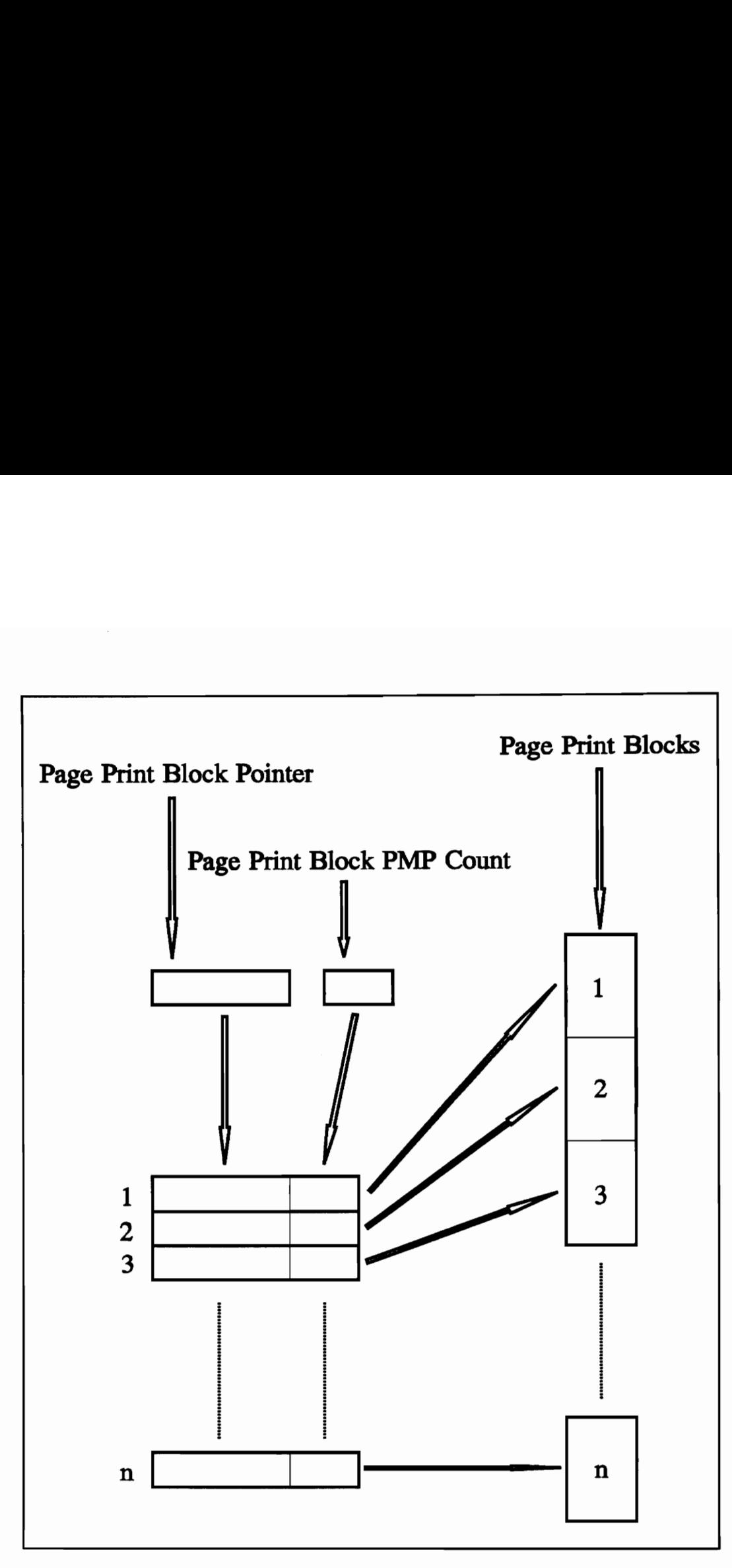

Figure 24. Page Print Block Structure Overview

# Chapter 6. Further Development

## 6.1 General Steps for the Transfer of the Technology

The 3812 Printer state machine has been fully developed in a stand alone personal computer DOS environment. Chapter Five describes the steps of this development. However, in order to fully realize the objective, providing the new print preview methodology to the users of the SCRIPT process, the methodology implementation must be modified and reorganized further. The process is fully functional at this time in that SCRIPT documents may be fully previewed. However, in order to utilize the preview function the input to the 3812 printer, the PMP data stream, must be downloaded from the host and transported to a personal computer meeting the hardware and software prerequisites as outlined in Chapter Four.

Further development of the new preview methodology involves several steps. These steps include development of a new communications platform, personal computer to personal computer dialogue, transferal of the preview implementation to the host, and finally host to personal computer dialogue. The culmination of the development process will result in an interactive flow between the host and the personal computer during the print 6.0 Further Development 68

preview process. Figure 25 shows the development steps overview.

Parts of the implementation such as the graphical display, user interface, and the mouse driver will remain resident within the new communications software platform. The host will simply transfer data streams to the attached computer which consist of pure graphical data. Once the print preview has been invoked, the contents of the condensed page window, pure graphical data, will be transferred by the host to the personal computer. Once the user positions the index window on the condensed page window and selects an area for preview, the communications platform passes the index parameters to the host. Using these index parameters, the explode window is generated and sent to the personal computer. As far as the user is concerned, changes to the structure and implementation are transparent and the visual flow remains unchanged from that which is described in Chapter Four. The two data stream packets sent from the host containing the condensed page and the explode area represent data transfers sizes of 15.68K and 7.62K respectively. If the personal computers are attached to the host via data lines with reasonable bandwidths, the data transfer rates become negligible.

# 6.2 Enhanced Communications Platform

The first of the development steps as shown in Figure 25 is the enhancement and improvement of the communications software platform as described in Chapter Two. Full development of the communications software will not be discussed at this time.

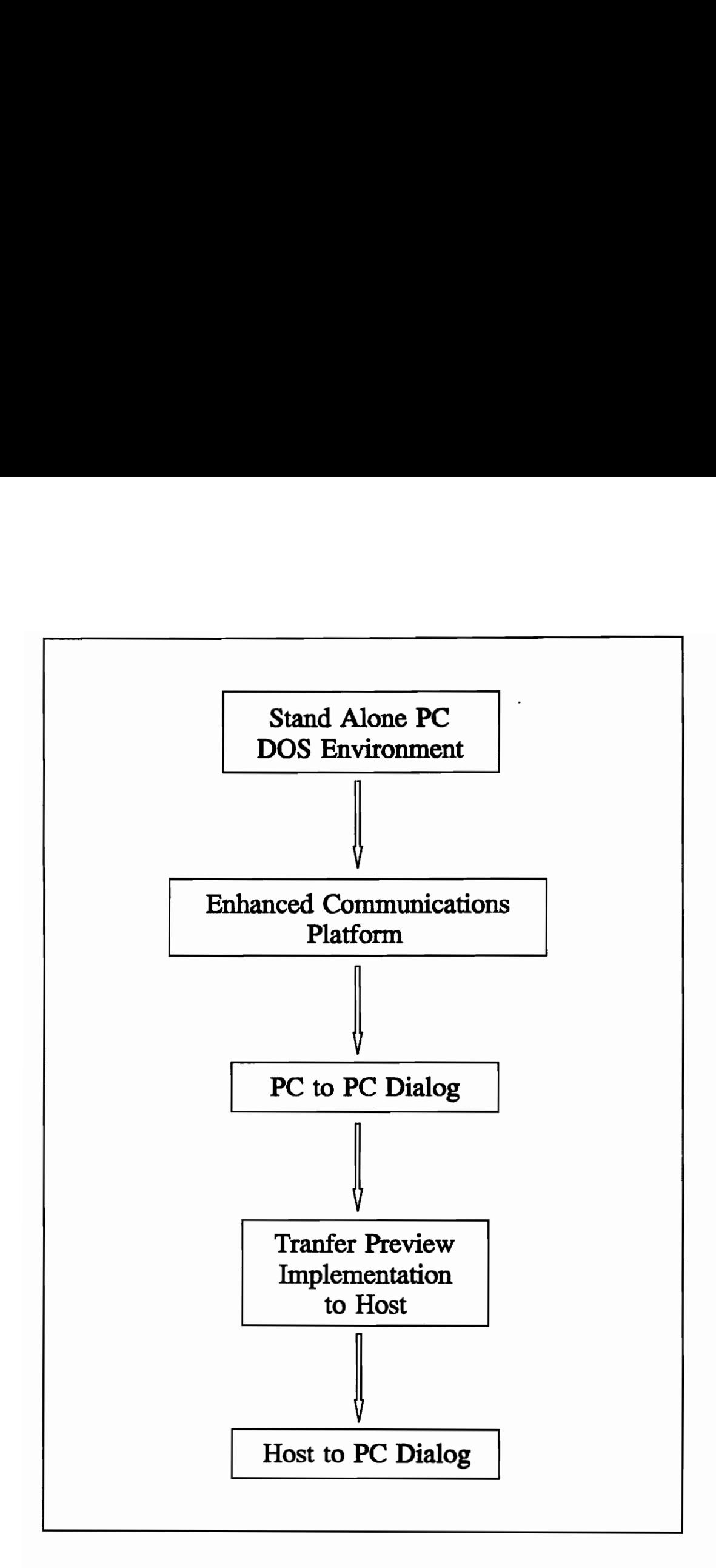

Figure 25. Further Development of Preview Methodology

However, an essential component of the print preview system is the correct implementation of dialogue between the host and the attached personal computer. This requires the communications platform to recognize sends and requests of certain parameters between the attached device and the host and also for the personal computer to receive data transferral of print preview data. As the condensed page and the explode area are sent to the attached personal computer, the resident communications software platform will dynamically place the graphical data in the appropriate location in video memory.

With regard to this particular point within the development chart, the component of the communications software platform which involves the print preview may be developed independently of the entire communications platform itself. Only a resident program need be developed which simply handles the user interface and placement of the condensed page and explode area on the personal computer screen.

# 6.3 Modifications to the Personal Computer Preview State Machine

Once the preview components of the new communications platform have been developed, the state machine implementation must also be modified. Instead of operating in a stand alone DOS environment on a personal computer, the preview process will instead operate between two personal computers. One machine will contain the print preview state

machine, and one will contain the communications platform preview module.

The preview state machine resident on the personal computer will assume as its input sequence the PMP data stream. It will also assume this data stream is to be sent to a specified location when the print preview process is invoked by the user. Therefore, the interactive dialogue at this point in the development process involves a request from one personal computer (simulating the attached device) invoking the print process on the second personal computer (simulating the host). Figure 26 shows the dialogue flow as related to the print preview process during this stage of development.

## 6.4 Transfer of the Methodology to the Host

Once the communications platform preview module and the preview state machine are communicating satisfactorily, the print preview state machine must be transported to the host. This main complexity with regard to implementation relocation will involve language differences between the personal computer and the host. The communications dialogue will remain the same as that used during the personal computer to personal computer simulation. Thus the dialogue flow is the same as that shown above in Figure 26. Relocation of the preview state machine to the host should result in much faster computation times for the generation of the condensed page and the explode area. A design consideration at this point involves the generation and manipulation of the graphical data, the condensed page and the explode area. These data blocks may either

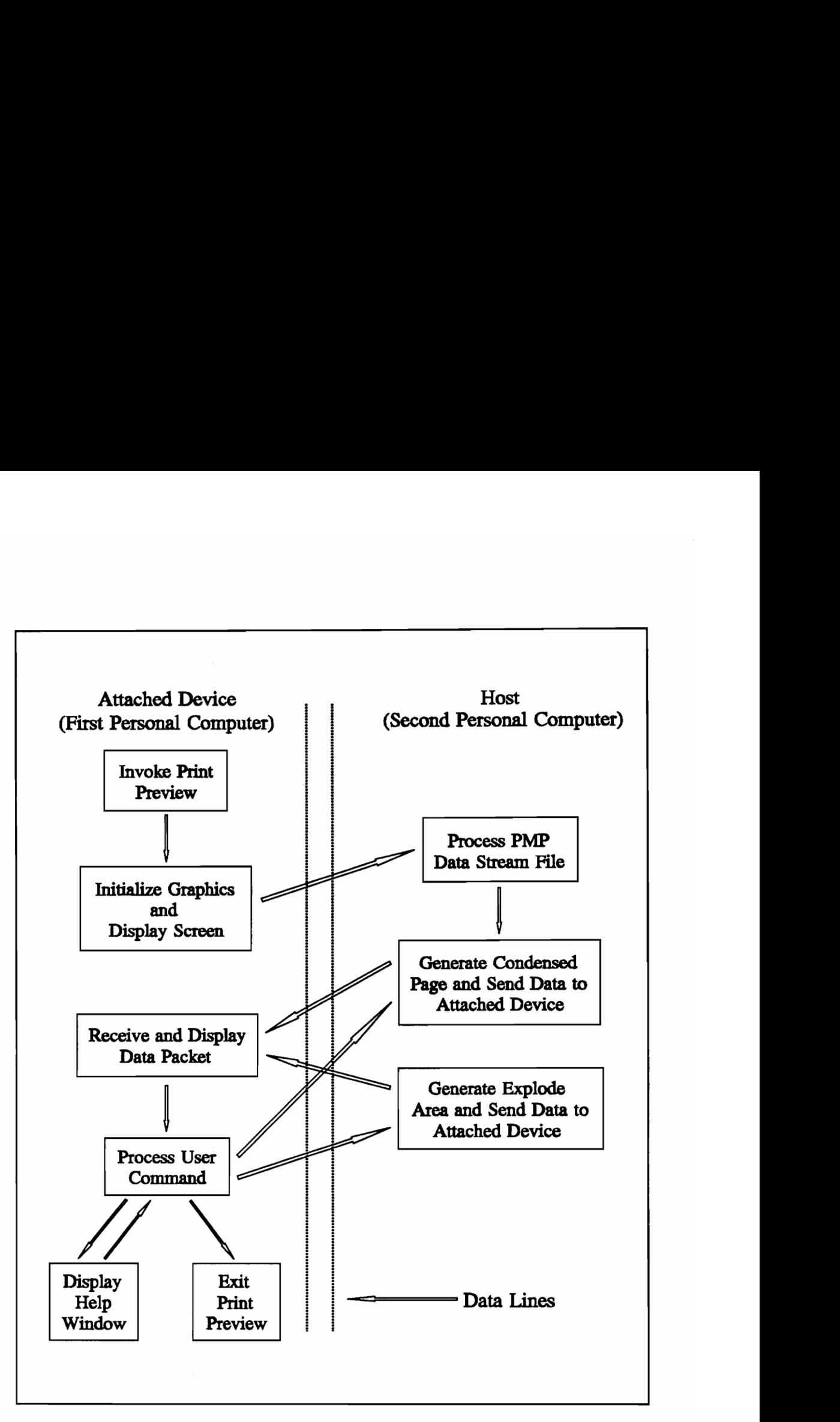

Figure 26. PC to PC Dialogue Development

be generated and dynamically sent to the attached personal computer as shown in Figure 15, or may be saved as a file and then transferred to the personal computer. The personal computer resident portion of the preview function will interpret both of these methods in the same manner. Either type of data block is first acknowledged by the personal computer. Then as the data blocks themselves are sent across the data lines, the preview component on the personal computer simply positions the graphical data into the appropriate window.

# 6.5 Means of PMP Data Stream Capture

Once the print preview process is invoked by the user on the attached personal computer, the preview state machine on the host must operate on the PMP data stream as discussed in Chapters Three, Four and Five. The difference however is the method of operation on the PMP data stream.

In order to properly make use of the preview methodology, the PMP data stream is still required as an input sequence to the preview state machine. However, a new method of capturing this data stream must be implemented. One possible solution is of course to employ a null VM3812 service machine in the same manner as discussed in Chapter Five. This printer service machine would capture the PMP data stream and save it as a file. The PMP data stream file would then be returned to the user's reader list. The preview state machine would then access by default the PMP data stream file through the user's reader list.

 $\sim 10^{11}$ 

# Chapter 7. Conclusion

The SCRIPT printing system which currently resides on the IBM 3090 provides excellent tools for users to edit, format, and print documents. However, the overall system configured with attached personal computers to the host has been described and its limitations have been outlined. Because of the limitations on this larger connective system between the attached personal computers and the host, there are inherent limitations placed on the printing system.

Improvements to the connective system have been discussed. Particularly, enhancements to the printing system, a subset or component of the connective system have been discussed and a new print preview methodology has been developed. This new print preview methodology maps the IBM 3812 printer finite state machine into a preview finite state machine. This process currently operates on a stand alone personal computer DOS environment. The methodology allows its users the benefit of creating a final draft prior to ever using a printer, thus saving both time and effort. Currently there are no preview methods which match the newly developed preview process methodology. The process creates an exact replica of documents during the preview process, which allows

#### **7.0 Conclusion 76**

for tremendous accuracy when displaying all facets of a document, but limits the preview process in speed in comparison to other preview processes which operate on the personal computer.

Future research involves transporting the preview state machine to the host. Once the preview state machine is implemented on the host, the speed and power of the mainframe will increase the speed of the limiting factors of the preview process tremendously. When fully implemented on the host, the new print preview methodology will grant its users the best of both worlds - the complex graphical nature of the personal computer coupled with the speed and power of the IBM 3090 mainframe computer.

# BIBLIOGRAPHY

- 1) J. Cavuoto, "Successful Publishing's Secret?", Computer Graphics World, Vol. 9, No. 11, November 1986, pp. 63-70.
- 2) R.K. deBry and B.G. Platte, "Advanced Function Printing: A Tutorial", IBM Systems Journal, Vol. 27, No. 2, pp. 219-233.
- 3) R.K. debry, B.G. Platte, C.L. Berinato, and J.W. Martin, "Architectures of Advanced Function Printing", IBM Systems Journal, Vol. 27, No. 2, pp. 234-245.
- 4) IBM Corporation, "VM3812-IBM 3812 Pageprinter VM Support: Application Programmer's Guide", 1985.

#### Bibliography 78

- 5) IBM Corporation, "VM3812 User's Guide", 1987.
- 6) IBM Corporation, "Pageprinter 3812 Hardware Reference Library: Programming Reference", 1985.
- 7) IBM Corporation, "Pageprinter 3812 Hardware Reference Library: Introduction and Planning Guide", 1985.
- 8) IBM Corporation, "Pageprinter 3812 Hardware Reference Library: Guide to Operations", 1985.
- 9) IBM Corporation, "About Type, IBM's Technical Reference for 240-pel Digitized Type", 1988.
- 10) IBM Corporation, "IBM 3812 Pageprinter Technical Update", 1987.
- 11) IBM Corporation, "Intelligent Printer Data Stream Reference", 1987.
- 12) IBM Corporation, "Print Services Facility, Data Stream Reference", 1988.
- 13) IBM Corporation, PROFS Note, "The VM3812 Environment", 1989.

#### Bibliography 79

- 14) IBM Corporation, PROFS Note, "VM3812 Functional Characteristics", 1989.
- 15) IBM Corporation, PROFS Note, "VM3812 Performance", 1989.
- 16) A.K. Griffee and C.A. Casey, "An Introduction to Typographic Fonts and Digital Font Resources", IBM Systems Journal, Vol. 27, No. 2, 1988, pp. 206-218.
- 17) D. McCammish, "Desktop Publishing Drives a High-Tech Company", Modern Office Technology, Vol. 33, No. 5, May 1988, pp. 80-88.
- 18) R.A. McGrath, "Affordable PC Publishing", Computer Graphics World, Vol. 10, No. 3, March 1987, pp. 113-118.
- 19) T.S. Perry, "PostScript Prints Anything: A Case History", IEEE Spectrum, Vol. 25, No. 5, May 1988, pp. 42-46.

# Appendix A - PMP Command Listing

As discussed in Chapter Three, there are a total of thirty- three PMP commands which fall into five general categories. The PMP commands are given below in conjunction with a brief function description.

# Page Commands

### F6H - Set Page Size

The Set Page Size command defines the paper size to be used and lines up the page map with the correct paper tray.

## D2H - Set Page Orientation

The Set Page Orientation command defines which side of the paper is to be treated as the top of the paper. Landscape and Portrait modes are standard modes, but the orientation of a page may be rotated by 90, 180, and 270 degrees, allowing for printing in any direction.

# Page Commands (continued)

### D1H - Print Page

The Print Page command causes the page memory map to be printed to paper. There are also options which allow the page map to be saved following the command, as well as an option which allows selection of an alternate paper tray source.

# Cursor Commands

#### EOH - Set Cursor Horizontally

The Set Cursor Horizontally command sets the horizontal component of the cursor.

#### E1H - Set Cursor Vertically

The Set Cursor Vertically command sets the vertical component of the cursor.

#### E2H - Move Cursor Horizontally

Moves the position of the cursor right or left.

#### E3H - Move Cursor Vertically

Moves the position of the cursor either up or down.

Appendix A - PMP Command Listing 82

## Cursor Commands (continued)

#### 8xH - Save Cursor

Saves the current cursor position in one of 15 cursor registers.

#### 9xH - Restore Cursor

Changes the cursor position to the position saved in one of the 16 cursor registers.

#### E4H - Restore Cursor Component

Restores one of the cursor components - either horizontal or vertical - while leaving the other component unchanged.

# Font Commands

### D3H - Activate Font

This command is used for two purposes. If no patterns have been previously loaded in the font number being activated, it prepares that number for loading. If font patterns have been previously loaded into that font number, it makes those patterns available for immediate generation into the page memory map.

Appendix A - PMP Command Listing 83

# Font Commands (continued)

### D7H - Activate Alternate Font

Activates the an alternate font. An alternate font is not mandatory. The alternate font may be used to back up the active font if the active font is missing some font patterns.

### C2H - Deactivate Font

Deactivates the currently active font and the alternate font.

### FOH - Load Font Pattern

Loads into the active font a specified pattern.

## F4H - Load Large Font Pattern

Loads a large pattern into the active font.

#### E5H - Copy Font

Copies one loaded font to another

#### FAH - Copy Font Pattern

Copies a single pattern from a specified font into the active font.

# Font Commands (continued)

#### D4H - Unload Font

Clears a font from working storage.

### C7H - Unload All Fonts

Removes all fonts from working storage and deactivates the active and alternate fonts.

### DCH - Select/Deselect Font Emphasis

Allows any pattern loaded through the Load Font Pattern command to be loaded as a bold character.

# Generation Commands

## D9H - Set Generation Mode

Selects how pattern data bits are generated into page memory map pels. For example, it controls whether a 1 data bit means "black" or "white."

## D8H - Set Font Pattern Controls

Sets up options for the command "Generate Font Patterns."

Appendix A - PMP Command Listing 85

# Generation Commands (continued)

## Oxxxxxxx - Generate Font Patterns

Generates a pattern or patterns form the active font into the page memory map. This is the PMP command you use for generating text.

#### F5H - Generate Pattern Immediate

Places a bit pattern directly into the page memory map at the current cursor position. This is the command used to generate bit image graphics.

### F8H - Generate Vectors

Generates vectors in the page memory map by drawing lines between successive points, starting with the current cursor position.

### F9H - Generate Vectors - Close and Fill

Creates a closed polygon that the Page Printer fills in after drawing the vectors.

# Macro Commands

### F7H - Load Macro

Lets a macro be defined.

Appendix A - PMP Command Listing 86

# Macro Commands (continued)

#### DAH - Execute Macro

Runs a macro from working storage.

## A0H-BFH - Execute Macro - Short

Allows a one byte invocation of any one of the first thirty two macros in Page Printer working storage.

### C8H - Unload All Macros

Unloads all normal macros from working storage.

### FBH - Execute Library Macro

Searches for and runs a macro from the printer diskette.

## C9H - Push State

Saves the state of the PMP processor.

#### CAH - Pop State

Restores the PMP state variables saved by a previous Push State command.

# Appendix B - Capturing the PMP data stream

The input sequence to the IBM 3812 Page Printer is the PMP data stream. In order to develop the print preview state machine, the PMP data stream is captured as a file. To do this, a document is created using XEDIT. Once the document has been formatted using GML, it may be printed by using the SCRIPT process.

However, in order to capture the PMP data stream, the file is SCRIPTed to a dummy printer service machine. The command used to capture all of the test PMP data files used during the development of the new preview methodology is as follows:

SCRIPT filename filetype userdisk (d 3812 dest VM3812C

The invocation of this command simply returns the PMP data stream as a file to the users reader list with the same filename and filetype PMP3812. The file may then be received into the user's filelist. To transport the PMP data files to the attached environment, the following command is used:

PCTRANS DOWNB [drive:filename.ext] [filename PMP3812 userdisk]

- a. "drive" is the destination drive on the personal computer.
- b. "filename.ext" is the filename of the file on the personal computer.
- c. "filename" is the filename of the document on the host.
- d. "userdisk" is the drive where the file is located on the host.

# Appendix C - Print Preview Implementation

The new print preview methodology was implemented in the C programming language. This appendix describes the steps taken to create the executable form of the program which describes the preview state machine.

The program, GDOIT.EXE, was written in C and was compiled using Turbo C version 2.0. There are twenty different source files used to create the program. The source files are given in Appendix D. In order to re-create the executable file, the project file must be loaded into Turbo C and autodependencies should be turned on. Code optimization should be set for speed, and code generation should be set for 8088/8086 code or 80186/80286 code generation as appropriate.

After GDOIT.EXE has been created, the files CGA.BGI and SANS.CHR must be present in the same directory at execution time in order to run the application. CGA.BGI is the graphics driver for MCGA and VGA HI graphics modes, and SANS.CHER is the character font used during the user interface (UI) display.

Appendix C - Print Preview Implementation **90** 

As an extended example of the PMP command structure the "SLIDE" SCRIPT document is presented. This document makes use of the majority of PMP commands, including multiple fonts, special math symbols, and vector graphics.

The example is given in four parts:

- ¢ SCRIPT Source file, p. 92
- ¢ Actual printed page of "SLIDE", p. 94
- ¢ Screen dump of GDOIT processing "SLIDE", p. 95
- \* PMP Command Flow Listing, pp. 96-116

```
-pn off 
dr thick weight 1mm.<br>dr med weight .5mm
          weight .5mm
-dr thin weight .lmm 
-df fontl6 type(16 bold) 
-Gf fontl4 type(14 bold) 
-df fontl2 type(12 bold) 
-df font10 type(10 bold) 
.df font8 type(8 bold)
.df font6 type(6 bold)
-df fonteq type(12 bold) 
-bx thick Ocm 15.5cm 
-bx new med 0.25cm 15.28cm 
.in +0.75cm\pmir +0.75cm-pn off 
.ce on<br>.bf font8
Department of Electrical Engineering 
Virginia Tech, Blacksburg, VA 24061 
-pf 
hr thin 0.25cm 15.28cm
-bf fonté 
This is fonté 
This is a test slide 
We can use this method to generate 
   slides for presentations 
It should be easier than other methods 
And a whole lot neater 
-pf 
-bf fonts 
This is fonts 
This is a test slide 
We can use this method to generate 
   slides for presentations 
It should be easier than other methods 
And a whole lot neater 
-pf 
-bf fontlo 
This is fontlo 
This is a test slide 
We can use this method to generate 
   slides for presentations 
It should be easier than other methods 
And a whole lot neater 
-pf 
-bf fontl2 
This is fontl2 
This is a test slide 
We can use this method to generate 
   slides for presentations 
It should be easier than other methods 
And a whole lot neater
```

```
pf 
-bf fontl4 
This is fontl4 
This is a test slide 
We can use this method to generate 
   slides for presentations 
It should be easier than other methods 
And a whole lot neater 
pf 
\cdotbf font16
This is fontl6 
This is a test slide 
We can use this method to generate 
    can ass chas mother to g<br>slides for presentations
It should be easier than other methods 
And a whole lot neater 
\cdotpf
-bf fonteq 
This is forteq=fontl2 
-setsym smff 
-se ask 'alpha sub k' 
:df frame=none align=center. 
s(x) = (1 + sigma) u sub 0 - g over 1 %%
   left lb 1 + delta b+2 
     sum from <k=l> to infinity of 
       \leqa sub k + b tanh & ask delta>
                      over 
       <&ask (&ask sup 2 + b &ask 
                tanh &ask delta + 1 ) > &8
     cos &ask x right rb 
:edf. 
:df frame=none align=center.
 <vardelta sup 2 phi> over <vardelta x sup 2> % 
 <vardelta sup 2 phi> over <vardelta x sup 2> % + %<br><vardelta sup 2 phi> over <vardelta y sup 2> % + %<br><vardelta sup 2 phi> over <vardelta z sup 2> % = %
 <vardelta sup 2 phi> over <vardelta z sup 2> % 
z:edf. 
\mathbin{\mathsf{.pf}}-ce off 
.bx off
-bx off 
-pn off
```
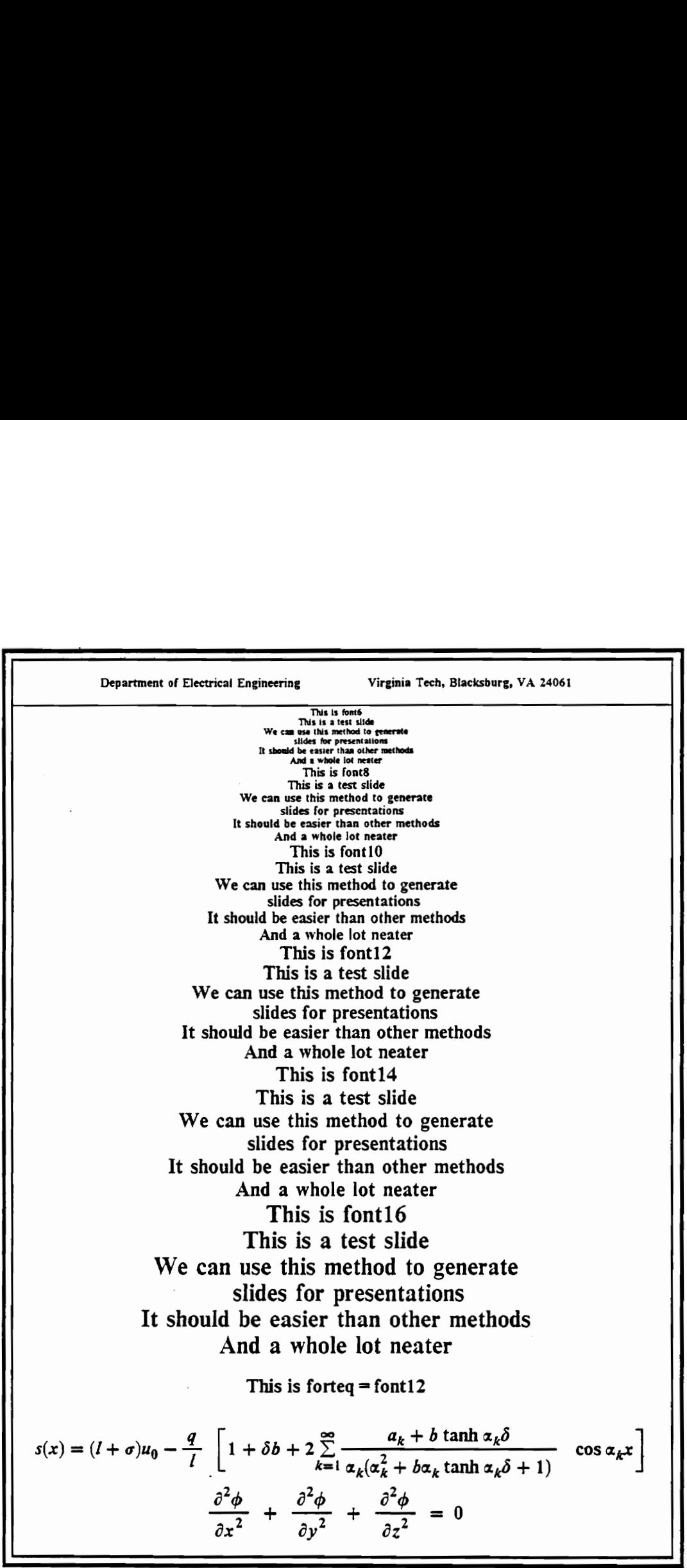

94

Prev Page<br>Next Page  $+ \delta b + 2 \sum_{k=1}^{\infty}$ r<br>Papa<br>Papa Number bA abed - €4  $Exit$ - - Help<br>- AutoShow On/Off \$3Q0/UQ MOYSOyNY - zZ4 PP le Maller Fis) 48H - TA TOO e6eg ֘֒֓֕֓֕֓֓֕׆֧<br>֪֪֪֪֪֪֪֝֝ **Professional** ī SPLIT As een me risk method ta genusulw<br>aliko for presentation<br>11 Anold Sc carier then inferr nuchai SPM. e say PUM A CHRISTING PRESIDENTS<br>PPER SECEDE PRESIDENT 208 CEE OF PARTIES OF PROPERTY OF PROPERTY ego Area ao misinate a gasal<br>Adolf amperison<br>P Andi historic des FAS amb Ĭ MAMI Emperatuur werden versieden.<br>Emperatuur weigs weigs weigs Le ted a state of actual<br>This is four 16 'e<br>'e  $\frac{1}{2}$ This was a faith į a ja aktorer<br>Bisk film<br>Tik kund din 1 OT া oLroms SPL) amy WE eg į. plie is a new pare  $F1$ <br> $F2$ light of the first first  $\vec{r}$ Pett, Ke PRT ֖֖֖֖֖֖֖֖ׅ֖֖֖֧ׅ֧֪֪ׅ֪֪֪֧֖֧֪֪֪֪֧֖֧֪֧֖֧֪֧֖֧֚֚֚֚֚֚֚֚֚֚֚֚֚֡֬֝֝֬֓֓֬֝֬֝֬֓֝֬֓֬֬֝֬֝֬֝֬֝֬֝֬֝֬֝֬֝֬֝֬ .<br>E an er me Kenge AF ED ag AMT 9<br>2<br>2<br>2 ة<br>ماريا Page OO1<br>AutoShow OFF

Appendix D - Extended PMP Flow Example 95

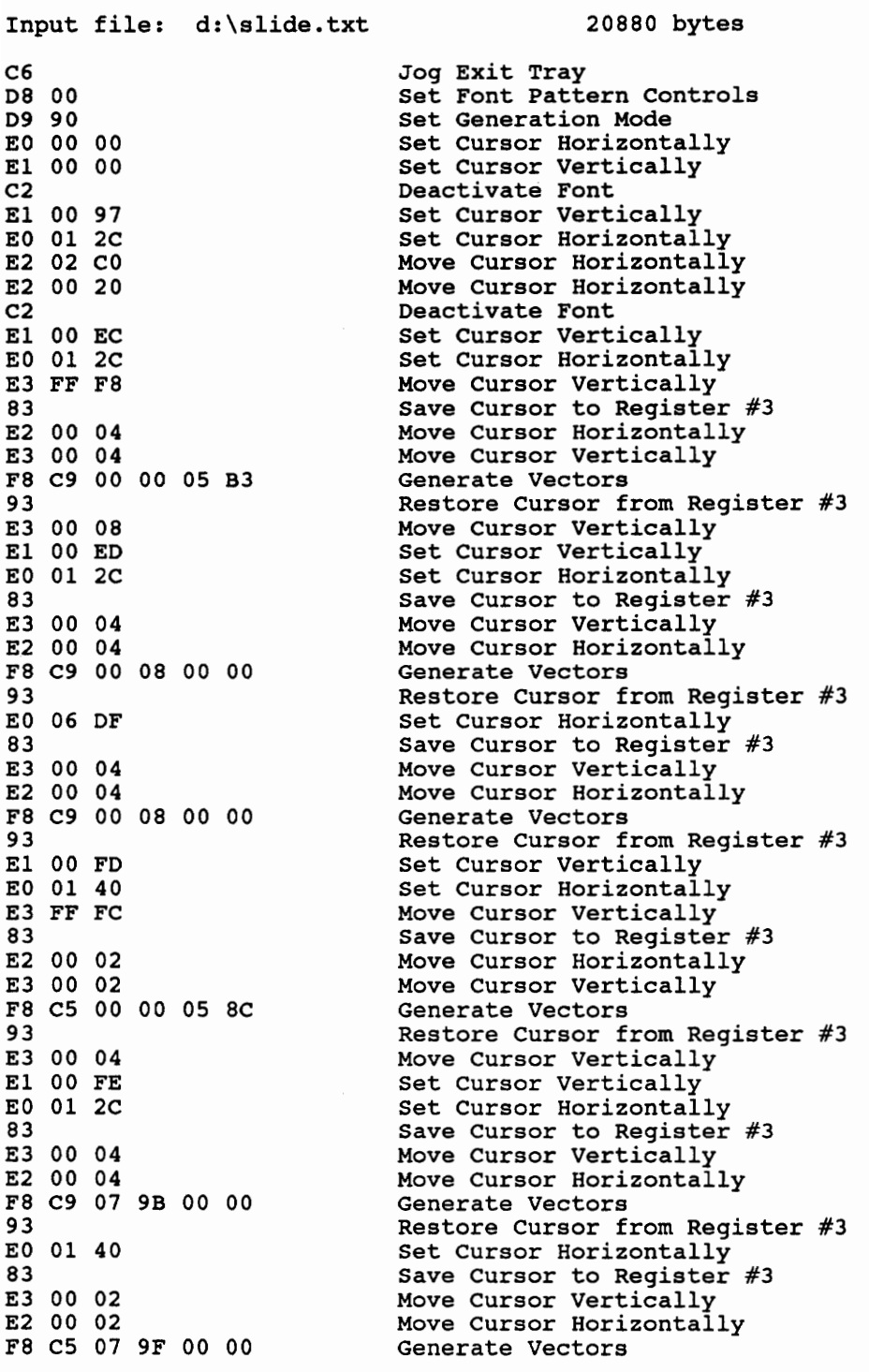

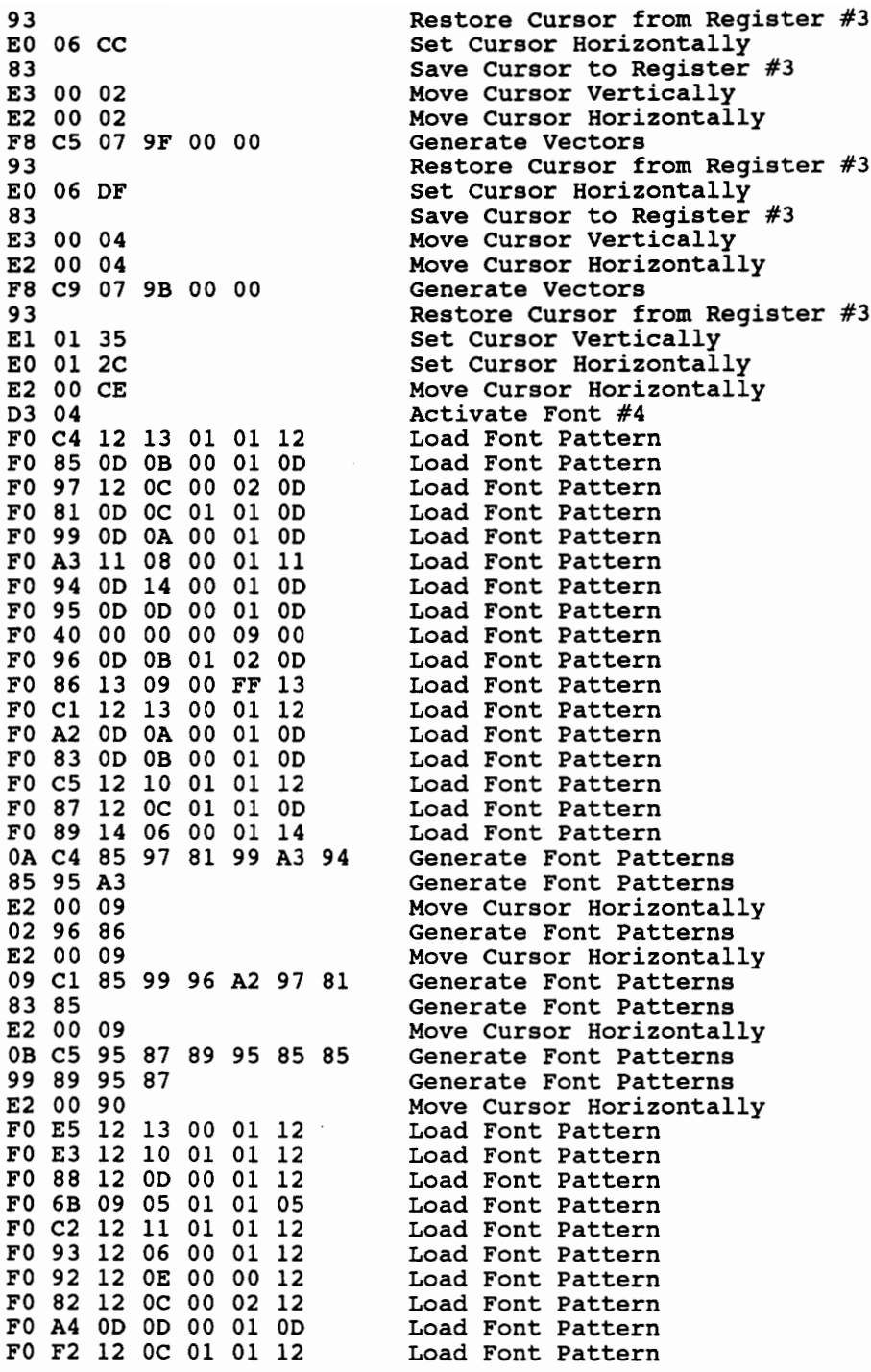

FO F4 12 OD 00 O1 12 Load Font Pattern FO FO 12 0C 01 01 12 Load Font Pattern F0 F6 12 OC 01 01 12 Load Font Pattern FO Fl 12 09 02 03 12 Load Font Pattern 08 E5 89 99 87 89 95 89 Generate Font Patterns 81 Generate Font Patterns E2 00 09 Move Cursor Horizontally 05 E3 85 83 88 6B Generate Font Patterns E2 00 09 Move Cursor Horizontally OB C2 93 81 83 92 A2 82 Generate Font Patterns A4 99 87 6B Generate Font Patterns E2 00 09 Move Cursor Horizontally 02 E5 cl Generate Font Patterns E2 00 09 Move Cursor Horizontally 05 F2 F4 FO F6 Fl Generate Font Patterns El 01 5E Set Cursor Vertically EO 01 43 Set Cursor Horizontally E3 00 00 Move Cursor Vertically 83 Save Cursor to Register #3 E2 00 00 Move Cursor Horizontally E3 00 00 Move Cursor Vertically F8 C1 00 00 05 8C Generate Vectors E3 00 00 Move Cursor Vertically El 01 73 Set Cursor Vertically EO 01 2C Set Cursor Horizontally E2 02 98 Move Cursor Horizontally D3 05 Activate Font #5 FO E3 OE OD 01 00 OE Load Font Pattern FO 88 OE OA 00 00 OE Load Font Pattern FO 89 OE 05 00 01 OE Load Font Pattern FO A2 OA 07 O1 O1 OA Load Font Pattern FO 40 00 00 00 07 00 Load Font Pattern FO 86 OE 08 00 FF OE Load Font Pattern FO 96 OA 09 00 O1 OA Load Font Pattern FO 95 OA OA 00 00 OA Load Font Pattern FO A3 OE 06 00 01 OE Load Font Pattern FO F6 OE 09 00 O1 OE Load Font Pattern 04 E3 88 89 A2 Generate Font Patterns E2 00 07 Move Cursor Horizontally 02 89 A2 Generate Font Patterns E2 00 07 Move Cursor Horizontally 05 86 96 95 A3 F6 Generate Font Patterns El 01 88 Set Cursor Vertically<br>
E0 01 2C Set Cursor Horizontal<br>
E2 02 7E Move Cursor Horizonta FO 81 OA 09 01 00 OA Load Font Pattern FO 85 OA 08 00 01 OA Load Font Pattern FO 93 OE 05 00 O1 OE Load Font Pattern FO 84 OE OA 00 00 OE Load Font Pattern 04 E3 88 89 A2 Generate Font Patterns E2 00 07 Move Cursor Horizontally 02 89 A2 Generate Font Patterns E2 00 07 Move Cursor Horizontally 01 81 Generate Font Patterns

93 Restore Cursor from Register #3 Set Cursor Horizontally Move Cursor Horizontally
Move Cursor Horizontally Generate Font Patterns Move Cursor Horizontally Generate Font Patterns Set Cursor Vertically Set Cursor Horizontally Move Cursor Horizontally Load Font Pattern Load Font Pattern Load Font Pattern Load Font Pattern Load Font Pattern Load Font Pattern Generate Font Patterns Move Cursor Horizontally Generate Font Patterns Move Cursor Horizontally Generate Font Patterns Move Cursor Horizontally Generate Font Patterns Move Cursor Horizontally Generate Font Patterns Move Cursor Horizontally Generate Font Patterns Move Cursor Horizontally Generate Font Patterns Generate Font Patterns Set Cursor Vertically Set Cursor Horizontally Move Cursor Horizontally Move Cursor Horizontally Load Font Pattern Generate Font Patterns Move Cursor Horizontally Generate Font Patterns Move Cursor Horizontally Generate Font Patterns Generate Font Patterns Set Cursor Vertically Set Cursor Horizontally Move Cursor Horizontally Load Font Pattern Load Font Pattern Generate Font Patterns Move Cursor Horizontally Generate Font Patterns Move Cursor Horizontally Generate Font Patterns Move Cursor Horizontally Generate Font Patterns Move Cursor Horizontally Generate Font Patterns Move Cursor Horizontally Generate Font Patterns Move Cursor Horizontally

#### Appendix D - Extended PMP Flow Example

99

Generate Font Patterns Set Cursor Vertically Set Cursor Horizontally Move Cursor Horizontally Load Font Pattern Load Font Pattern Generate Font Patterns Move Cursor Horizontally Generate Font Patterns Move Cursor Horizontally Generate Font Patterns Move Cursor Horizontally Generate Font Patterns Move Cursor Horizontally Generate Font Patterns Set Cursor Vertically Set Cursor Horizontally Move Cursor Horizontally Activate Font #4 Load Font Pattern Generate Font Patterns Move Cursor Horizontally Generate Font Patterns Move Cursor Horizontally Generate Font Patterns Set Cursor Vertically Set Cursor Horizontally Move Cursor Horizontally Load Font Pattern Generate Font Patterns Move Cursor Horizontally Generate Font Patterns Move Cursor Horizontally Generate Font Patterns Move Cursor Horizontally Generate Font Patterns Move Cursor Horizontally Generate Font Patterns Set Cursor Vertically Set Cursor Horizontally Move Cursor Horizontally Load Font Pattern Generate Font Patterns Move Cursor Horizontally Generate Font Patterns Move Cursor Horizontally Generate Font Patterns Move Cursor Horizontally Generate Font Patterns Move Cursor Horizontally Generate Font Patterns Move Cursor Horizontally Generate Font Patterns Move Cursor Horizontally Generate Font Patterns

Appendix D - Extended PMP Flow Example

08 87 85 95 85 99 81 A3

El 02 4C Set Cursor Vertically EO 01 2C Set Cursor Horizontally E2 02 3E Move Cursor Horizontally E2 00 1B Move Cursor Horizontally 06 A2 93 89 84 85 A2 Generate Font Patterns E2 00 09 Move Cursor Horizontally 03 86 96 99 Generate Font Patterns E2 00 09 Move Cursor Horizontally OD 97 99 85 A2 85 95 A3 Generate Font Patterns 81 A3 89 96 95 A2 Generate Font Patterns El 02 68 Set Cursor Vertically E0 01 2C Set Cursor Horizontally E2 01 F1 Move Cursor Horizontally F0 C9 12 08 01 01 12 Load Font Pattern 02 C9 A3 Generate Font Patterns E2 00 09 Move Cursor Horizontally 06 A2 88 96 Ad 93 84 Generate Font Patterns E2 00 09 Move Cursor Horizontally 02 82 85 Generate Font Patterns E2 00 09 Move Cursor Horizontally 06 85 81 A2 89 85 99 Generate Font Patterns E2 00 09 Move Cursor Horizontally 04 A3 88 81 95 Generate Font Patterns E2 00 09 Move Cursor Horizontally 05 96 A3 88 85 99 Generate Font Patterns E2 00 09 Move Cursor Horizontally 07 94 85 A3 88 96 84 A2 Generate Font Patterns El 02 84 Set Cursor Vertically EO 01 2C Set Cursor Horizontally E2 02 4B Move Cursor Horizontally FO A6 OD 11 00 01 OD Load Font Pattern 03 Cl 95 84 Generate Font Patterns E2 00 09 Move Cursor Horizontally 01 81 Generate Font Patterns E2 00 09 Move Cursor Horizontally 05 A6 88 96 93 85 Generate Font Patterns E2 00 09 Move Cursor Horizontally 03 93 96 A3 Generate Font Patterns E2 00 09 Move Cursor Horizontally 06 95 85 81 A3 85 99 Generate Font Patterns El 02 A8 Set Cursor Vertically EO 01 2C Set Cursor Horizontally E2 02 6C Move Cursor Horizontally D3 06 Activate Font #6 FO E3 18 16 01 00 18 Load Font Pattern FO 88 18 10 01 01 18 Load Font Pattern FO 89 18 07 O1 01 18 Load Font Pattern FO A2 10 Oc 01 00 10 Load Font Pattern FO 40 00 00 00 OB 00 Load Font Pattern FO 86 18 OD 01 FD 18 Load Font Pattern FO 96 10 10 01 00 10 Load Font Pattern FO 95 10 10 01 01 10 Load Font Pattern F0 A3 16 0A 01 01 16 Load Font Pattern FO F118 OA 04 03 18 Load Font Pattern

85 Generate Font Patterns

04 E3 88 89 A2 Generate Font Patterns E2 00 OB Move Cursor Horizontally 02 89 A2 Generate Font Patterns E2 00 0B Move Cursor Horizontally 06 86 96 95 A3 Fl FO Generate Font Patterns El 02 CC Set Cursor Vertically EO 01 2C Set Cursor Horizontally E2 02 4D Move Cursor Horizontally FO 811010 O02 FF 10 Load Font Pattern FO 85 10 OE 01 00 10 Load Font Pattern FO 93 18 07 01 01 18 Load Font Pattern FO 84 18 10 01 00 18 Load Font Pattern 04 E3 88 89 A2 Generate Font Patterns E2 00 0B Move Cursor Horizontally 02 89 A2 Generate Font Patterns E2 00 0B Move Cursor Horizontally 01 81 Generate Font Patterns E2 00 OB Move Cursor Horizontally 04 A3 85 A2 A3 Generate Font Patterns E2 00 0B Move Cursor Horizontally 05 A2 93 89 84 85 Generate Font Patterns El 02 F0 Set Cursor Vertically EO 01 2C Set Cursor Horizontally E2 01 CB Move Cursor Horizontally FO E6 18 23 00 FF 18 Load Font Pattern FO 83 10 OE O1 00 10 Load Font Pattern FO A4 1010 01 01 10 Load Font Pattern FO 94 10 19 01 01 10 Load Font Pattern F0 87 17 11 01 00 10 Load Font Pattern F0 99 10 0C 01 00 10 Load Font Pattern 02 E6 85 Generate Font Patterns E2 00 OB Move Cursor Horizontally E2 00 0B Move Cursor Horizontally 03 A4 A2 85 Generate Font Patterns E2 00 0B Move Cursor Horizontally 04 A3 88 89 A2 Generate Font Patterns E2 00 0B Move Cursor Horizontally 06 94 85 A3 88 96 84 Generate Font Patterns E2 00 0B Move Cursor Horizontally 02 A3 96 Generate Font Patterns E2 00 0B Move Cursor Horizontally 08 87 85 95 85 99 81 A3 Generate Font Patterns 85 Generate Font Patterns El 03 14 Set Cursor Vertically EO 01 2C Set Cursor Horizontally E2 02 1B Move Cursor Horizontally E2 00 21 Move Cursor Horizontally FO 97 17 10 01 00 10 Load Font Pattern 06 A2 93 89 84 85 A2 Generate Font Patterns E2 00 0B Move Cursor Horizontally 03 86 96 99 Generate Font Patterns E2 00 OB Move Cursor Horizontally OD 97 99 85 A2 85 95 A3 Generate Font Patterns

FO FO 18 10 O01 00 18 Load Font Pattern Generate Font Patterns

81 A3 89 96 95 E1 03 38 E0 01 2C E2 01 BA FO c9 18 OC 01 00 18 FO 82 18 10 01 00 18 02 C9 A3 E2 00 0B 06 A2 88 96 A4 93 84 E2 00 0B 02 82 85 E2 00 0B 06 85 81 A2 89 85 99 E2 00 0B 04 A3 88 81 95 E2 00 0B 05 96 A3 88 85 99 E2 00 0B 07 94 85 A3 88 96 84 A2 E1 03 5C E0 01 2C E2 02 2A FO Cl 18 18 01 00 18 00 00 10 03 Cl 95 84 E2 00 0B 01 81 E2 00 0B 0S A6 88 96 93 85 E2 00 0B 03 93 96 A3 E2 00 0B 06 95 85 81 A3 85 99 E1 03 87 E0 01 2C E2 02 57 D3 07 F0 E3 1C 19 01 02 1C F0 88 1C 15 00 00 1C F0 89 1D 0A 00 01 1D F0 A2 14 OF 01 00 14 F0 40 00 00 00 0D 00 F0 86 1D 10 00 FE 1D F0 96 14 12 01 02 14 F0 95 14 15 00 00 14 F0 A3 1B 0D 00 01 1B F0 F1 1C 0D 03 05 1C F0 F2 1C 12 01 02 1C 04 E3 88 89 A2 E2 00 0D 02 89 A2 E2 00 0D 06 86 96 95 A3 Fl F2 E1 03 B2 E0 01 2C

Generate Font Patterns Set Cursor Vertically Set Cursor Horizontally Move Cursor Horizontally Load Font Pattern Load Font Pattern Generate Font Patterns Move Cursor Horizontally Generate Font Patterns Move Cursor Horizontally Generate Font Patterns Move Cursor Horizontally Generate Font Patterns Move Cursor Horizontally Generate Font Patterns Move Cursor Horizontally Generate Font Patterns Move Cursor Horizontally Generate Font Patterns Set Cursor Vertically Set Cursor Horizontally Move Cursor Horizontally Load Font Pattern Load Font Pattern Generate Font Patterns Move Cursor Horizontally Generate Font Patterns Move Cursor Horizontally Generate Font Patterns Move Cursor Horizontally Generate Font Patterns Move Cursor Horizontally Generate Font Patterns Set Cursor Vertically Set Cursor Horizontally Move Cursor Horizontally Activate Font #7 Load Font Pattern Load Font Pattern Load Font Pattern Load Font Pattern Load Font Pattern Load Font Pattern Load Font Pattern Load Font Pattern Load Font Pattern Load Font Pattern Load Font Pattern Generate Font Patterns Move Cursor Horizontally Generate Font Patterns Move Cursor Horizontally Generate Font Patterns Set Cursor Vertically Set Cursor Horizontally

Move Cursor Horizontally Load Font Pattern Load Font Pattern Load Font Pattern Load Font Pattern Generate Font Patterns Move Cursor Horizontally Generate Font Patterns Move Cursor Horizontally Generate Font Patterns Move Cursor Horizontally Generate Font Patterns Move Cursor Horizontally Generate Font Patterns Set Cursor Vertically Set Cursor Horizontally Move Cursor Horizontally Load Font Pattern Load Font Pattern Load Font Pattern Load Font Pattern Load Font Pattern Load Font Pattern Generate Font Patterns Move Cursor Horizontally Generate Font Patterns Move Cursor Horizontally Generate Font Patterns Move Cursor Horizontally Generate Font Patterns Move Cursor Horizontally Generate Font Patterns Move Cursor Horizontally Generate Font Patterns Move Cursor Horizontally Generate Font Patterns Generate Font Patterns Set Cursor Vertically Set Cursor Horizontally Move Cursor Horizontally Move Cursor Horizontally Load Font Pattern Generate Font Patterns Move Cursor Horizontally Generate Font Patterns Move Cursor Horizontally Generate Font Patterns Generate Font Patterns Set Cursor Vertically Set Cursor Horizontally Move Cursor Horizontally Load Font Pattern Load Font Pattern Generate Font Patterns Move Cursor Horizontally

### Appendix D - Extended PMP Flow Example

104

06 A2 88 96 A4 93 84 Generate Font Patterns E2 00 OD Move Cursor Horizontally 02 82 85 Generate Font Patterns E2 00 0D Move Cursor Horizontally 06 85 81 A2 89 85 99 Generate Font Patterns E2 00 OD Move Cursor Horizontally 04 A3 88 81 95 Generate Font Patterns 'E2 00 OD Move Cursor Horizontally 05 96 A3 88 85 99 Generate Font Patterns E2 00 OD Move Cursor Horizontally 07 94 85 A3 88 96 84 A2 Generate Font Patterns El 04 5E Set Cursor Vertically EO 01 2C Set Cursor Horizontally E2 02 0A Move Cursor Horizontally FO Cl iC iD 00 01 1C Load Font Pattern FO A6 14 1B 00 O1 14 Load Font Pattern 03 Cl 95 84 Generate Font Patterns E2 00 0D Move Cursor Horizontally 01 81 Generate Font Patterns E2 00 OD Move Cursor Horizontally 0S A6 88 96 93 85 Generate Font Patterns E2 00 OD Move Cursor Horizontally 03 93 96 A3 Generate Font Patterns E2 00 OD Move Cursor Horizontally 06 95 85 81 A3 85 99 Generate Font Patterns El 04 90 Set Cursor Vertically EO 01 2C Set Cursor Horizontally E2 02 4E Move Cursor Horizontally D3 08 Activate Font #8 FO £3 1E 1B 01 02 1E Load Font Pattern FO 88 1E 15 01 00 IE Load Font Pattern FO 89 1F OA 01 01 1F Load Font Pattern FO A2 16 10 01 00 15 Load Font Pattern FO 40 00 00 00 10 00 Load Font Pattern FO 86 1F 10 01 FE 1F Load Font Pattern FO 96 16 14 01 01 15 Load Font Pattern FO 95 15 15 01 00 15 Load Font Pattern FO A3 1D OE 00 01 1C Load Font Pattern FO F1 1F OF 04 03 1F Load Font Pattern FO F4 1E 15 01 00 1E Load Font Pattern 04 E3 88 89 A2 Generate Font Patterns E2 00 10 Move Cursor Horizontally 02 89 A2 Generate Font Patterns E2 00 10 Move Cursor Horizontally 06 86 96 95 A3 Fl F4 Generate Font Patterns El 04 C2 Set Cursor Vertically EO 01 2C Set Cursor Horizontally E2 02 23 Move Cursor Horizontally FO 81 16 14 02 00 15 Load Font Pattern FO 85 16 11 02 01 15 Load Font Pattern FO 93 1E OA 01 O1 1E Load Font Pattern FO 84 1F 14 01 01 1E Load Font Pattern 04 E3 88 89 A2 Generate Font Patterns E2 00 10 Move Cursor Horizontally<br>02 89 A2 Generate Font Patterns

Generate Font Patterns

Move Cursor Horizontally Generate Font Patterns Move Cursor Horizontally Generate Font Patterns Move Cursor Horizontally Generate Font Patterns Set Cursor Vertically Set Cursor Horizontally Move Cursor Horizontally Load Font Pattern Load Font Pattern Load Font Pattern Load Font Pattern Load Font Pattern Load Font Pattern Generate Font Patterns Move Cursor Horizontally Generate Font Patterns Move Cursor Horizontally Generate Font Patterns Move Cursor Horizontally Generate Font Patterns Move Cursor Horizontally Generate Font Patterns Move Cursor Horizontally Generate Font Patterns Move Cursor Horizontally Generate Font Patterns Generate Font Patterns Set Cursor Vertically Set Cursor Horizontally Move Cursor Horizontally Move Cursor Horizontally Load Font Pattern Generate Font Patterns Move Cursor Horizontally Generate Font Patterns Move Cursor Horizontally Generate Font Patterns Generate Font Patterns Set Cursor Vertically Set Cursor Horizontally Move Cursor Horizontally Load Font Pattern Load Font Pattern Generate Font Patterns Move Cursor Horizontally Generate Font Patterns Move Cursor Horizontally Generate Font Patterns Move Cursor Horizontally Generate Font Patterns Move Cursor Horizontally Generate Font Patterns Move Cursor Horizontally

Generate Font Patterns Move Cursor Horizontally Generate Font Patterns Set Cursor Vertically Set Cursor Horizontally Move Cursor Horizontally Load Font Pattern Load Font Pattern Generate Font Patterns Move Cursor Horizontally Generate Font Patterns Move Cursor Horizontally Generate Font Patterns Move Cursor Horizontally Generate Font Patterns Move Cursor Horizontally Generate Font Patterns Set Cursor Vertically Set Cursor Horizontally Move Cursor Horizontally Activate Font #9 Load Font Pattern Load Font Pattern Load Font Pattern Load Font Pattern Load Font Pattern Load Font Pattern Load Font Pattern Load Font Pattern Load Font Pattern Load Font Pattern Load Font Pattern Generate Font Patterns Move Cursor Horizontally Generate Font Patterns Move Cursor Horizontally Generate Font Patterns Set Cursor Vertically Set Cursor Horizontally Move Cursor Horizontally Load Font Pattern Load Font Pattern Load Font Pattern Load Font Pattern Generate Font Patterns Move Cursor Horizontally Generate Font Patterns Move Cursor Horizontally Generate Font Patterns Move Cursor Horizontally Generate Font Patterns Move Cursor Horizontally Generate Font Patterns Set Cursor Vertically Set Cursor Horizontally

#### Appendix D - Extended PMP Flow Example

E0 01 2C

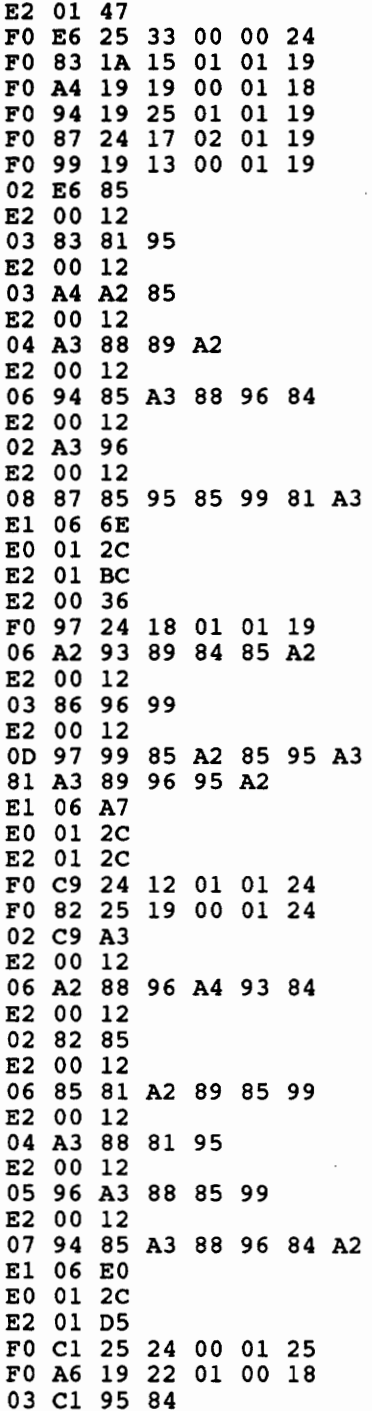

Move Cursor Horizontally Load Font Pattern Load Font Pattern Load Font Pattern Load Font Pattern Load Font Pattern Load Font Pattern Generate Font Patterns Move Cursor Horizontally Generate Font Patterns Move Cursor Horizontally Generate Font Patterns Move Cursor Horizontally Generate Font Patterns Move Cursor Horizontally Generate Font Patterns Move Cursor Horizontally Generate Font Patterns Move Cursor Horizontally 85 Generate Font Patterns Set Cursor Vertically Set Cursor Horizontally Move Cursor Horizontally Move Cursor Horizontally Load Font Pattern Generate Font Patterns Move Cursor Horizontally Generate Font Patterns Move Cursor Horizontally Generate Font Patterns Generate Font Patterns Set Cursor Vertically Set Cursor Horizontally Move Cursor Horizontally Load Font Pattern Load Font Pattern Generate Font Patterns Move Cursor Horizontally Generate Font Patterns Move Cursor Horizontally Generate Font Patterns Move Cursor Horizontally Generate Font Patterns Move Cursor Horizontally Generate Font Patterns Move Cursor Horizontally Generate Font Patterns Move Cursor Horizontally Generate Font Patterns Set Cursor Vertically Set Cursor Horizontally Move Cursor Horizontally Load Font Pattern Load Font Pattern Generate Font Patterns

E2 00 12 01 81 E2 00 12 96 93 85 E2 00 12 03 93 96 A3 E2 00 12 81 A3 85 99 E1 07 36 E0 01 2C E2 02 OF D3 07 13 O01 01 14 17 09 09 13 04 E3 88 89 A2 E2 00 0D 02 89 A2 E2 00 0D 99 A3 85 98 7E A3 Fl F2 E1 07 E4 E0 01 2C E2 00 47 E3 FF DB D3 0B OF 01 00 13 01 A2 D3 0C F0 4C 27 0A 03 01 1E 01 4C D3 OB FO A7 13 14 00 02 13 01 A7 D3 0C F0 5C 27 0A 01 02 1E FO 40 00 00 00 OE 00 01 5C E2 00 OA D3 0A FO 7E 0c 1A 03 03 11 FO 40 00 00 00 OE 00 01 7E E2 00 OA D3 0C 01 4C D3 0B FO 93 1D 0D 01 FD 1D FO 40 00 00 00 OD 00 01 93 E2 00 OA D3 0A FO 4E 1A 1A 03 03 18 FO A2 12 14 01 02 12 01 4E E2 00 OA

Move Cursor Horizontally Generate Font Patterns Move Cursor Horizontally Generate Font Patterns Move Cursor Horizontally Generate Font Patterns Move Cursor Horizontally Generate Font Patterns Set Cursor Vertically Set Cursor Horizontally Move Cursor Horizontally Activate Font #7 Load Font Pattern Load Font Pattern Generate Font Patterns Move Cursor Horizontally Generate Font Patterns Move Cursor Horizontally Generate Font Patterns Generate Font Patterns Set Cursor Vertically Set Cursor Horizontally Move Cursor Horizontally Move Cursor Vertically Activate Font #11 Load Font Pattern Generate Font Patterns Activate Font #12 Load Font Pattern Generate Font Patterns Activate Font #11 Load Font Pattern Generate Font Patterns Activate Font #12 Load Font Pattern Load Font Pattern Generate Font Patterns Move Cursor Horizontally Activate Font #10 Load Font Pattern Load Font Pattern Generate Font Patterns Move Cursor Horizontally Activate Font #12 Generate Font Patterns Activate Font #11 Load Font Pattern Load Font Pattern Generate Font Patterns Move Cursor Horizontally Activate Font #10 Load Font Pattern Load Font Pattern Generate Font Patterns Move Cursor Horizontally

01 A2 D3 0C 01 5C D3 OB FO A4 13 13 01 01 13 01 A4 E2 FF FF E3 00 OA D3 03 FO FO 15 OE 01 01 15 FO 40 00 00 00 09 00 01 F0 E2 00 OA E3 FF F6 D3 OA FO 60 04 1A 03 03 OD 01 60 E2 00 14 E3 FF E3 D3 0B 13 O01 Ol 13 01 98 E2 FF E1 E3 00 10 83 E2 00 01 E3 00 01 00 00 27 93 E2 00 2A E2 FF E5 E3 00 28 01 93 E2 00 33 E3 00 08 83 E2 00 01 E3 00 01 F8 C2 00 00 00 0E 93 E2 00 10 E2 FF F0<br>E3 FF A4 83 E2 00 01 E3 00 01 F8 C2 00 00 00 0E 93 E2 00 10  $E2$  FF FO 83 E3 00 02 E2 00 02 F8 C4 00 5A 00 00 93

Generate Font Patterns Activate Font #12 Generate Font Patterns Activate Font #11 Load Font Pattern Generate Font Patterns Move Cursor Horizontally Move Cursor Vertically Activate Font #3 Load Font Pattern Load Font Pattern Generate Font Patterns Move Cursor Horizontally Move Cursor Wertically Activate Font #10 Load Font Pattern Generate Font Patterns Move Cursor Horizontally Move Cursor Vertically Activate Font #11 Load Font Pattern Generate Font Patterns Move Cursor Horizontally Move Cursor Vertically Save Cursor to Register #3 Move Cursor Horizontally Move Cursor Vertically Generate Vectors Restore Cursor from Register #3 Move Cursor Horizontally Move Cursor Horizontally Move Cursor Vertically Generate Font Patterns Move Cursor Horizontally Move Cursor Vertically Save Cursor to Register #3 Move Cursor Horizontally Move Cursor Vertically Generate Vectors Restore Cursor from Register #3 Move Cursor Horizontally Move Cursor Horizontally Move Cursor Vertically Save Cursor to Register #3 Move Cursor Horizontally Move Cursor Vertically Generate Vectors Restore Cursor from Register #3 Move Cursor Horizontally Move Cursor Horizontally Save Cursor to Register #3 Move Cursor Vertically Move Cursor Horizontally Generate Vectors Restore Cursor from Register #3

E2 00 04 E2 00 10 E3 00 39 D3 07 01 F1 E2 00 OA D3 0A FO 84 1E 12 01 02 1E 01 4E E2 00 OA 01 84 D3 0B FO 82 1D 12 01 02 1D 01 82 E2 00 OA D3 0A 01 4E E2 00 OA D3 07 01 F2 E2 00 OB E3 FF FD D3 0C FO 80 25 20 00 03 1D 01 80 E2 FF DE E3 FF Dc D3 0E FO Bl OB 1D 01 02 OB 01 B1 E2 FF D4 E3 00 48 D3 OD FO 92 15 10 O01 00 15 01 92 D3 OE FO 7E 09 14 02 02 oc 01 7E D3 03 FO Fl 15 08 04 04 15 01 F1 E2 00 63 E3 FF Co D3 0B FO 81 13 13 01 01 13 01 81 E2 FF FF E3 00 OA D3 0D 01 92 FO 40 00 00 00 09 00 E2 00 OA E3 FF F6 D3 0A 01 4E

Move Cursor Horizontally Move Cursor Horizontally Move Cursor Vertically Activate Font #7 Generate Font Patterns Move Cursor Horizontally Activate Font #10 Load Font Pattern Generate Font Patterns Move Cursor Horizontally Generate Font Patterns Activate Font #11 Load Font Pattern Generate Font Patterns Move Cursor Horizontally Activate Font #10 Generate Font Patterns Move Cursor Horizontally Activate Font #7 Generate Font Patterns Move Cursor Horizontally Move Cursor Vertically Activate Font #12 Load Font Pattern Generate Font Patterns Move Cursor Horizontally Move Cursor Vertically Activate Font #14 Load Font Pattern Generate Font Patterns Move Cursor Horizontally Move Cursor Vertically Activate Font #13 Load Font Pattern Generate Font Patterns Activate Font #14 Load Font Pattern Generate Font Patterns Activate Font #3 Load Font Pattern Generate Font Patterns Move Cursor Horizontally Move Cursor Vertically Activate Font #11 Load Font Pattern Generate Font Patterns Move Cursor Horizontally Move Cursor Vertically Activate Font #13 Generate Font Patterns Load Font Pattern Move Cursor Horizontally Move Cursor Vertically Activate Font #10 Generate Font Patterns

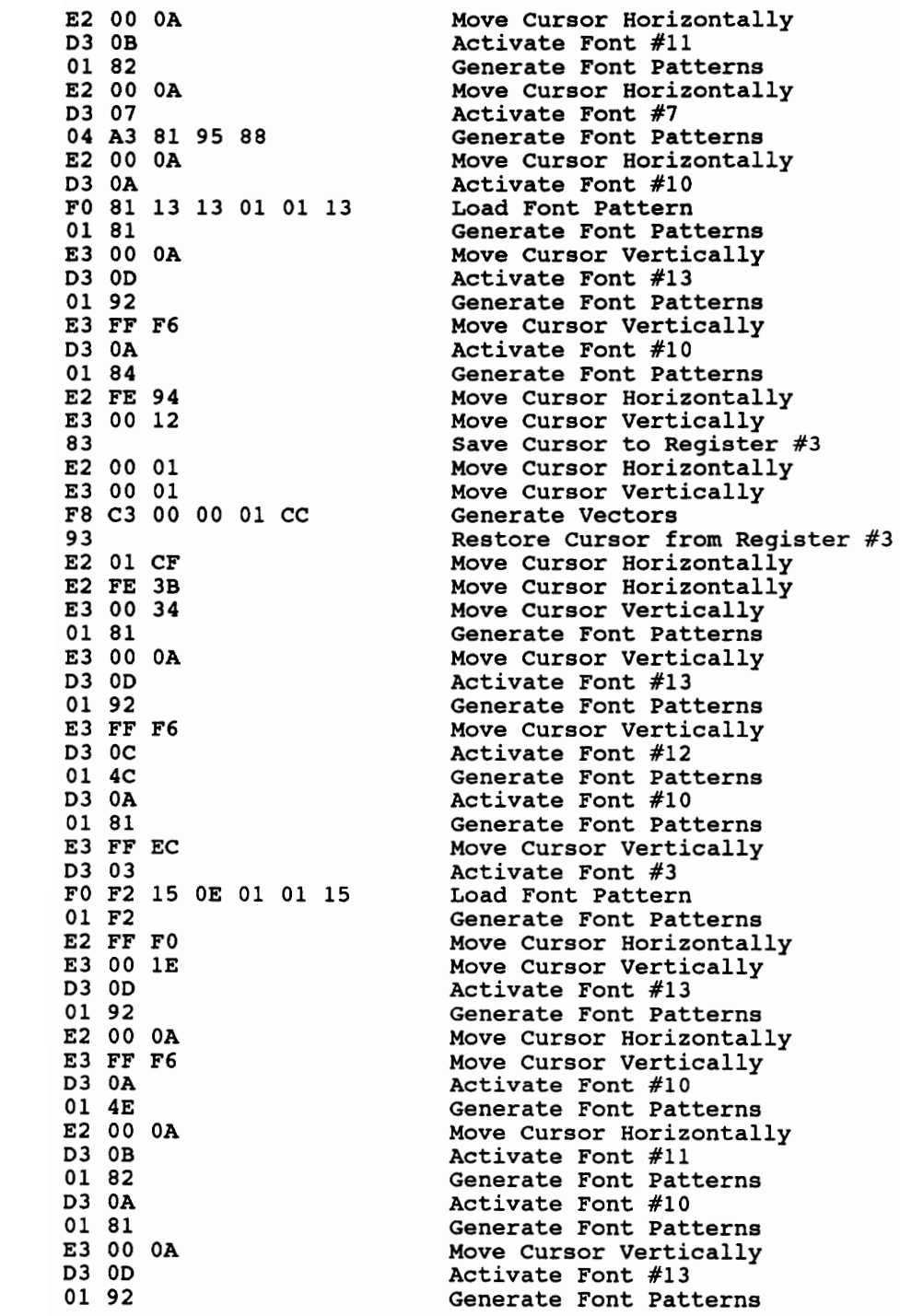

E2 00 0A Move Cursor Horizontally E3 FF F6 Move Cursor Vertically D3 07 Activate Font #7 04 A3 81 95 88 Generate Font Patterns E2 00 0A<br>D3 0A Move Cursor Horizontally Activate Font #10 01 81 Generate Font Patterns E3 00 OA Move Cursor Vertically D3 0D Activate Font #13 01 92 Generate Font Patterns E3 FF F6 Move Cursor Vertically D3 0A Activate Font #10 01 84 Generate Font Patterns E2 00 OA Move Cursor Horizontally Generate Font Patterns 01 4E E2 00 0A<br>D3 07 Move Cursor Horizontally Activate Font #7 01 F1 Generate Font Patterns D3 0C Activate Font #12 01 5C Generate Font Patterns Move Cursor Horizontally E2 00 34 Move Cursor Vertically E3 FF D9 D3 07 Activate Font #7 03 83 96 A2 Generate Font Patterns E2 00 OA Move Cursor Horizontally D3 0A Activate Font #10 01 81 Generate Font Patterns E3 00 OA Move Cursor Vertically D3 0D Activate Font #13 01 92 Generate Font Patterns E3 FF F6 Move Cursor Vertically D3 OB Activate Font #11 01 A7 Generate Font Patterns E2 00 04 Move Cursor Horizontally E3 00 23 Move Cursor Vertically Save Cursor to Register #3 83 E2 00 01 Move Cursor Horizontally Move Cursor Vertically E3 00 01 F8 C2 00 00 00 OE Generate Vectors 93 Restore Cursor from Register #3 E2 00 10 Move Cursor Horizontally E2 FF FO Move Cursor Horizontally E3 FF A4 Move Cursor Vertically Save Cursor to Register #3 83 Move Cursor Horizontally E2 00 01 Move Cursor Vertically E3 00 01 F8 C2 00 00 00 OE Generate Vectors Restore Cursor from Register #3 93 E2 00 10 Move Cursor Horizontally Move Cursor Horizontally E2 FF FC Save Cursor to Register #3 83 Move Cursor Vertically E3 00 02 E2 00 02 Move Cursor Horizontally F8 C4 00 5A 00 00 Generate Vectors 93 Restore Cursor from Register #3

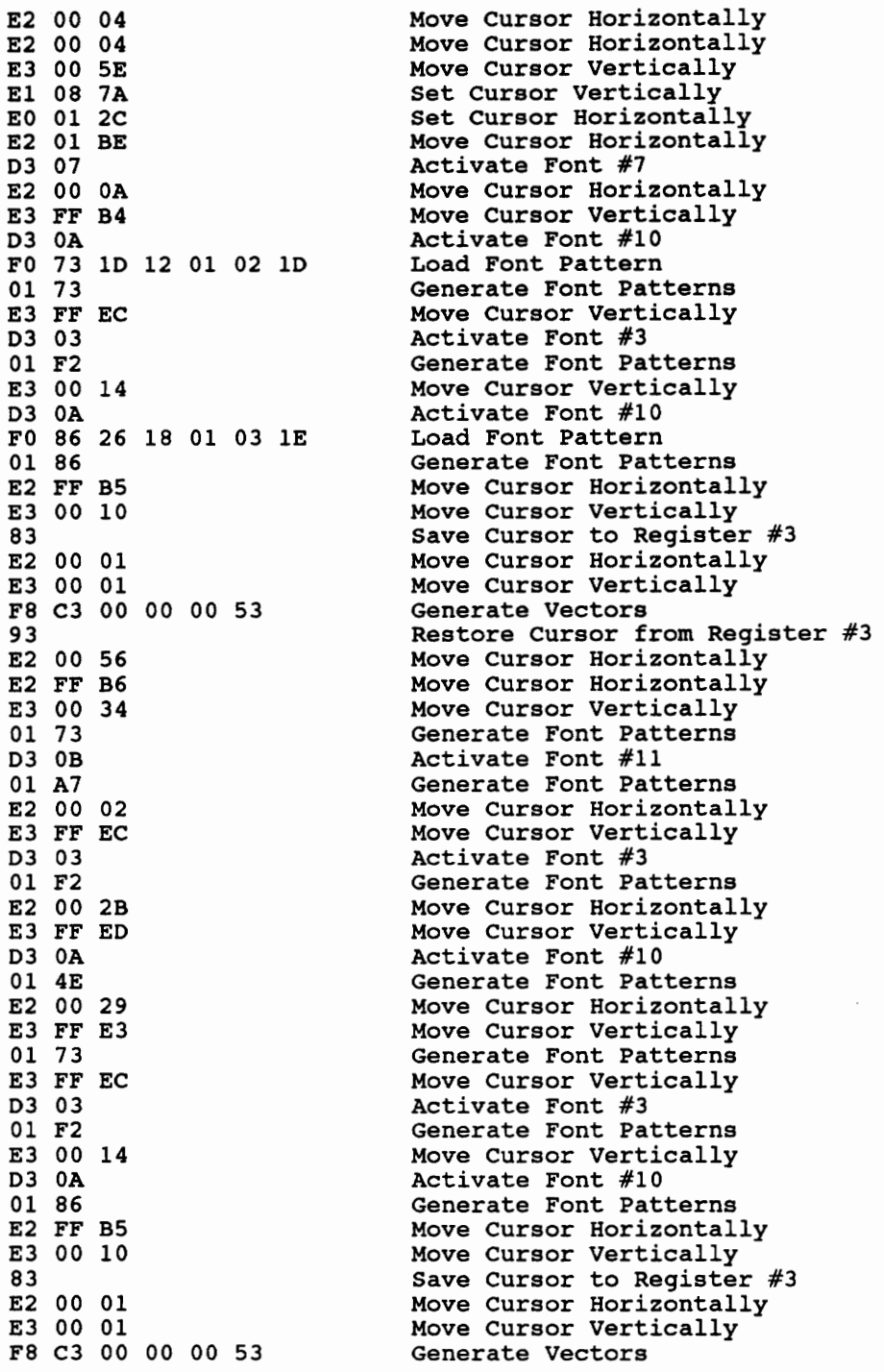

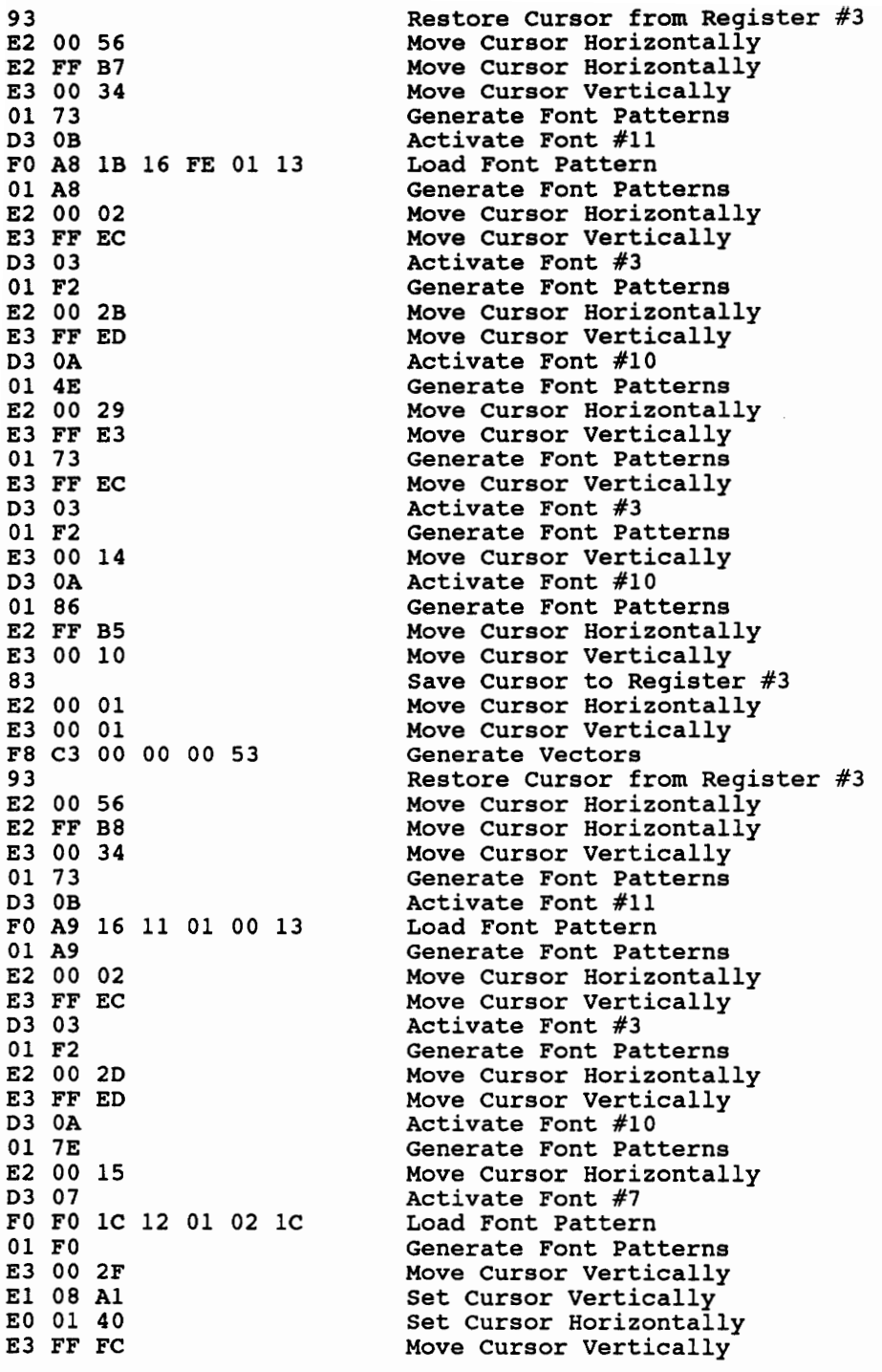

83 Save Cursor to Register #3 E2 00 02 Move Cursor Horizontally E3 00 02 Move Cursor Vertically F8 C5 00 00 05 8C Generate Vectors 93 Restore Cursor from Register #3 E3 00 04 Move Cursor Vertically El 08 A2 Set Cursor Vertically EO 01 2C Set Cursor Horizontally er constant and the constant of the same constant and the same state of the same state of the same state of th<br>Save Cursor to Reqister #3 es 00 04 Move Cursor Vertically E3 00 04 Move Cursor Vertically<br>E2 00 04 Move Cursor Horizontally F8 c9 00 OC 00 00 Generate Vectors 93 Restore Cursor from Register #3 EO 06 DF Set Cursor Horizontally 83 Save Cursor to Register #3 E3 00 04 Move Cursor Vertically E2 00 04 Move Cursor Horizontally F8 c9 00 OC 00 00 Generate Vectors 93 Restore Cursor from Register #3 El 08 B6 Set Cursor Vertically EO 01 2C Set Cursor Horizontally E3 FF F8 Move Cursor Vertically 83 Save Cursor to Register #3<br>
E2 00 04 Move Cursor Horizontally Move Cursor Horizontally E3 00 04 Move Cursor Vertically F8 c9 00 00 05 B3 Generate Vectors 93 Restore Cursor from Register #3 E3 00 08 Move Cursor Vertically C2 Deactivate Font Set Cursor Vertically EO 01 2C Set Cursor Horizontally E2 05 90 Move Cursor Horizontally D3 03 Activate Font #3 01 Fl Generate Font Patterns C2 Deactivate Font EO 00 00 Set Cursor Horizontally El 00 00 Set Cursor Vertically D1 00 Print Page D4 02 Unload Font #2 D8 00 Set Font Pattern Controls D9 90 Set Generation Mode

End of data file...

# **VITA**

Gregg Allen Thomas was born on February 17, 1966. He attended the Virginia Military Institute and graduated in 1988 with a B.S. degree in Electrical Engineering with distinction. Following graduation from V.M.L, he enrolled in graduate studies at Virginia Tech to pursue a M.S. degree in Electrical Engineering.

He will enter active duty in the U.S. Air Force after graduation from Virginia Tech. His immediate plans also include pursuing an M.B.A. degree from Florida State University. Personal interests include photography, music, computer programming, and sports.